# **島津水分計 取扱説明書**

# **MOC63u**

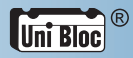

この文書をよく読んで正しくご使用ください。 いつでもでも使用できるように大切に保管してください。

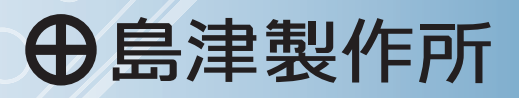

析 計 分 測 部 事 業

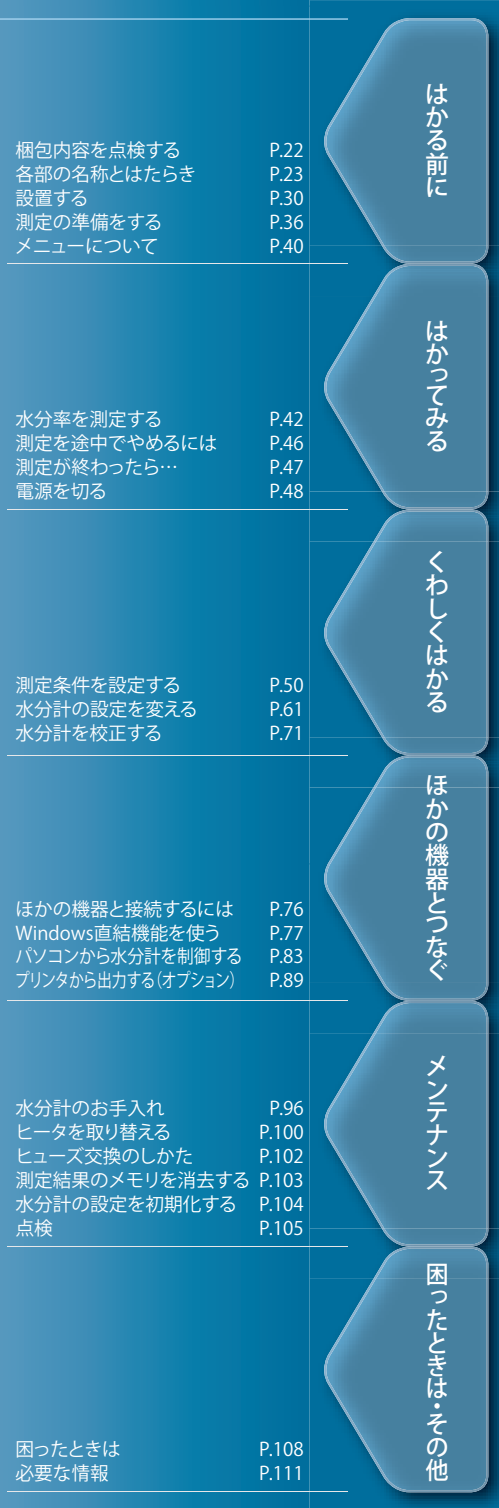

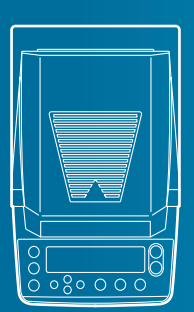

## こお願い

- • 本製品を貸与または譲渡するときは、この取扱説明書を本製品に添付してください。
- • この取扱説明書を紛失または損傷されたときは、すみやかに営業または代理店に連絡して ください。

### こちことわり

- • この取扱説明書の内容は改良のために、将来予告なしに変更することがあります。
- • この取扱説明書の内容は作成にあたり万全を期しておりますが、万一、誤りや記載もれな どが発見されても、ただちに修正できないことがあります。
- この取扱説明書の著作権は、株式会社 島津製作所が所有しています。当社の許可なく内容 の一部または全部を転載・複製することはできません。 © 2010-2023 Shimadzu Corporation. All rights reserved.
- Microsoft、Windows および Excel は、米国 Microsoft Corporation の米国およびその他の国 における登録商標です。その他、本書に掲載されている会社名および製品名は、それぞれ 各社の商標および登録商標です。なお、本文中には TM、® マークは明記していません。
- • 文中の会社名・団体名・製品名等は、それぞれ各社・各団体の商標または登録商標です。
- • Windows 直結機能がすべてのパソコンで問題なく動作することを当社は保証いたしません。 この機能によって発生するいかなる不具合についても当社は責を負いません。

## **はじめに**

このたびは、島津水分計 MOC63u をお買い上げいただきありがとうござ います。

MOC63u は、精密天びん製造に 100 年以上の経験を持つ当社が自信を持っ てお届けする高性能水分計です。迅速・正確な水分測定ができることは もちろん、MOC63u には当社が 1989 年に電子天びんへの使用を開始し た UniBloc® セルを全面的に採用し、さらに信頼性も向上しています。ま た、今回の MOC63u は、メニュー操作専用に十字操作キーを配置したこ とによって操作性も向上し、より使いやすくなりました。

そのほかに、ソフトウェアのインストールなしにパソコンへ測定結果を 送信できる Windows 直結機能をはじめ、お客様の目的に応じて便利にお 使いいただけるさまざまな機能を備えています。

水分計 MOC63u に備わった性能と機能を十分にご活用いただくため、こ の取扱説明書をよく読んでいただき、内容に従って正しく使用してくだ さい。また、読み終わったあとも、この取扱説明書を本製品とともに大 切に保管し、いつでも参照できるようにしてください。

当社ホームページ (https://www.an.shimadzu.co.jp/balance/) から取扱 説明書(PDF ファイル)をダウンロードできます。

#### ◆ ユーザ登録のお願い

#### **安心して製品をお使いいただくために ユーザ登録をお願いします**

製品保証の請求をするときに必要になりますので、下記当社 ホームページより必ずユーザ登録をしてください。 当社ホームページ (https://www.an.shimadzu.co.jp/balance/user/index.htm)

ユーザ登録をしていただきますと、製品保証をはじめ当社製 品とサービスに関する情報を優先的に提供いたします。 ※併せてアンケートへの回答もよろしくお願いします。

## **こんなことができます**

やってみたい使い方や知りたい機能を目的別に探すことができます。

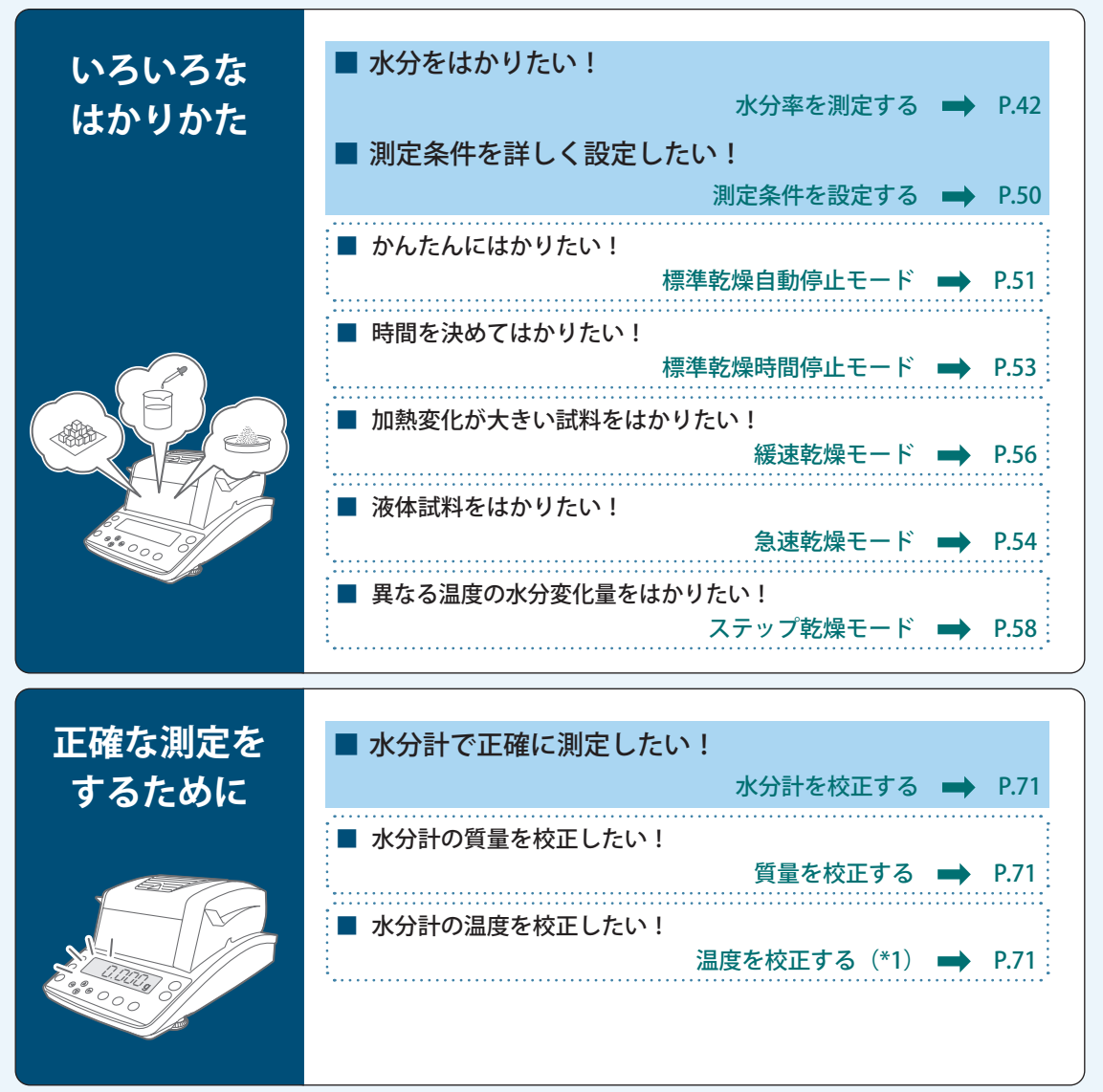

(\*1)温度校正キット(別売)が必要です。

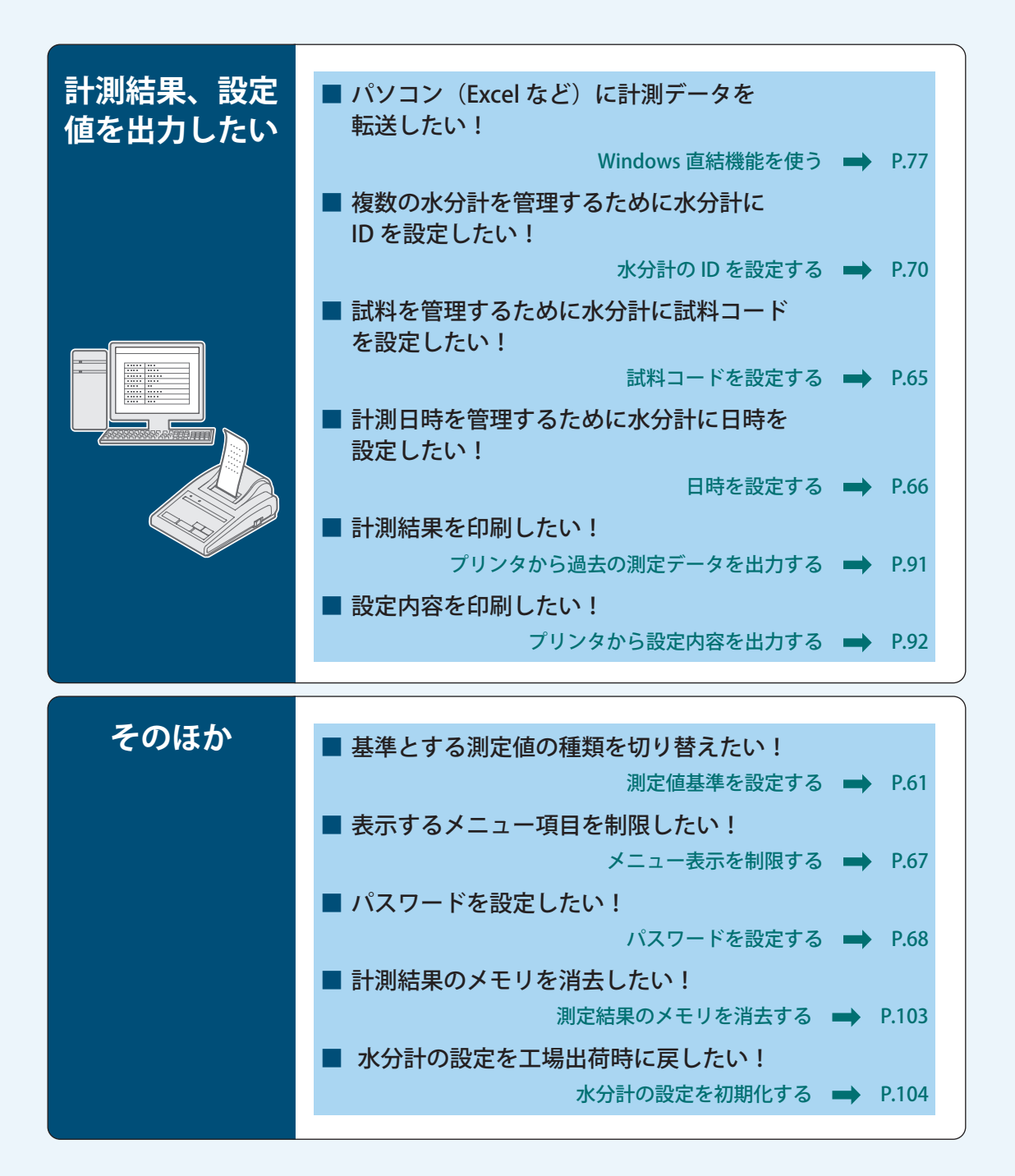

## 安全上のご注意 **③ますでください**

水分計を安全に正しく使用していただくために、以下の注意事項をよく読み、守ってください。

#### 内容の種類を次の絵記号で区分し、説明しています。

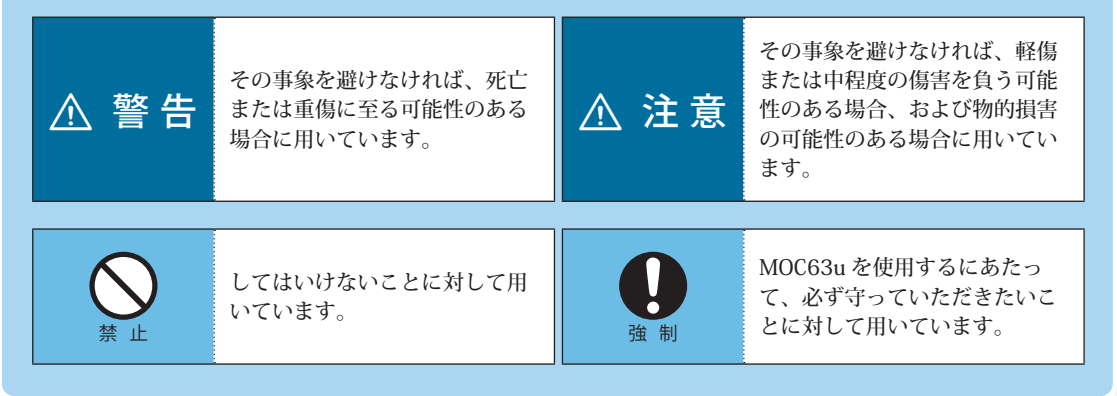

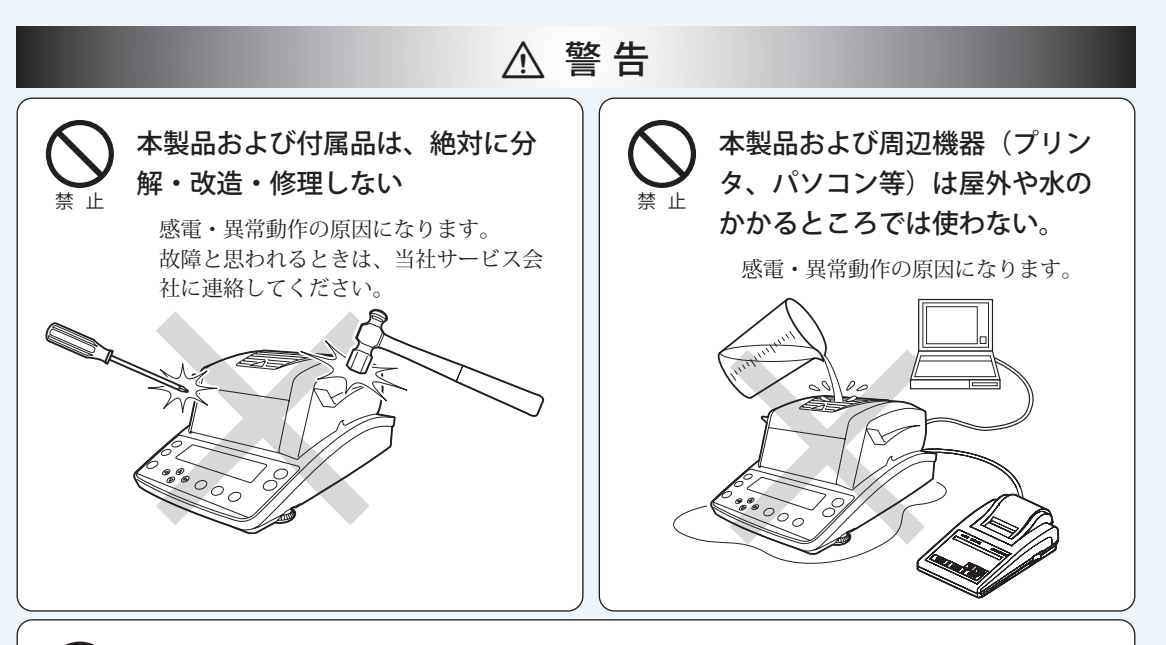

#### 正しい電源・電圧環境で使う

誤った電源・電圧で使うと、火災や故障の原因になります。 また、電源・電圧が不安定なときや電源容量が不足しているときは、満足すべき性能が得られません。

## 強 制

強 制

#### 接地する

感電防止と装置を安定して動かし続けるために、必ず接地してください。 本装置は接地端子付きの 3 線式コンセントに電源プラグを接続することで接地されます。

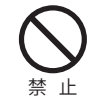

#### 付属の電源ケーブルを他の装置に使用しない

他の装置に使用すると、火災や故障の原因になります。

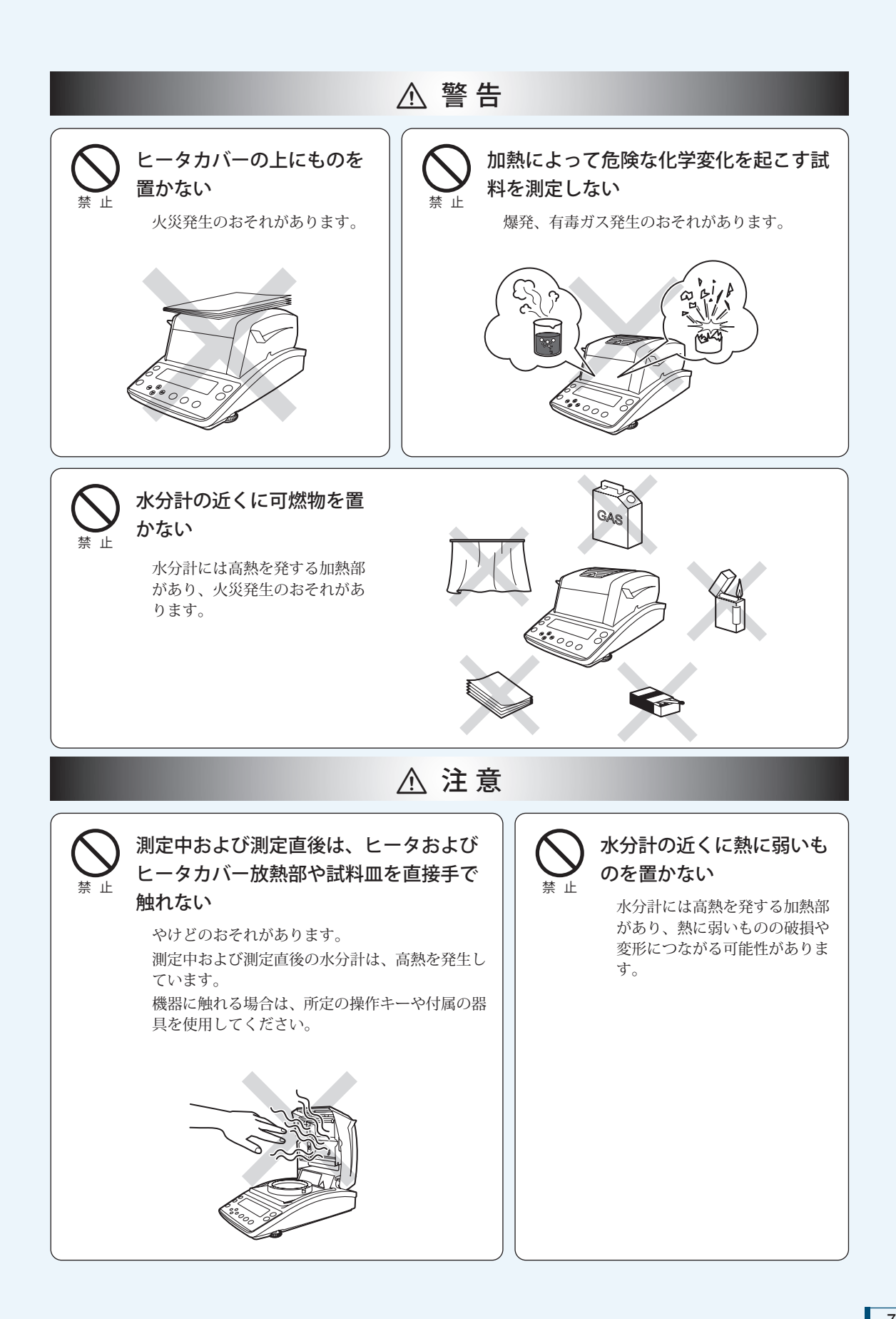

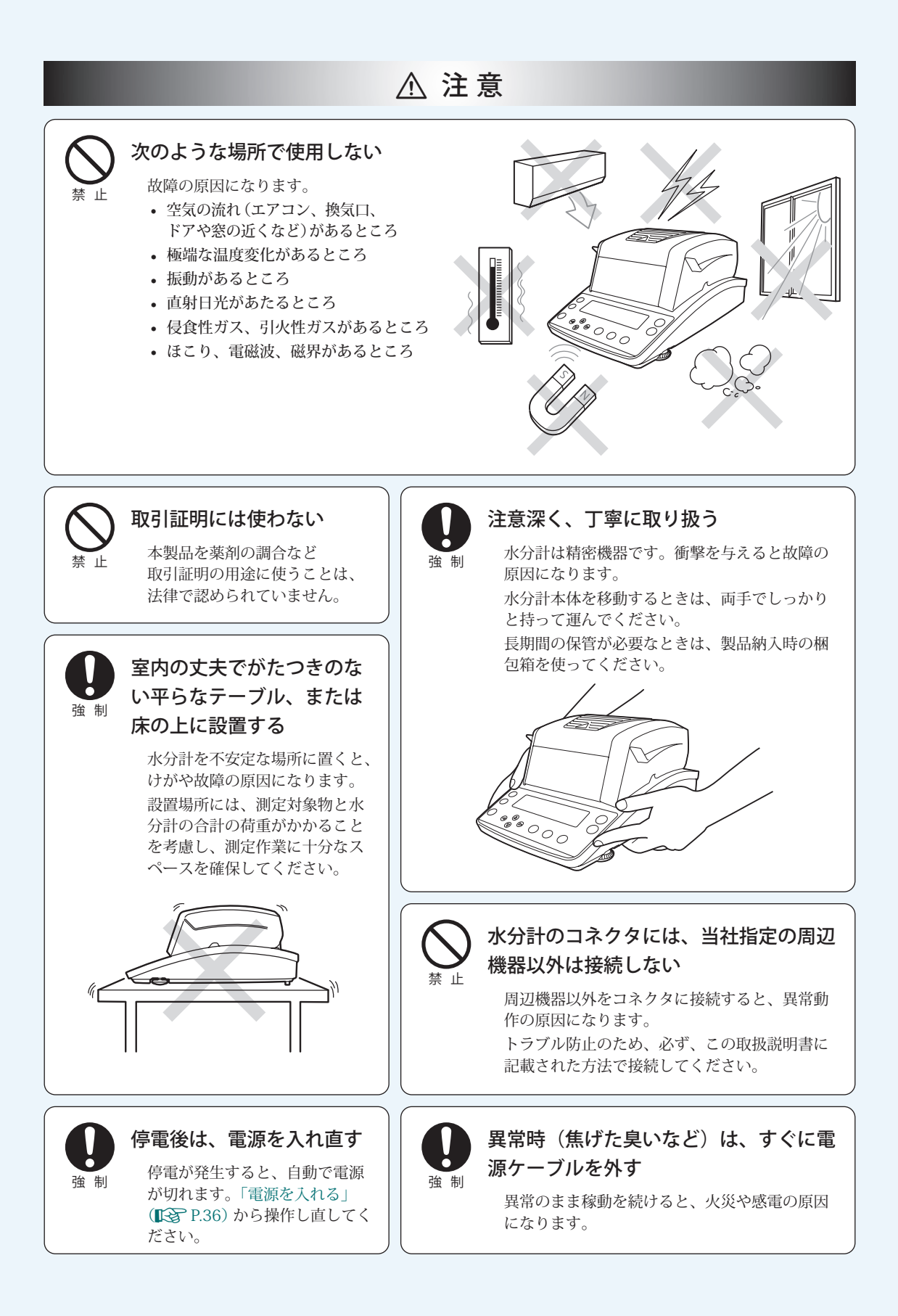

## **安全に測定するために**

水分計は、ヒータを内蔵しており、測定時に試料を乾燥させるために加熱するという特徴が あります。水分計のヒータは加熱設定温度よりも高温になります。取り扱いによっては、火 災や爆発、やけどや怪我につながるおそれがあります。お客様が安全に測定されるために、「安 全上のご注意」(^P.6)とともに、本項目をよく読み、正しい操作手順を守ってください。

#### ■ 試料について

水分計 MOC63u で測定する試料は、測定時に加熱されます。危険な試料の測定は、やけど、火 災につながるおそれがあります。十分ご注意ください。

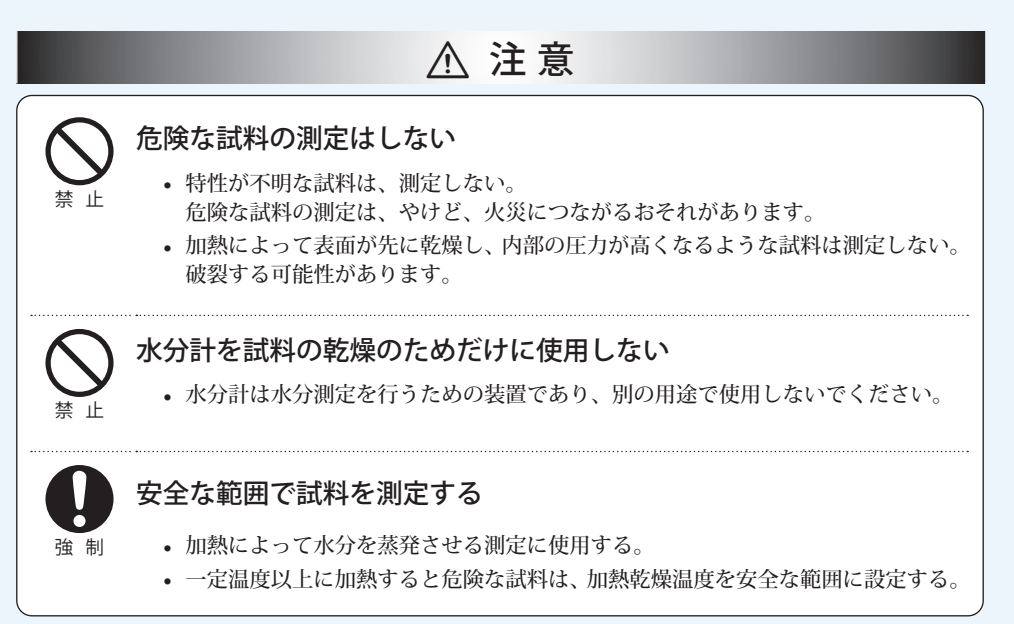

#### ■ 測定時の環境について

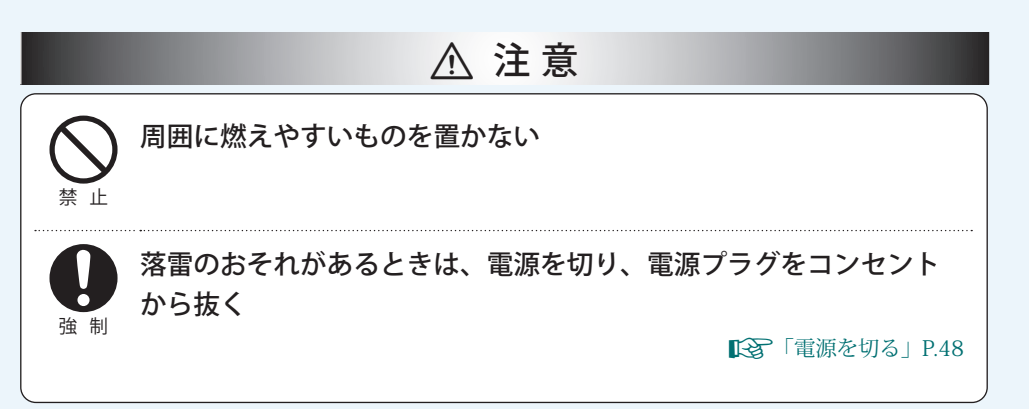

#### ■ 測定中、測定直後の水分計取り扱いについて

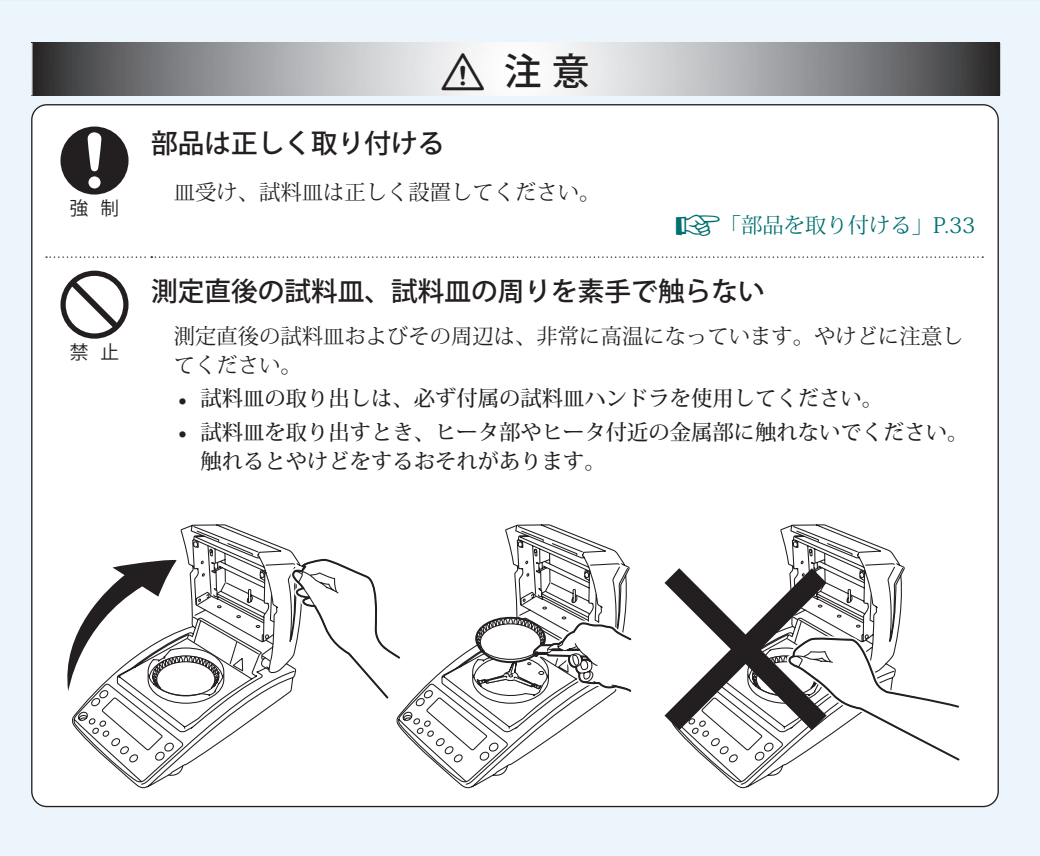

■ 測定中、測定直後に高温になる部分

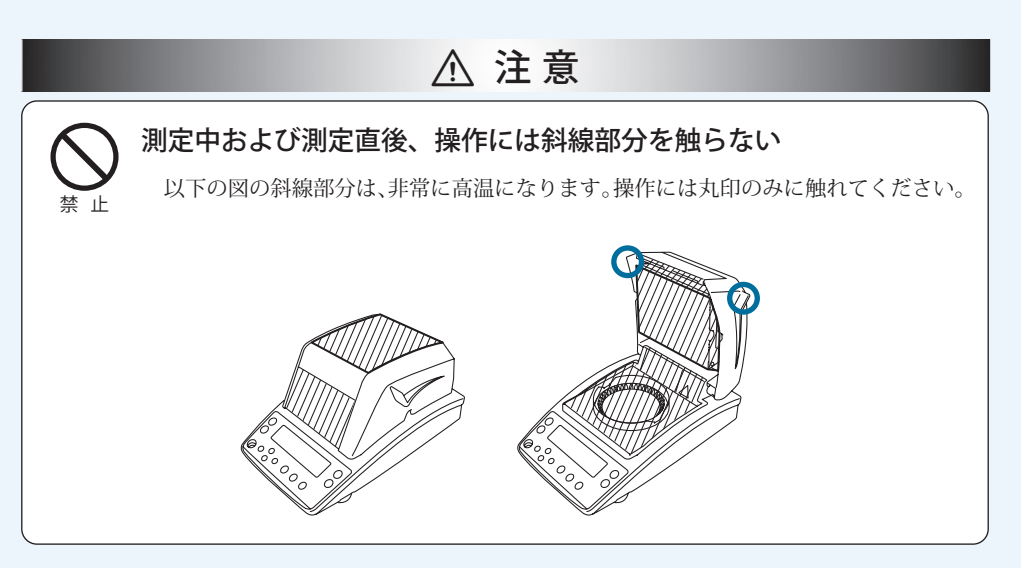

#### ■ その他お気をつけいただきたいこと

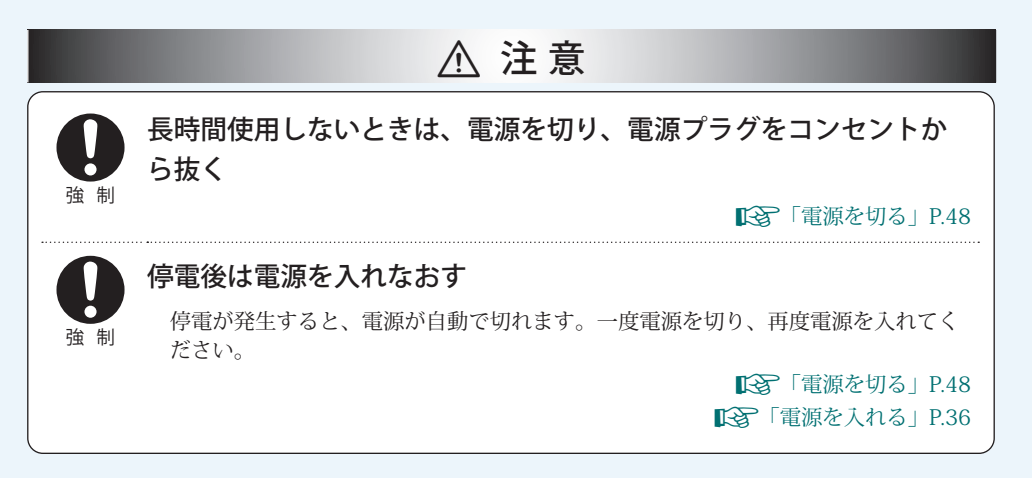

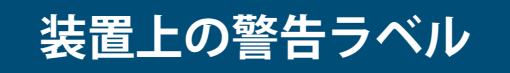

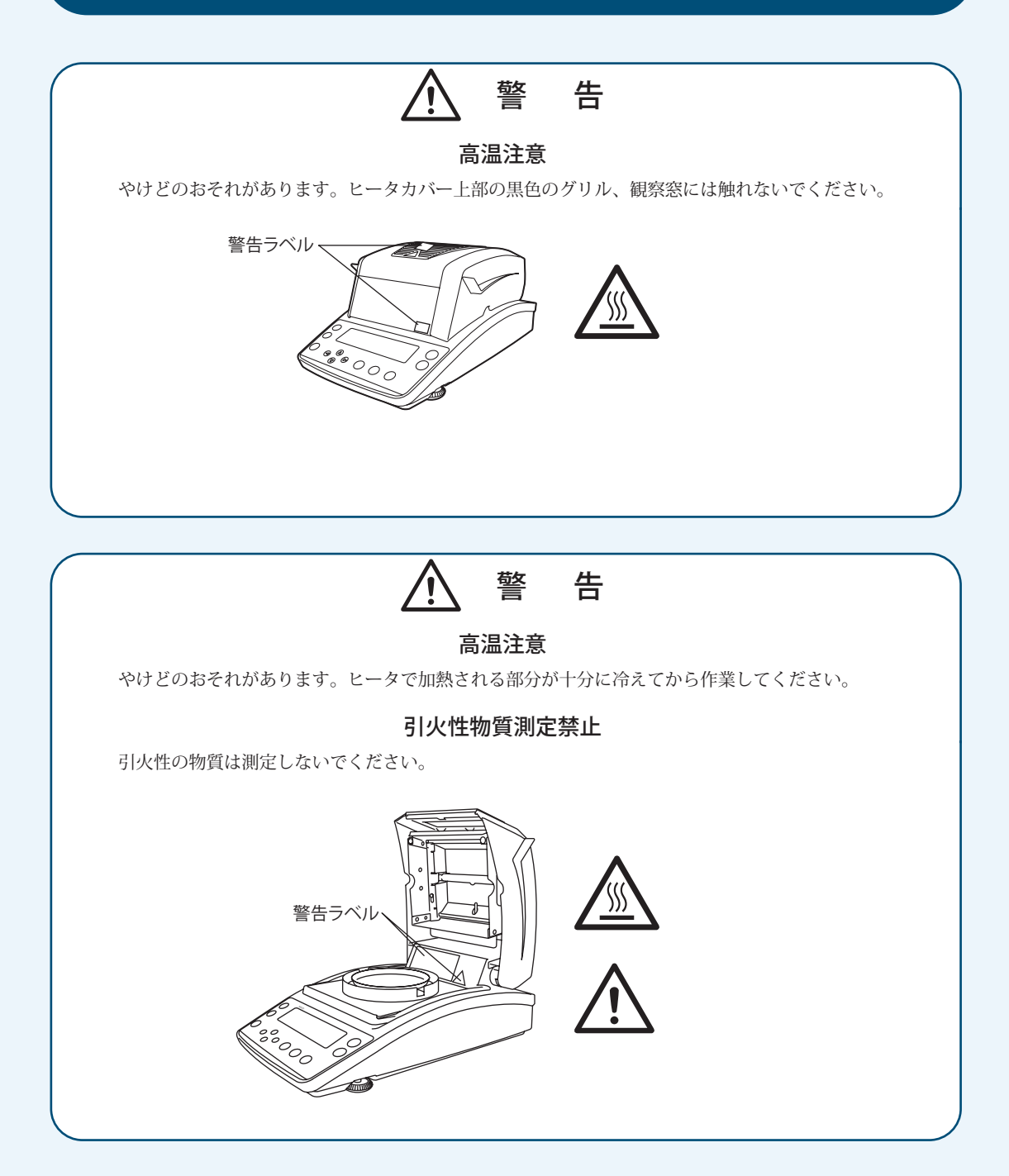

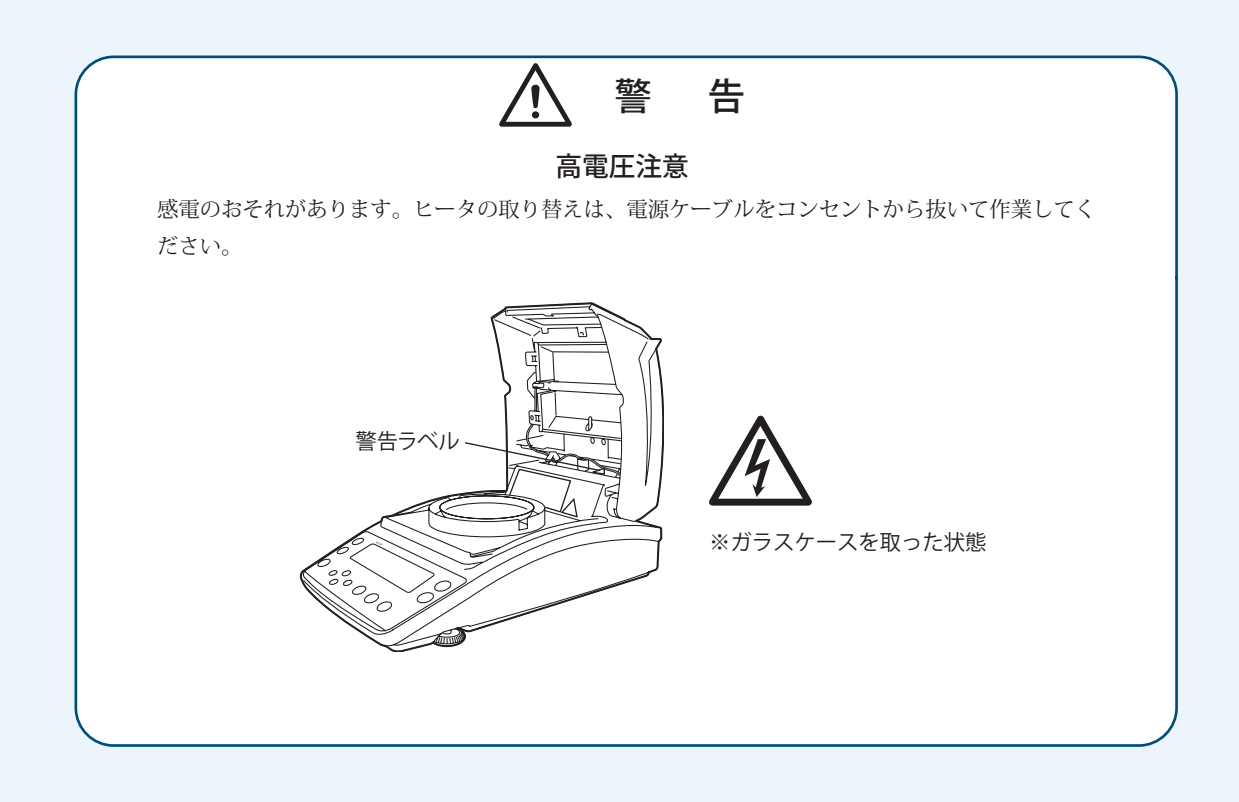

## **知りたい項目の探しかた**

この取扱説明書では、いろいろな方法で知りたい機能や操作方法を探すことができます。

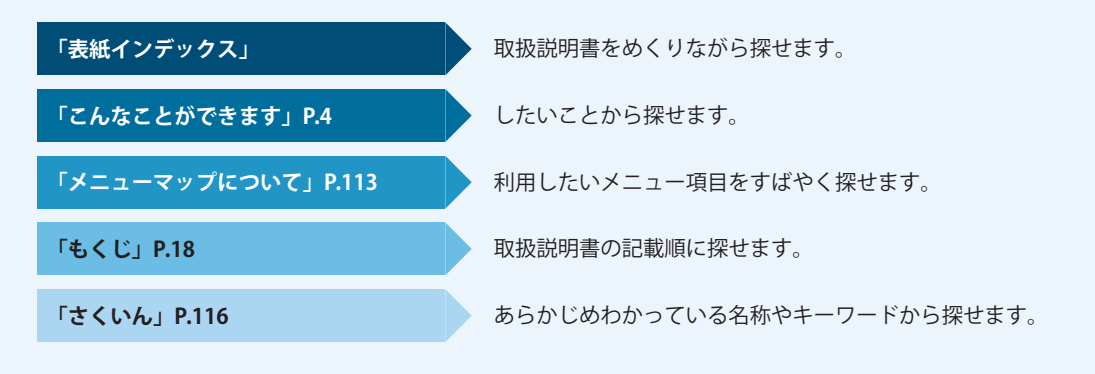

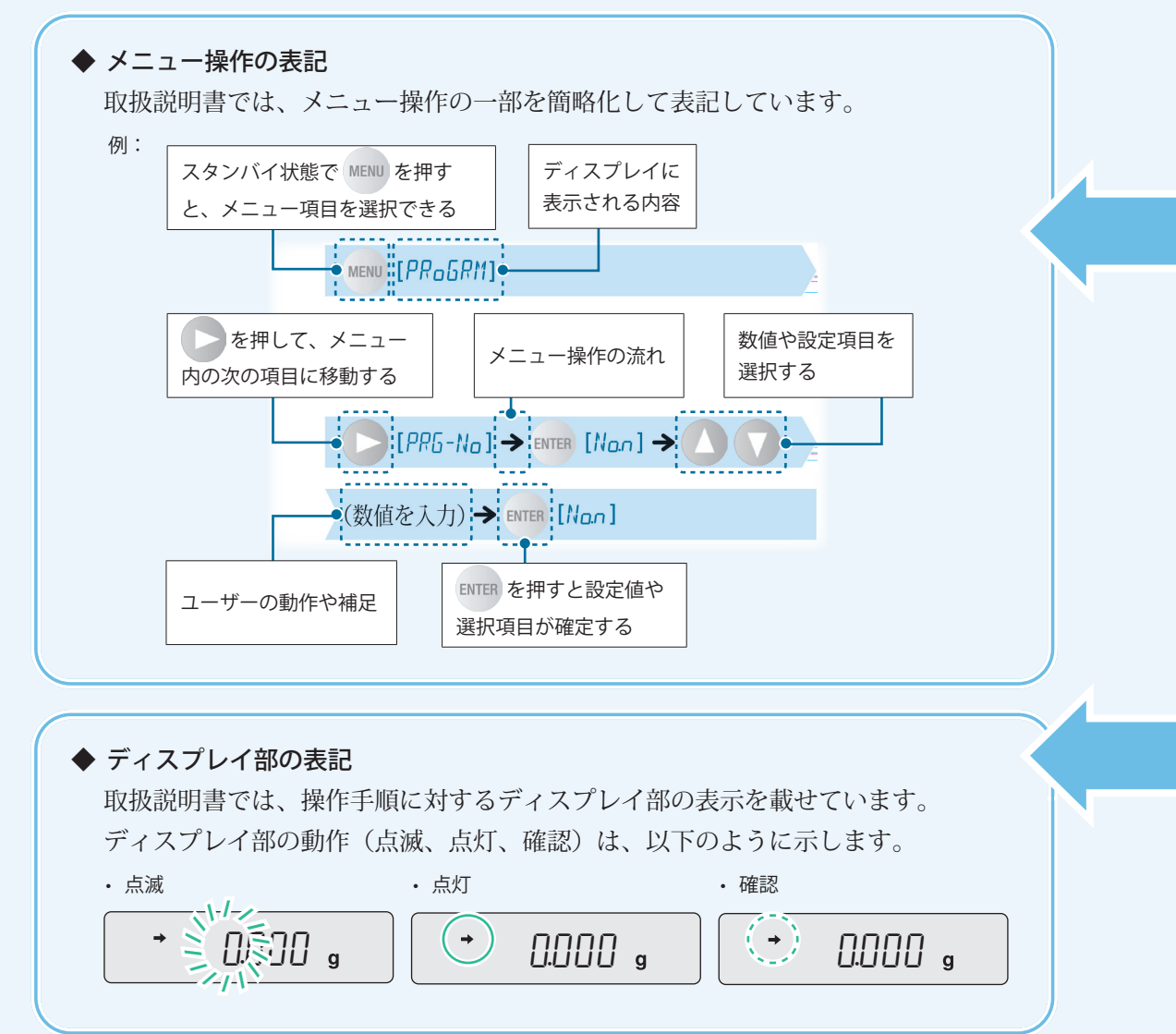

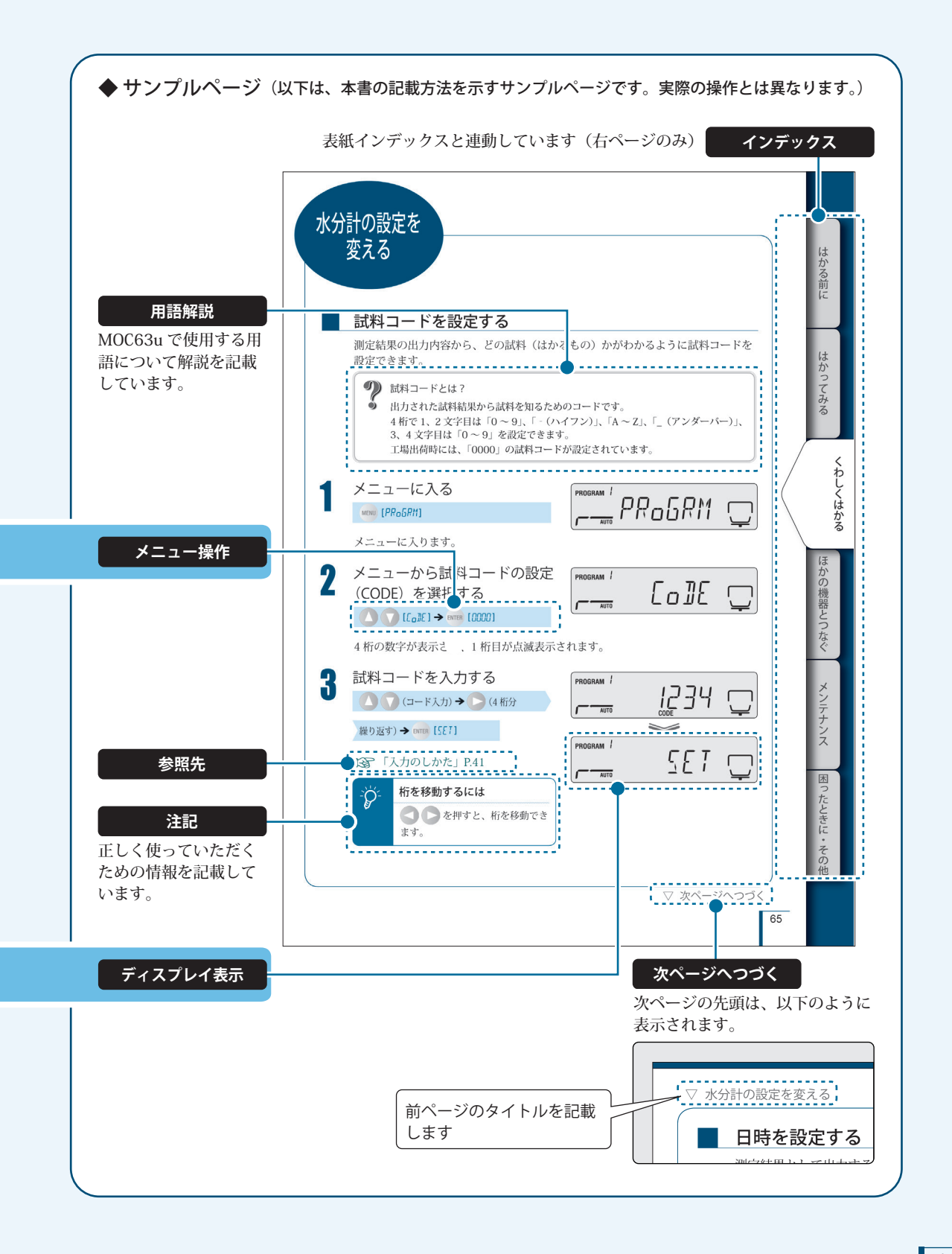

## **製品保証**

当社は本製品に対し、以下のとおり保証することを原則といたしますが、詳細については別 紙付属の「製品保証」を参照してください。

#### **保 証 期 間**

お買い上げ日より1年間有効(ただし、日本国内に限ります。)

#### **保 証 内 容**

保証期間内に当社の責により故障が生じた場合は、その修理または部品の代 替を無償で行います。

(この保証は日本国内でのご使用のみを対象とさせていただきます。)

#### **責 任 の 制 限**

- 1) いかなる場合にも、お客様の逸失利益、間接的損害、派生的な損害 について、当社は一切責任を負いません。第三者からお客様に対し てなされた損害賠償に基づく損害についても、当社は一切責任を負 いません。
- 2) 当社の損害賠償責任は、いかなる場合にも、本製品の代金相当額を もってその上限とします。

#### **保 証 除 外 事 項**

保証期間内であっても、次に該当する故障の場合は保証の対象から除外させ ていただきます。

- 1) 誤ってお取り扱いになった場合
- 2) 当社以外で修理や改造などが行なわれた場合
- 3) 故障の原因が機器以外の理由による場合
- 4) 高温多湿、腐食性ガス、振動など、過酷な環境条件の中でお使いに なった場合
- 5) 火災、地震その他の天災地変、放射性物質や有害物質による汚染、 および戦争や暴動、犯罪を含むその他の不可抗力的事故の場合
- 6) いったん据え付けた後、移動あるいは輸送された場合
- 7) 消耗品およびこれに準ずる部品

## **アフターサービス**

本製品が正常に動かないときは、「困ったときは」(KARP.108)に従って点検·処置をしてく ださい。

それでも改善されないときや、それ以外の故障と考えられる現象が発生したときは、裏表紙 に記載の問い合わせ先に連絡してください。

## **部品の供給期間**

本製品の補修部品の供給期間は、製造打ち切り後7年としています。

この供給期間以降は、補修部品の供給にお応えできない場合があります。あらかじめご了承 ください。

ただし、当社の純正部品でないものは、製造した会社の定める供給期間とさせていただきます。

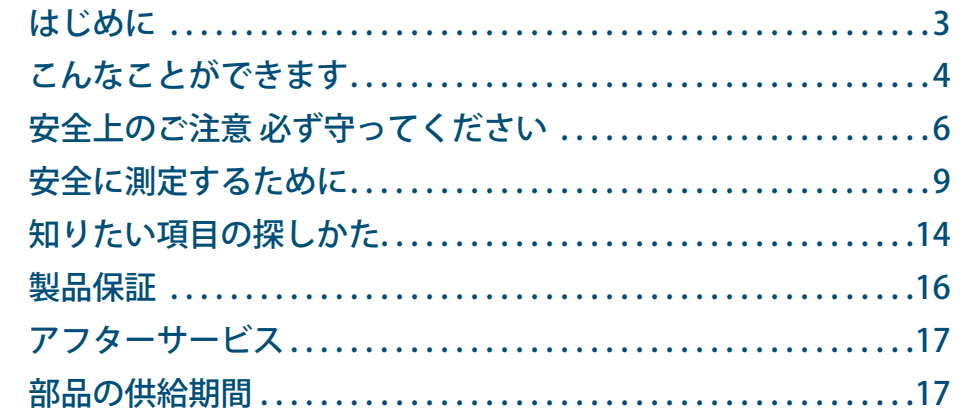

#### はかる前に  $\vert 1 \vert$

Contents

もくじ

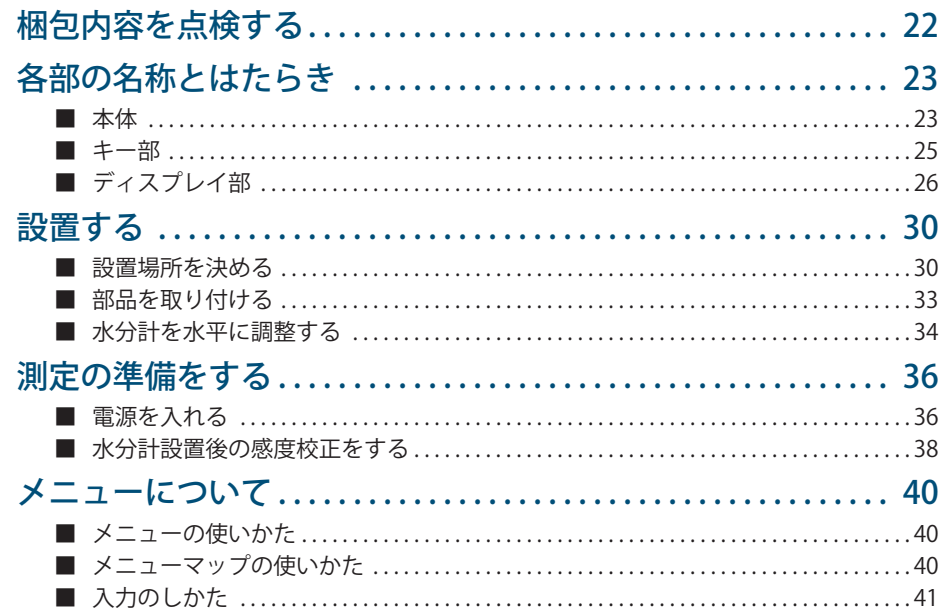

#### $\boxed{2}$ はかってみる

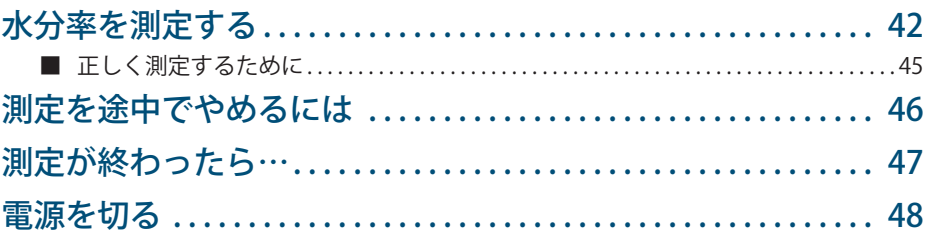

### 42

### $22$

### 3 **くわしくはかる 50**

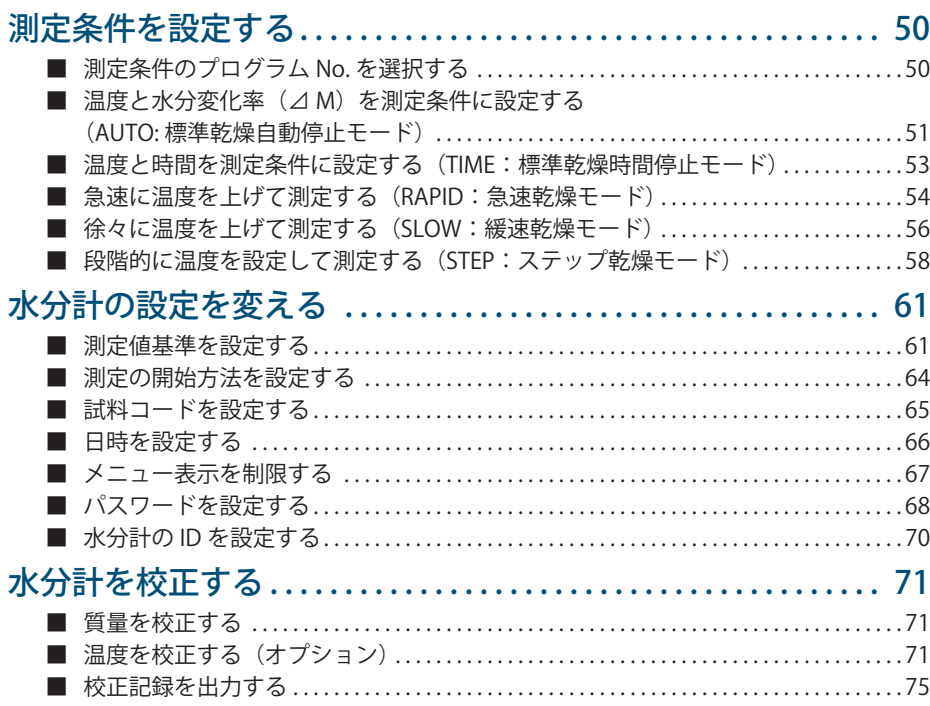

### **4 ほかの機器とつなぐ 76**

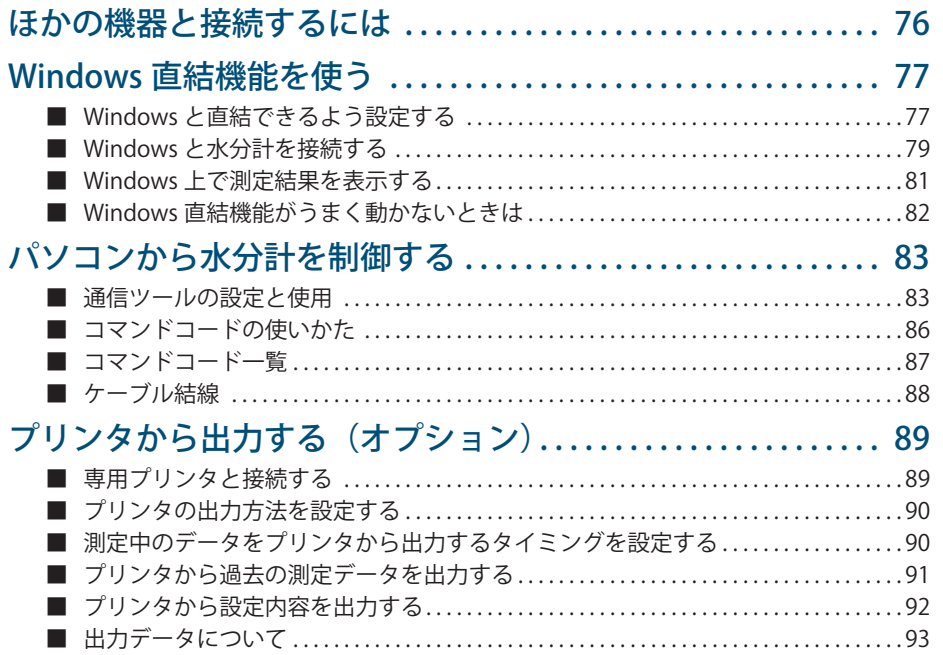

# はかる前に

### 5 メンテナンス

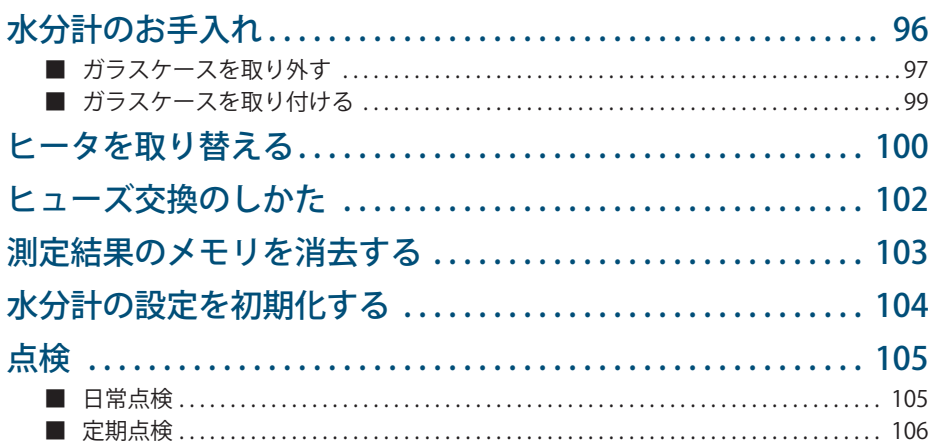

### 6 困ったときは・その他

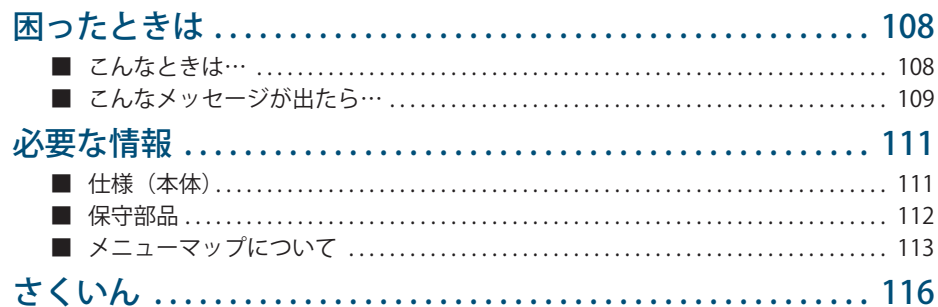

### 108

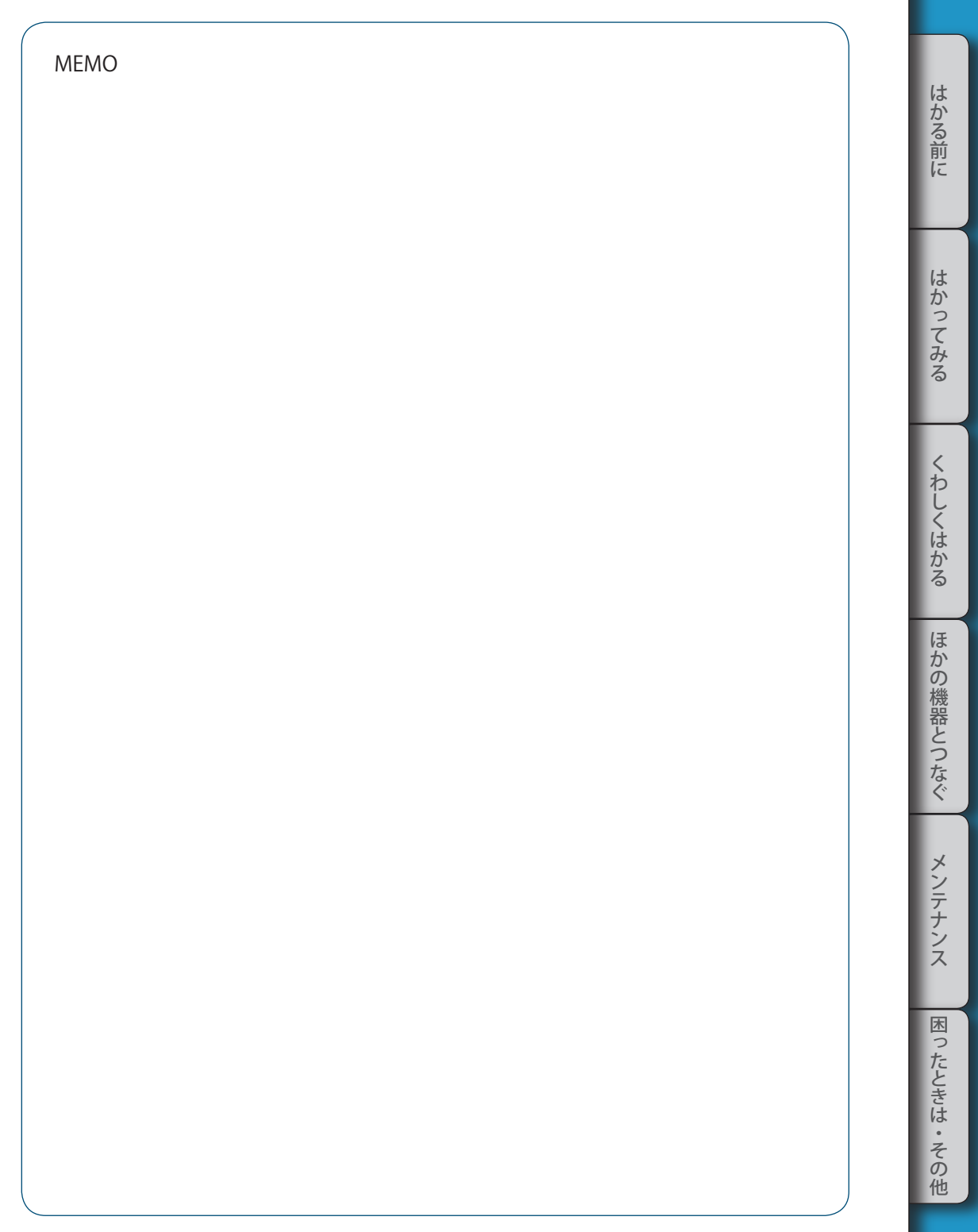

# **はかる前に**

梱包内容を 点検する

以下の部品が揃っていることと、部品に破損がないことを確認してください。 [ ] 内の数字は個数を示します。

部品の不足、破損、変形などがあった場合は、営業または代理店に連絡してください。

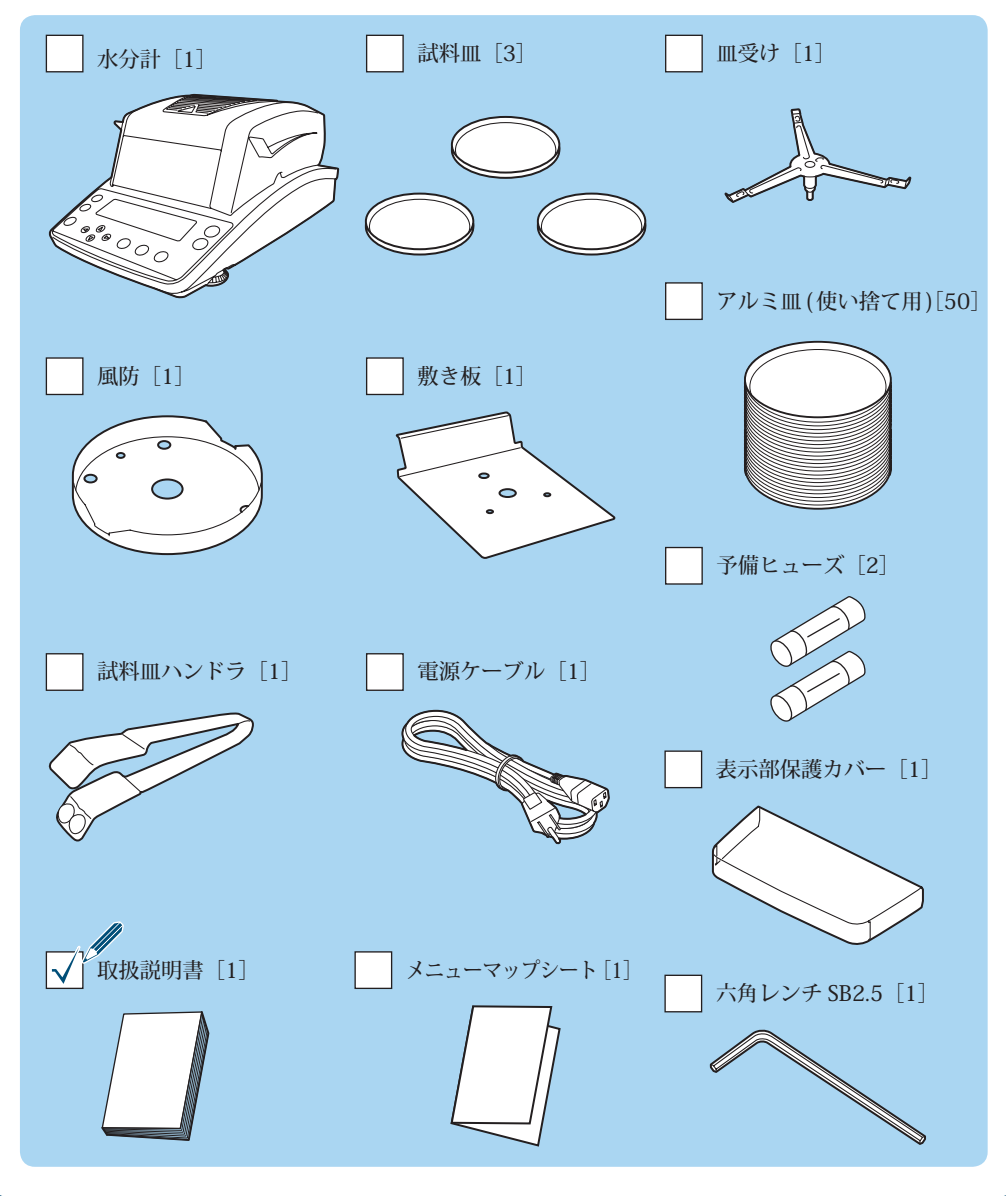

各部の名称と はたらき

水分計 MOC63u の各部の名称と主なはたらきについて説明します。

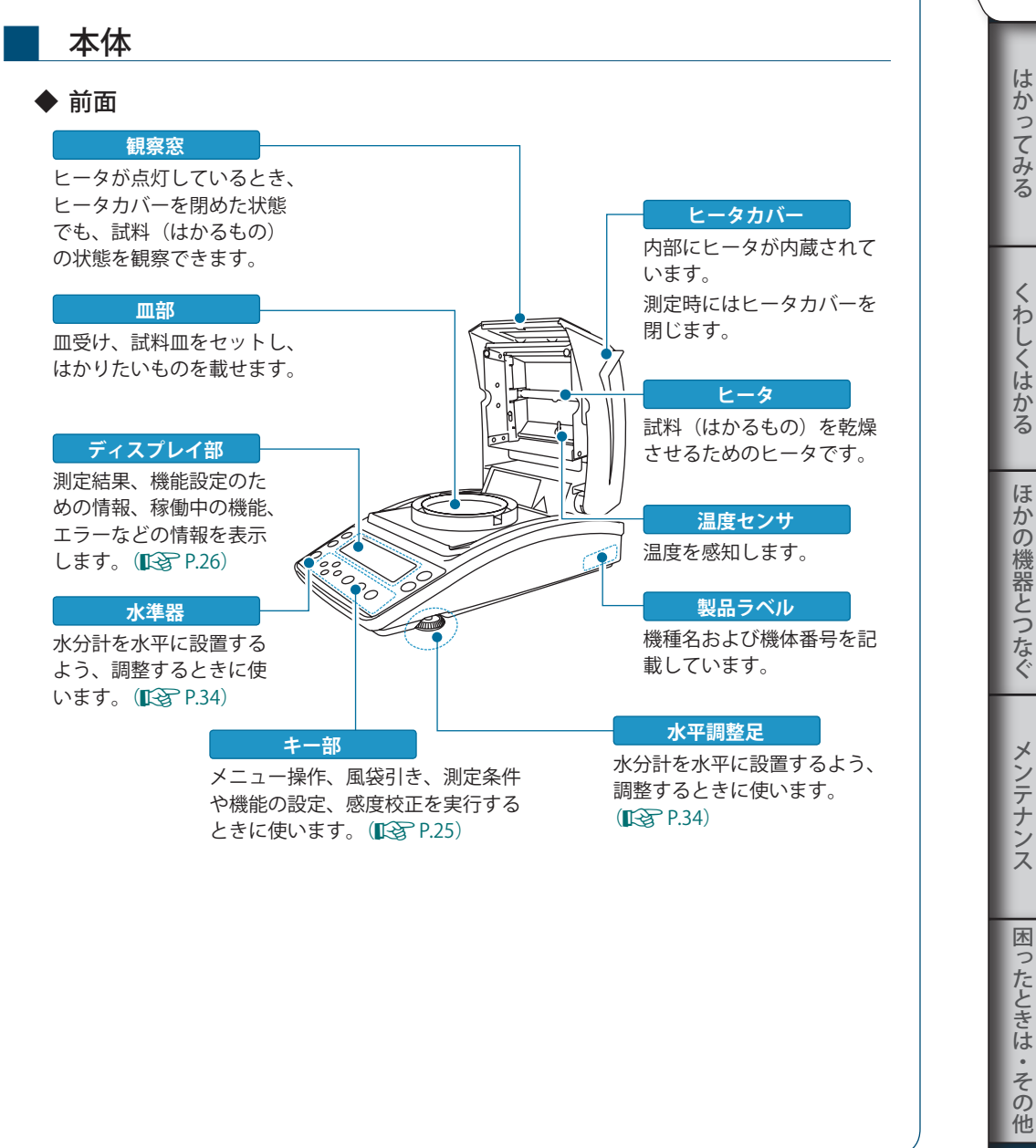

23

ほ

メンテナンス

困

ったときは

 $\bullet$ その ▽ 各部の名称と はたらき

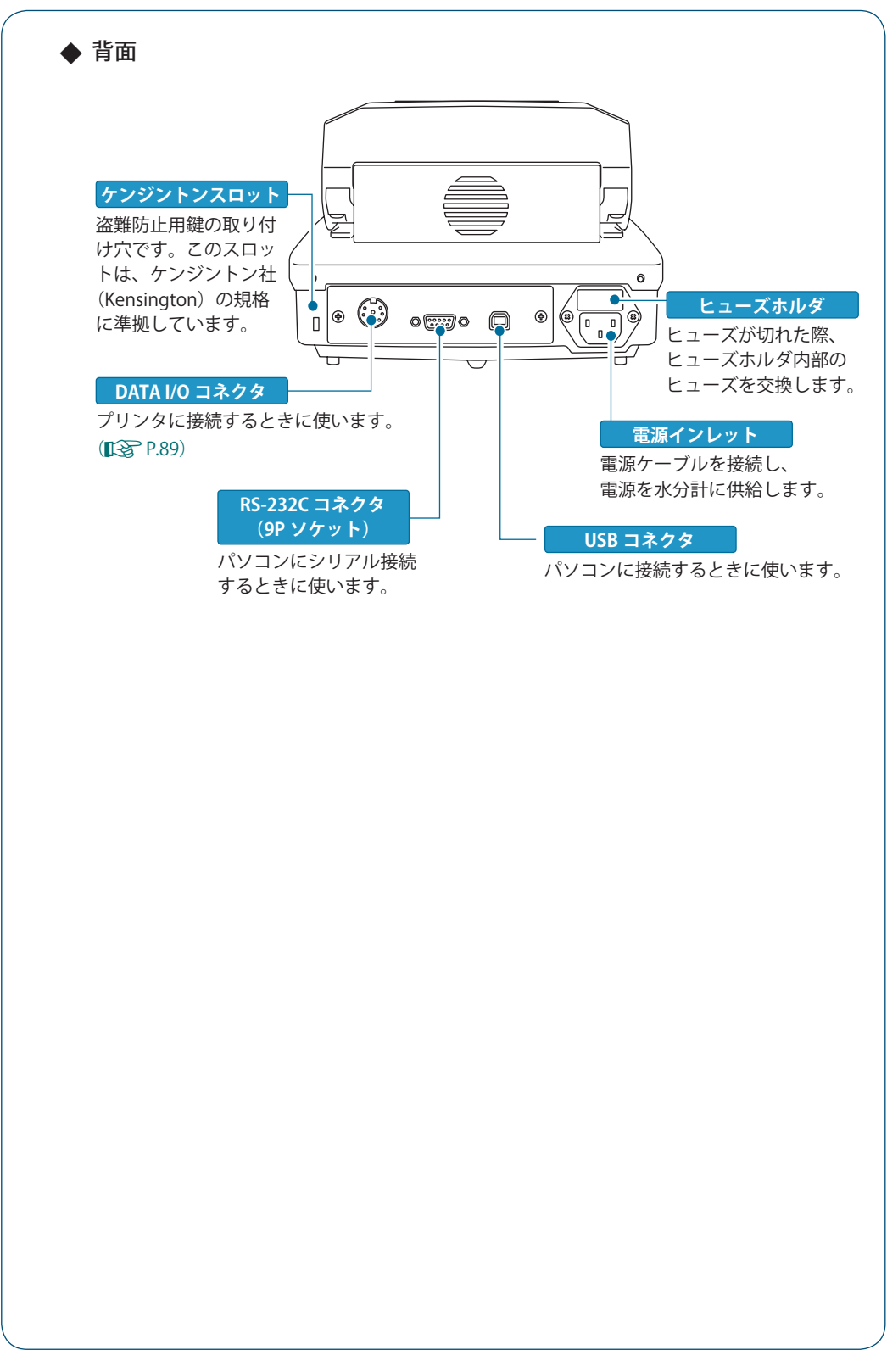

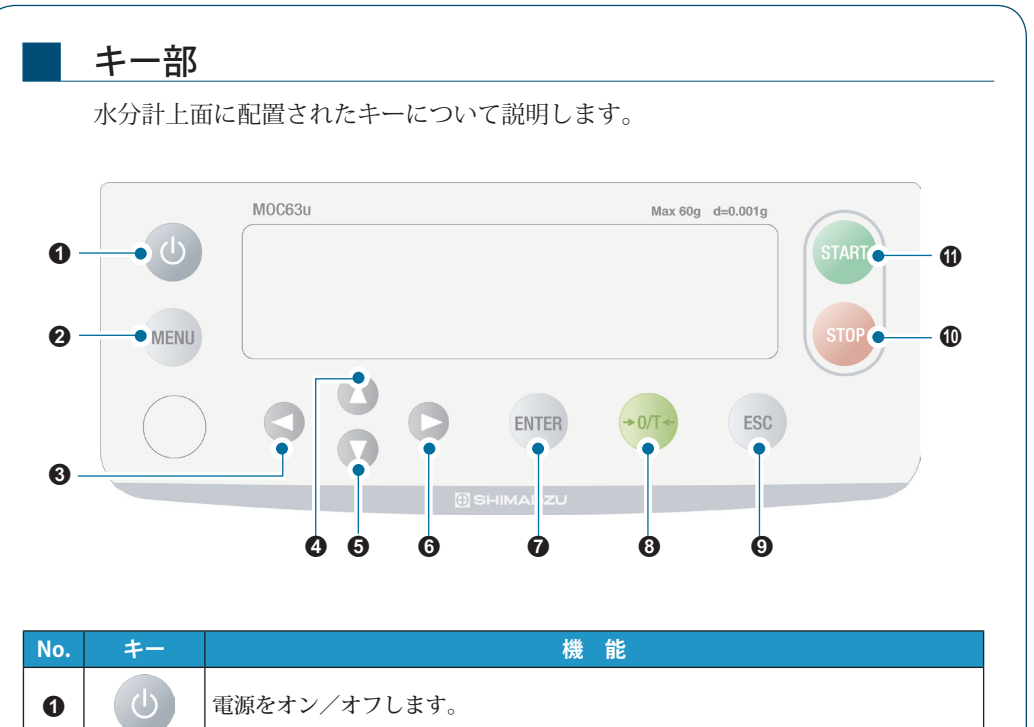

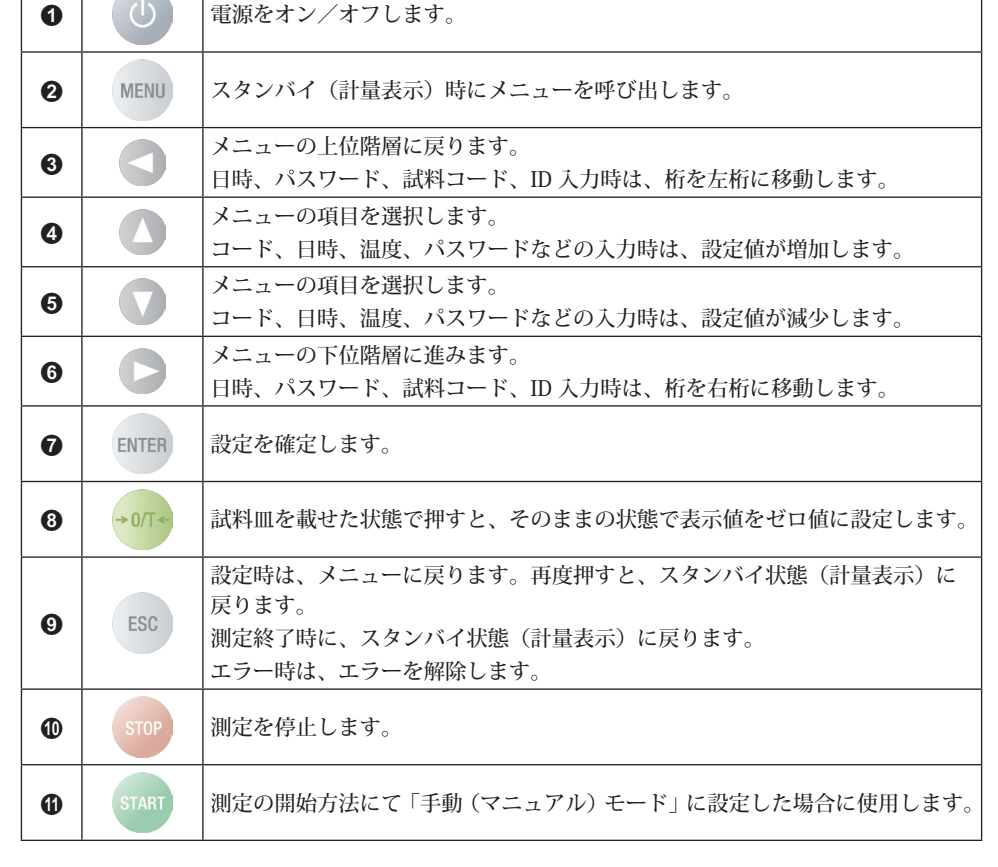

はかる前に にゅうしょう こうしょう こうしょう アイ・プレート かいこう かんきょう かんきょう かんきょう かんきょう かんきょう かんきょう かんきょう かんきょう かんきょう かんきょう かんきょう かんきょう かんきょう

くわしくはかる

ほかの機器とつなぐ

メンテナンス

もちゃく おしゃく はかしゃ はかしゃ はかしゃ はかしゃ はかしゃ はいしゃ はいしゃ はいしゃ はいしゃ 困ったときは・その他

▽ 次ページへつづく

<sup>▽</sup> 各部の名称と はたらき

| ディスプレイ部                                                   |                                                                                                    |                                                                                                    |                                                                           |
|-----------------------------------------------------------|----------------------------------------------------------------------------------------------------|----------------------------------------------------------------------------------------------------|---------------------------------------------------------------------------|
|                                                           |                                                                                                    | OIRRHABISHER W                                                                                                    | MD                                                                        |
| ❷<br>℅<br>❸<br>Ø<br>AUT(<br>UNIT COMSET CODE, DATE CAL PR |                                                                                                    |                                                                                                    |                                                                           |
|                                                           |                                                                                                    |                                                                                                    |                                                                           |
| No.                                                       | 表<br>示                                                                                                  |                                                                                                    | 説<br>明<br>現在選択されているプログラム No. (0 ~ 9) が表示されます。                             |
| 0                                                         | PROGRAM / /                                                                                             | プログラム No. の選択方法については、「測定条件のプログラム<br>NO. を選択する」(『S P.50) を参照してください。                                                                          |                                                                           |
| ❷                                                         |                                                                                                    | 表示:RS-232C、DATA I/O、USB のいずれかで他の機器(プリン<br>タやパソコンなど)と通信しています。<br>非表示: RS-232C、DATA I/O、USB のすべてで他の機器と通信し<br>ていません。                           |                                                                           |
| ❸                                                         |                                                                                                    | 表示:計量値が安定しています。<br>非表示または点滅:計量値が不安定です。水分計の設置環境を見<br>直し、水分計を水平に調整してください。<br>※メニュー表示の際、点灯しているときは、メニューに該当する<br>設定が有効になっていることを示しています。<br>■「<br> |                                                                           |
| Ø                                                         |                                                                                                    | 表示:測定が終了しました。  ESC を押すとスタンバイ状態 (計量<br>表示)に戻ります。<br>非表示:スタンバイ状態、設定変更状態、測定中のいずれかです。                                                           |                                                                           |
|                                                           | 測定条件の設定モードと<br>測定状態                                                                                     | 測定条件の設定モードと測定の状態が表示されます。<br>点線で囲まれたバーの点滅により現在の測定状況がわかります。                                                                                   |                                                                           |
| ❺                                                         | AUTO : 標準乾燥自動停止モード<br>■「「温度と水分変化率<br>(△M) を測定条件<br>に設定する (AUTO:<br>標準乾燥自動停止<br>モード)」P.51<br><b>AUTO</b> | <b>AUTO</b>                                                                                                    | 測定を開始しています。温度が上昇中<br>です。                                                  |
|                                                           |                                                                                                    | 111117,<br>AUTQ \                                                                                                    | 測定温度が設定温度に到達しました。<br> 終了条件として設定した⊿ M(30 秒<br>間の水分変化率)に到達するまで乾燥<br>を継続します。 |
|                                                           | TIME:標準乾燥時間停止モード<br>■「くる「温度と時間を測<br>定条件に設定する<br>(TIME:標準乾燥時<br>間停止モード)」P.53                             |                                                                                                    | 測定を開始しています。温度が上昇中<br>です。                                                  |
|                                                           |                                                                                                    | $\mathcal{M}^{IIIIIIII}$<br>$\nu_{\ell\ell\ell\ell\ell\ell\ell\ell}$                                                                        | 測定温度が設定温度に到達しました。<br>終了条件として設定した時間になるま<br>で乾燥を継続します。                      |

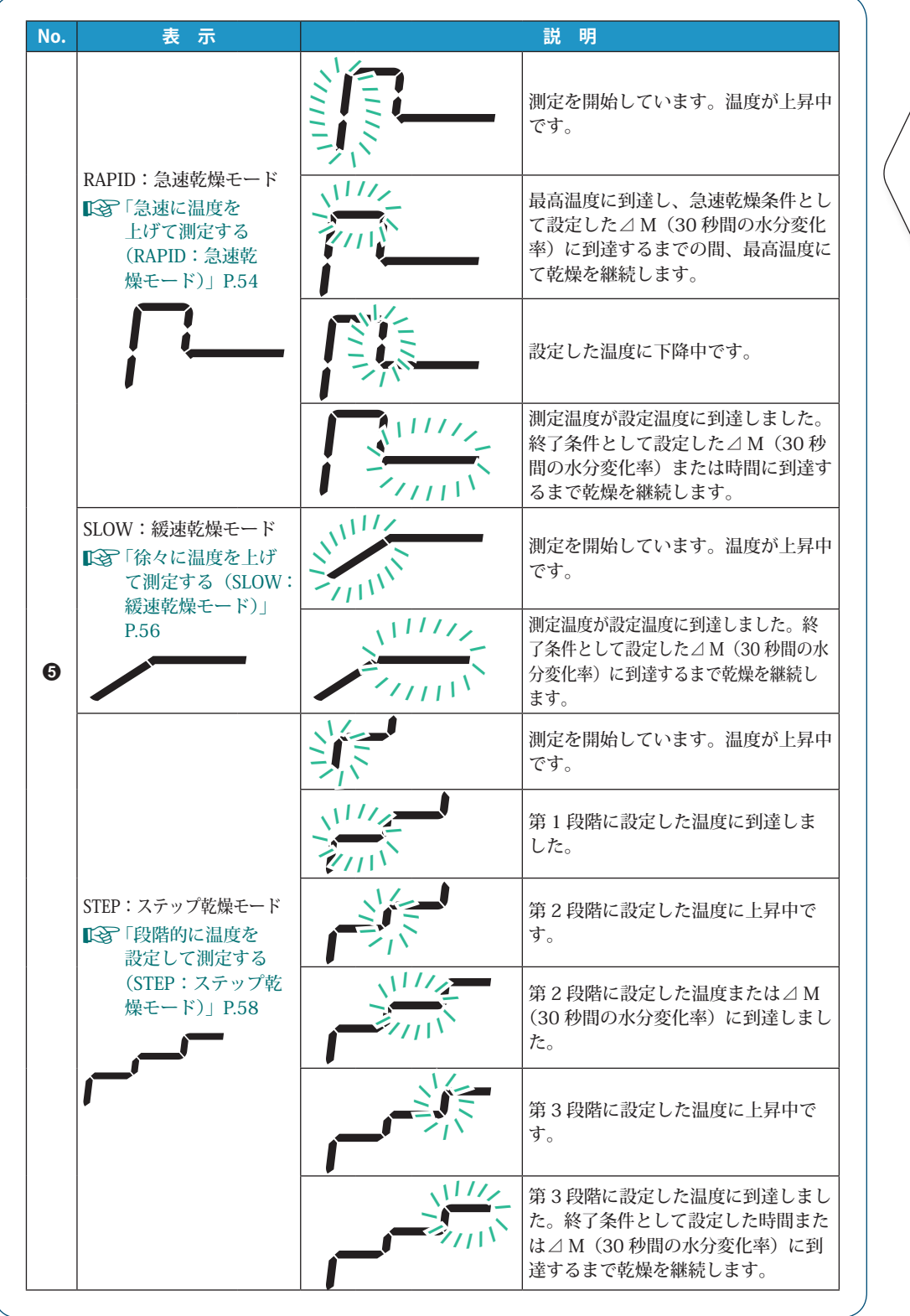

はかる前に にゅうしょう こうしょう こうしょう アイ・プレート かいこう かんきょう かんきょう かんきょう かんきょう かんきょう かんきょう かんきょう かんきょう かんきょう かんきょう かんきょう かんきょう かんきょう

はかってみる

くわしくはかる

ほかの機器とつなぐ メンテナンス

もちゃく おしゃく はかしゃ はかしゃ はかしゃ はかしゃ はかしゃ はいしゃ はいしゃ はいしゃ はいしゃ 困ったときは・その他

▽ 次ページへつづく

▽ 各部の名称と はたらき

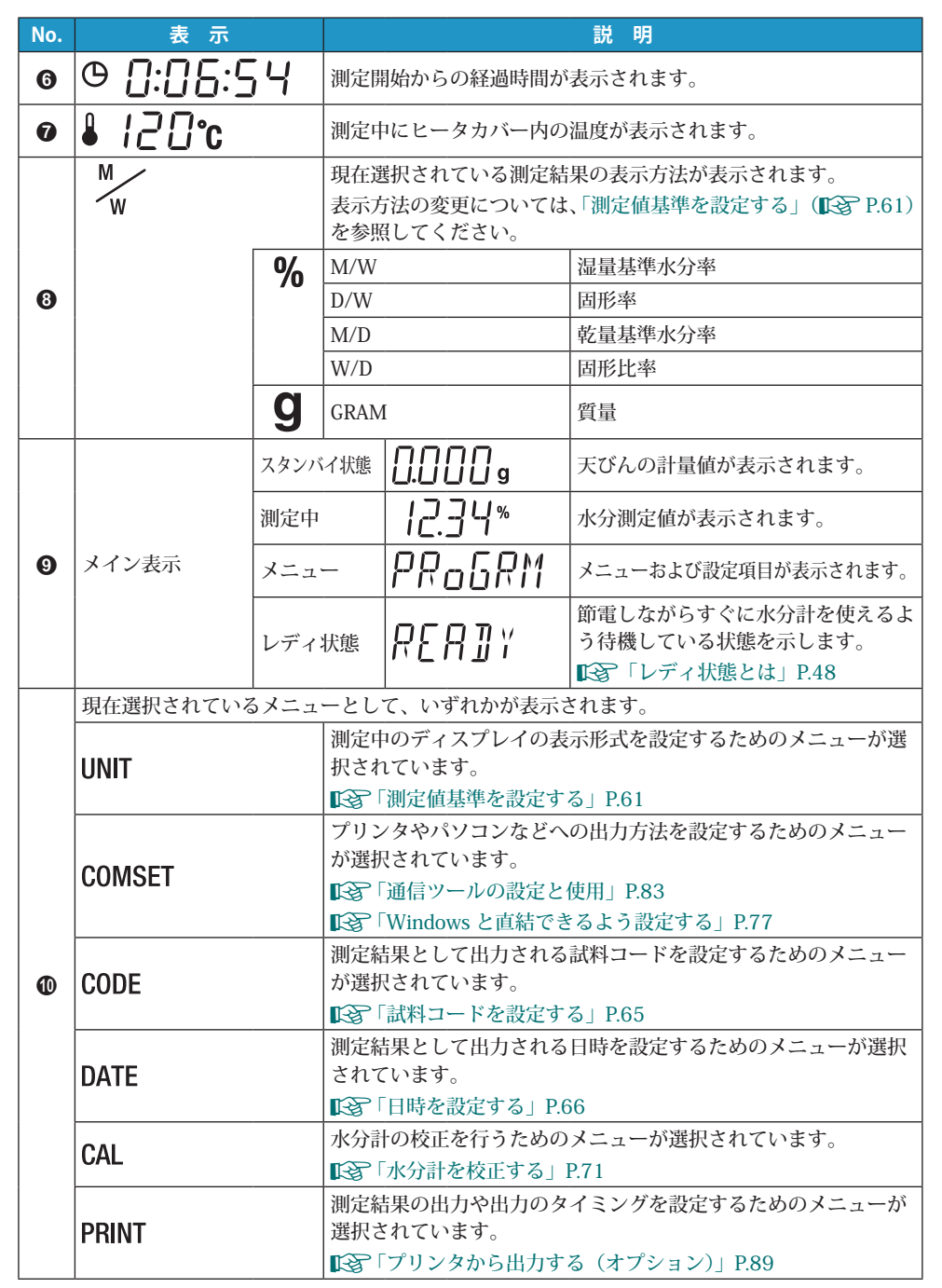

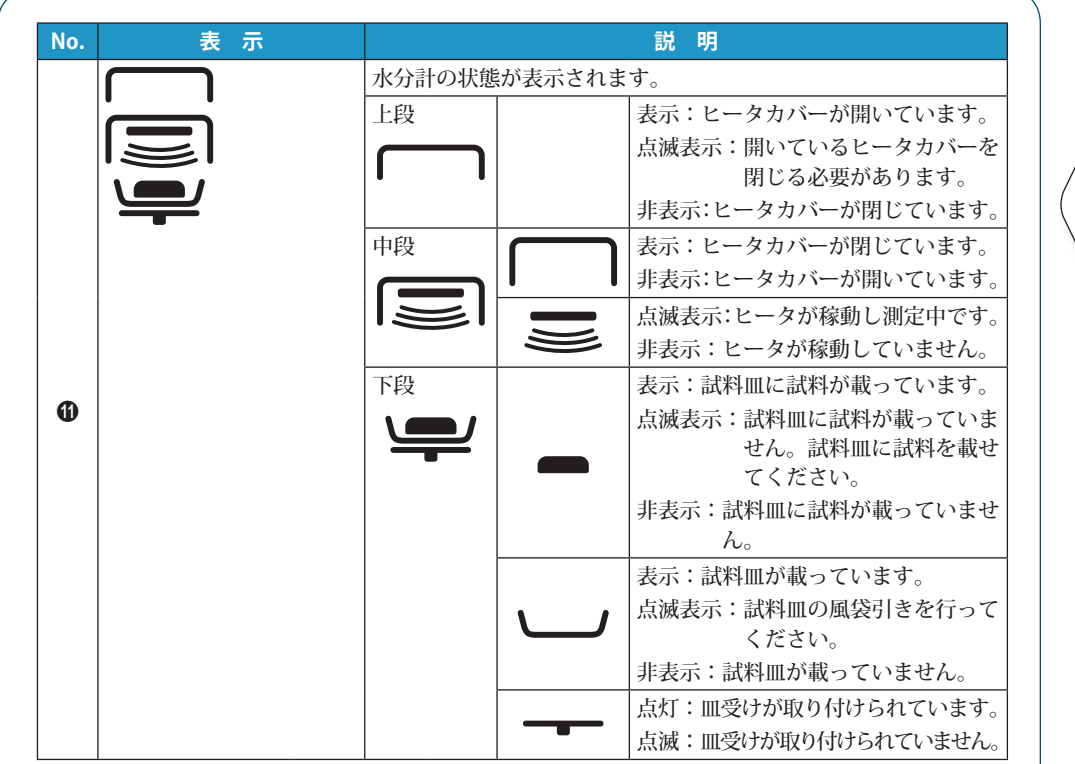

はかる前に にゅうしょう こうしょう こうしょう アイ・プレート かいこう かんきょう かんきょう かんきょう かんきょう かんきょう かんきょう かんきょう かんきょう かんきょう かんきょう かんきょう かんきょう かんきょう

はかってみる

くわしくはかる

ほかの機器とつなぐ メンテナンス

もちゃく おしゃく はかしゃ はかしゃ はかしゃ はかしゃ はかしゃ はいしゃ はいしゃ はいしゃ はいしゃ 困ったときは・その他

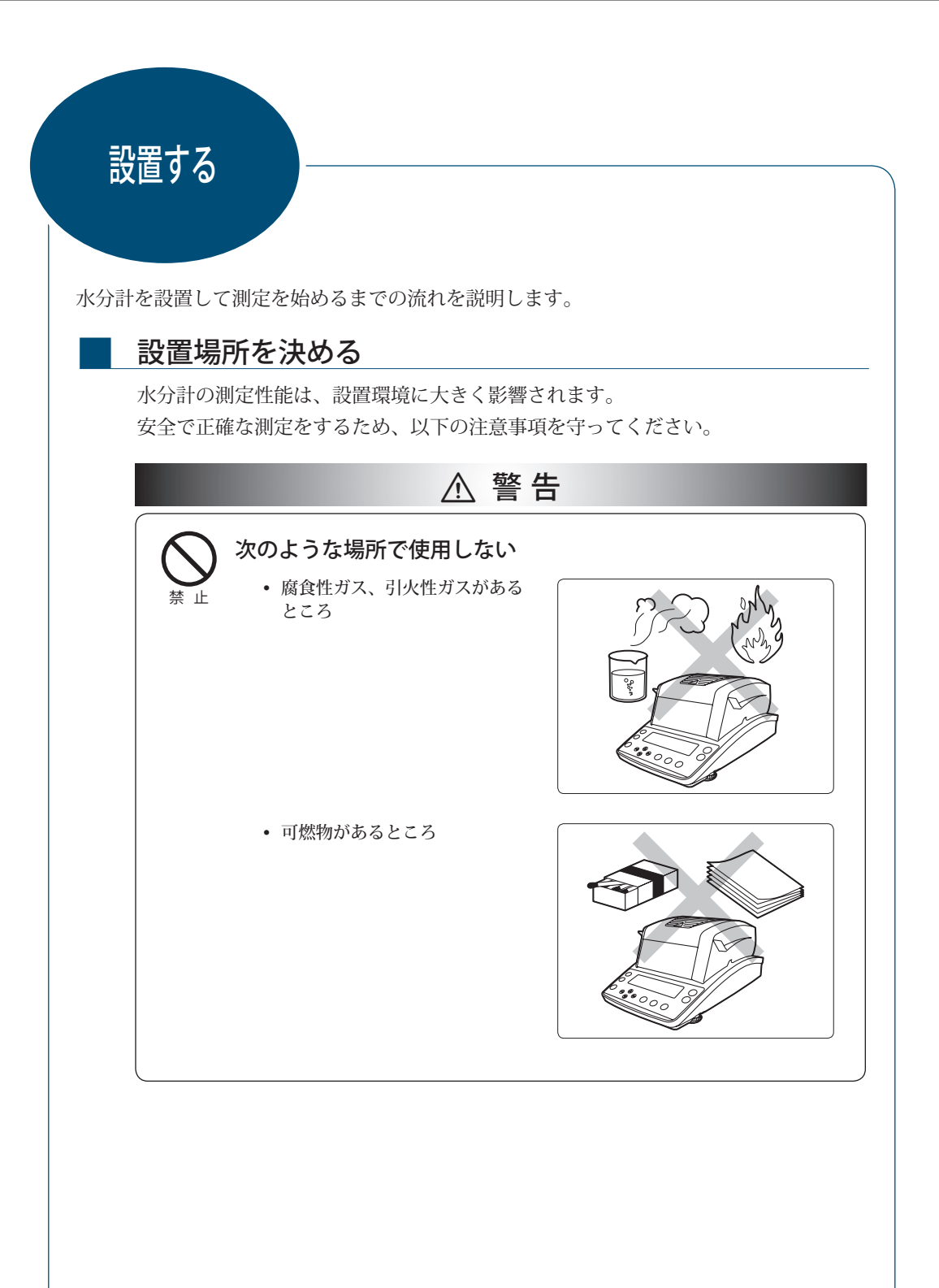

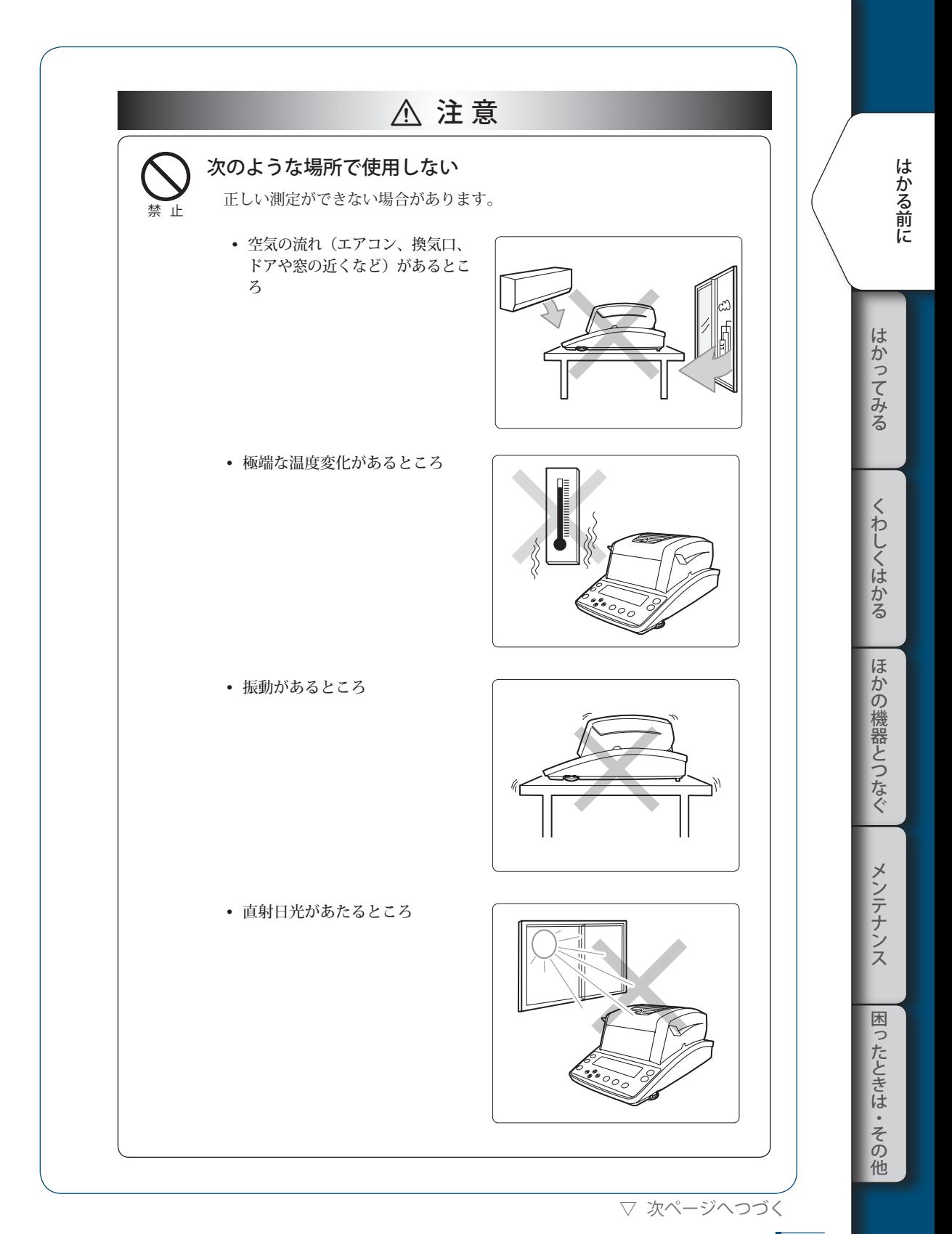

#### 1 **はかる前に**

```
▽ 設置する
```
! 注 意 禁 止 次のような場所で使用しない • ほこり、電磁波、磁界があるとこ ろ 強 制 室内の丈夫でがたつきのない平らなテーブル、または床の上に 設置する 水分計を不安定な場所に置くと、けがや故障の原因になります。 設置場所には、測定対象物と水分計の合計の荷重がかかることを考慮し、測 定作業に十分なスペースを確保してください。 強 制 正しい電源・電圧で使う 誤った電源・電圧で使うと、火災や故障の原因になります。 また、電源・電圧が不安定なときや電源容量が不足しているときは、満足す べき性能が得られません。 強 制 電源を切る操作の妨げになるようなものをコンセントあるい は、電源ケーブルの近くにおかない

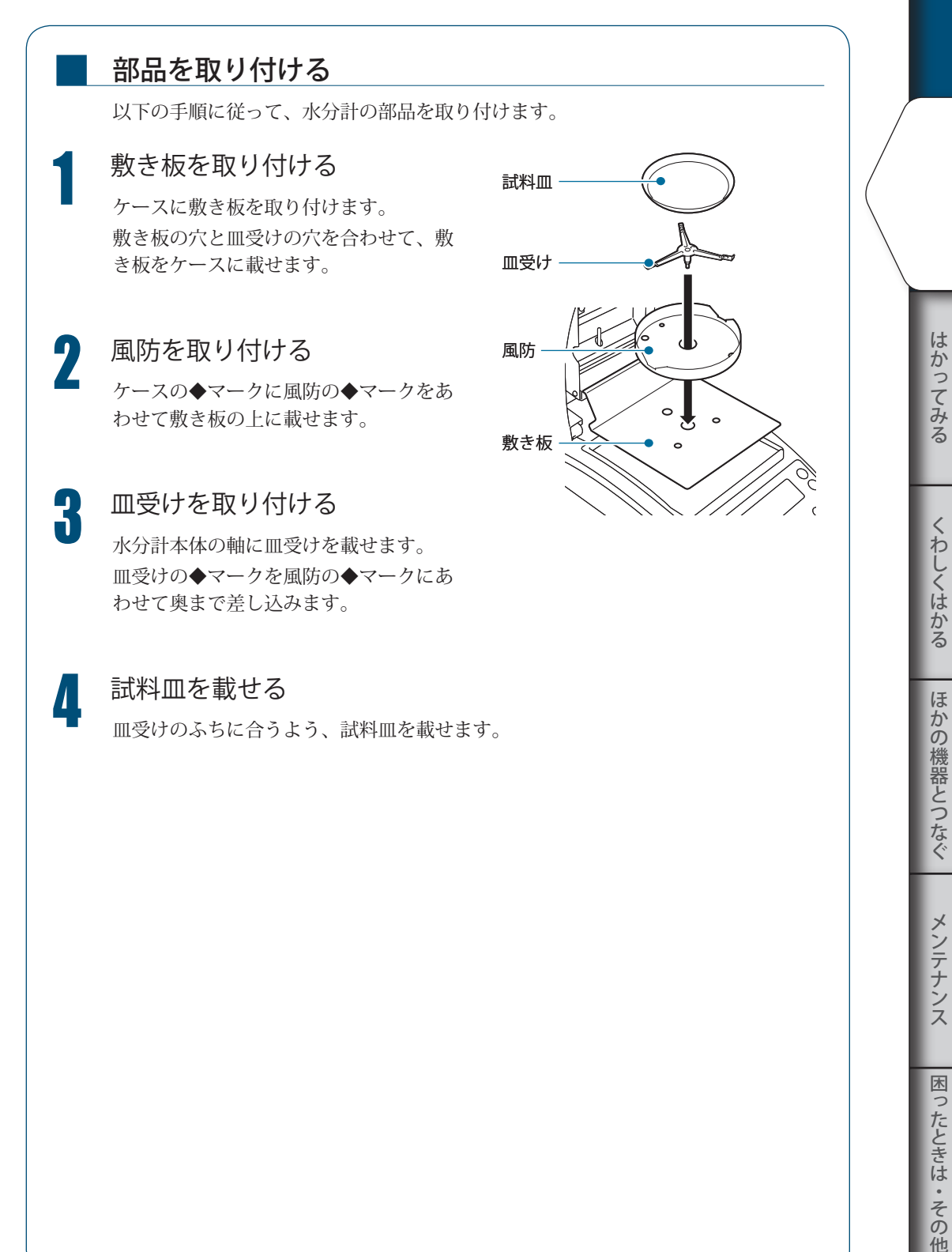

にゅうしょう こうしょう こうしょう アイ・プレート かいこう かんきょう かんきょう かんきょう かんきょう かんきょう かんきょう かんきょう かんきょう かんきょう かんきょう かんきょう かんきょう かんきょう

はかる前に

他

メンテナンス

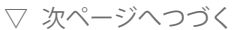

#### ▽ 設置する

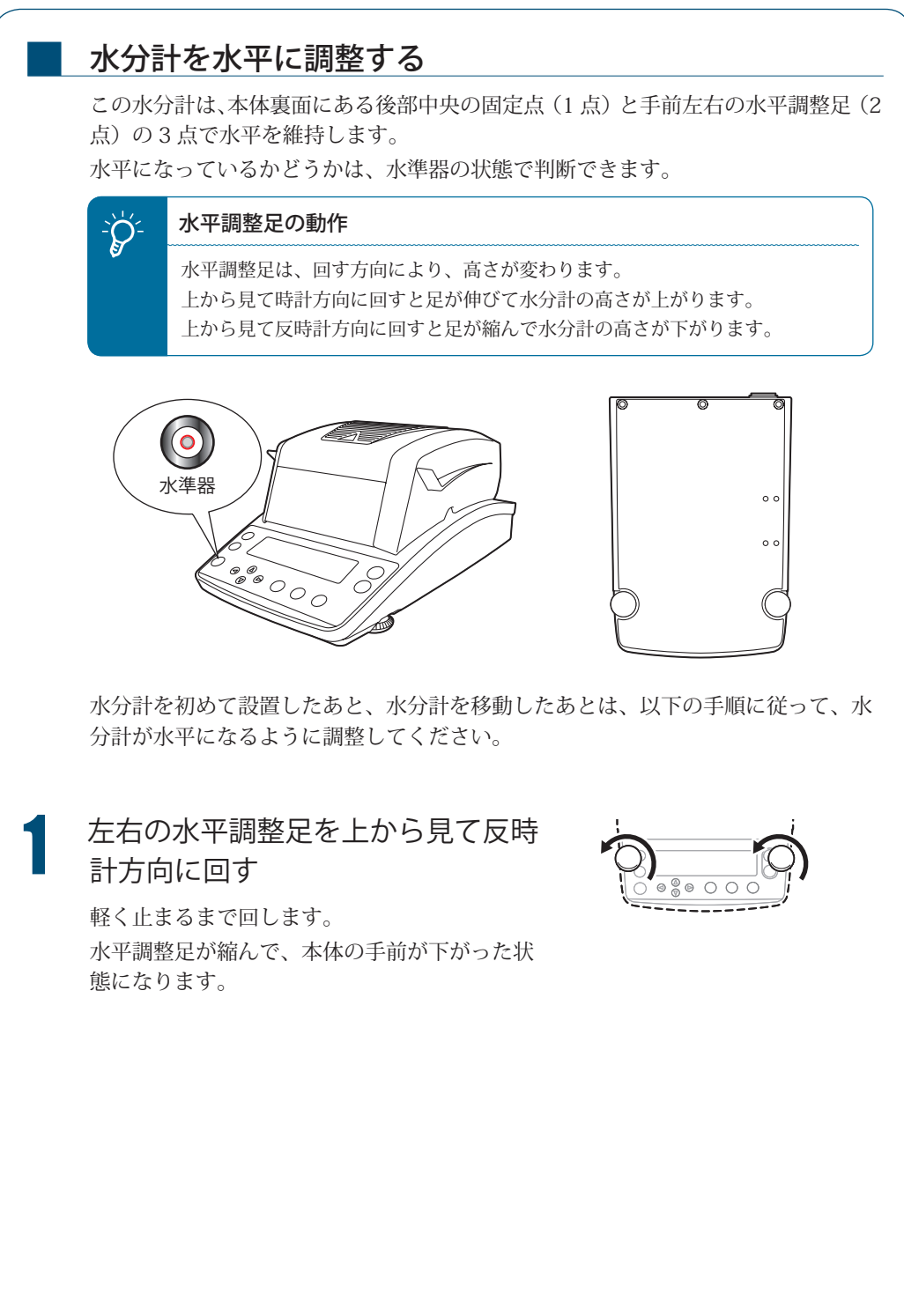

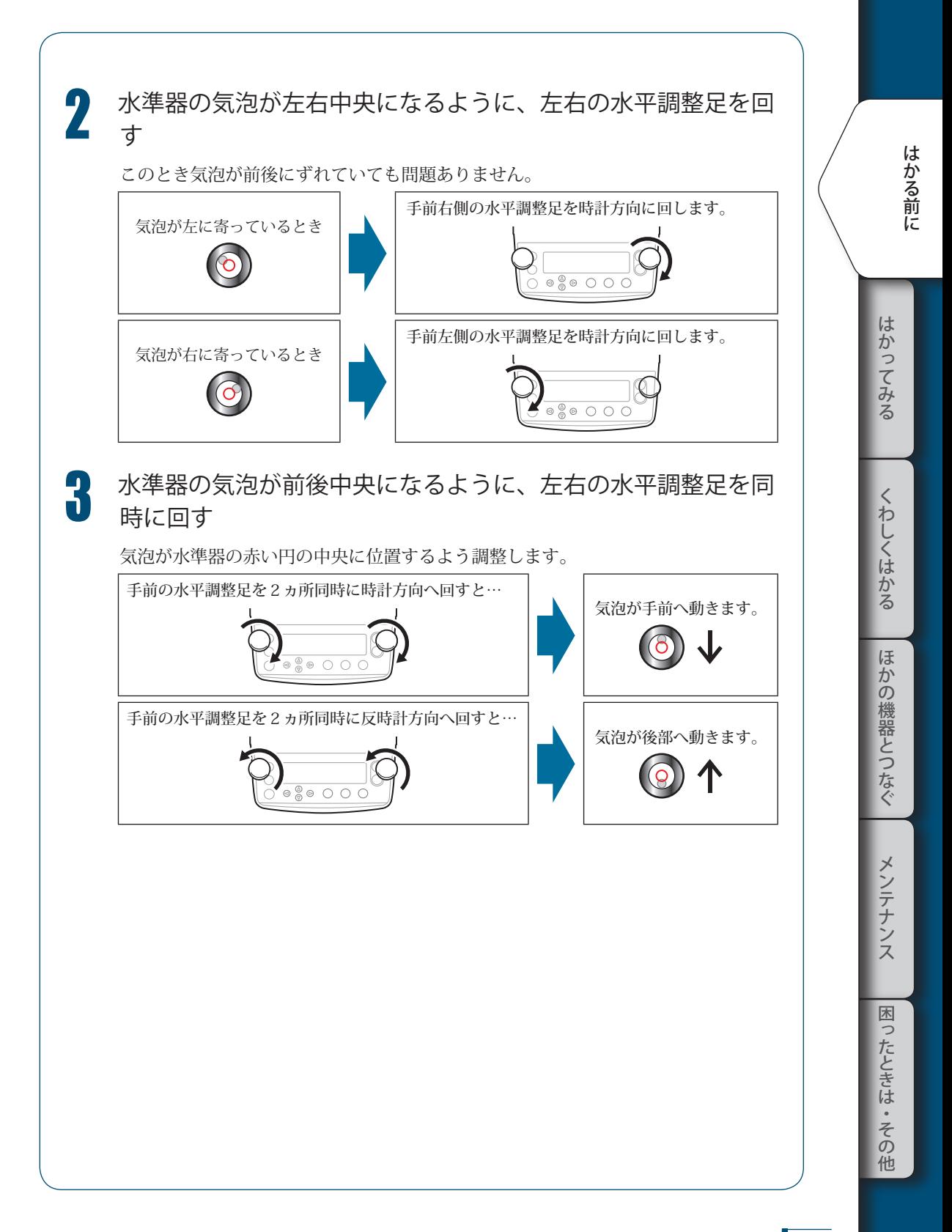

### 測定の準備をする

計測を開始する前に水分計の電源を入れます。

■<br />
『電源を入れる」P.36

初めて水分計を使うときは、水分計設置後の感度校正をすることをおすすめします。

■<<br />
「水分計設置後の感度校正をする」P.38

#### 電源を入れる

■

電源の入れかたを説明します。

1 電源ケーブルを接続する

- $\bm{\Theta}$  本体背面の電源インレットに電源ケー ブルの電源コネクタを差し込む
- ❷ 電源ケーブルの電源プラグをコンセン トに差し込む

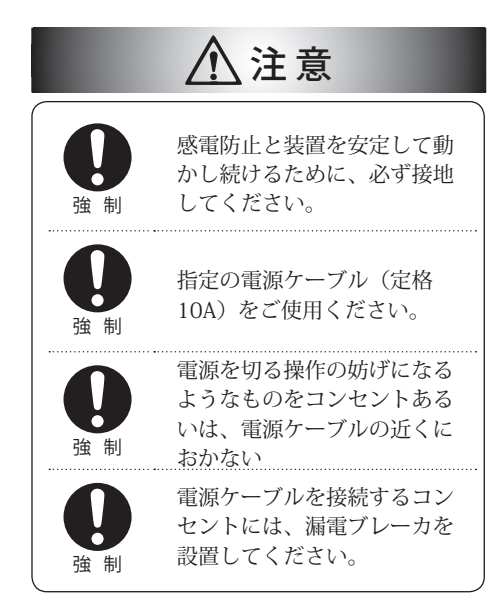

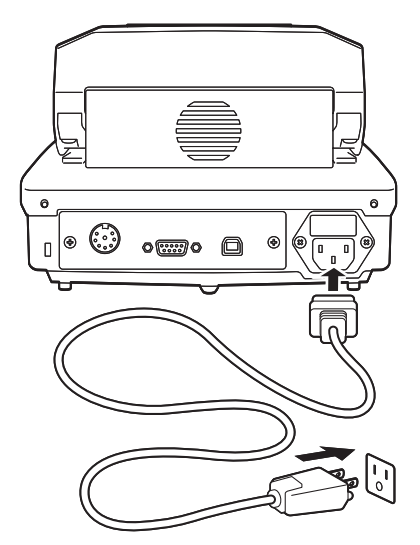
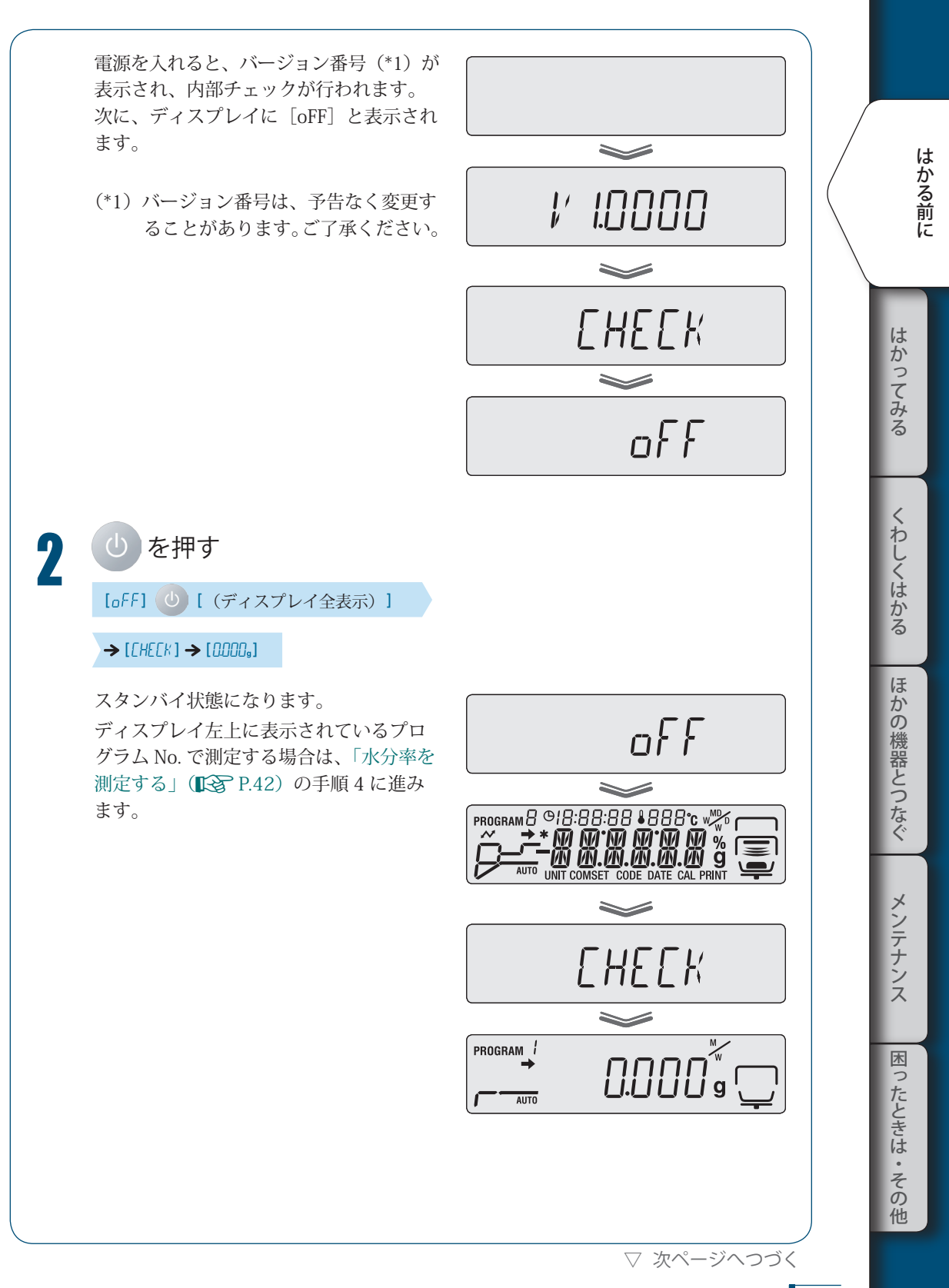

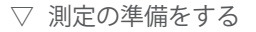

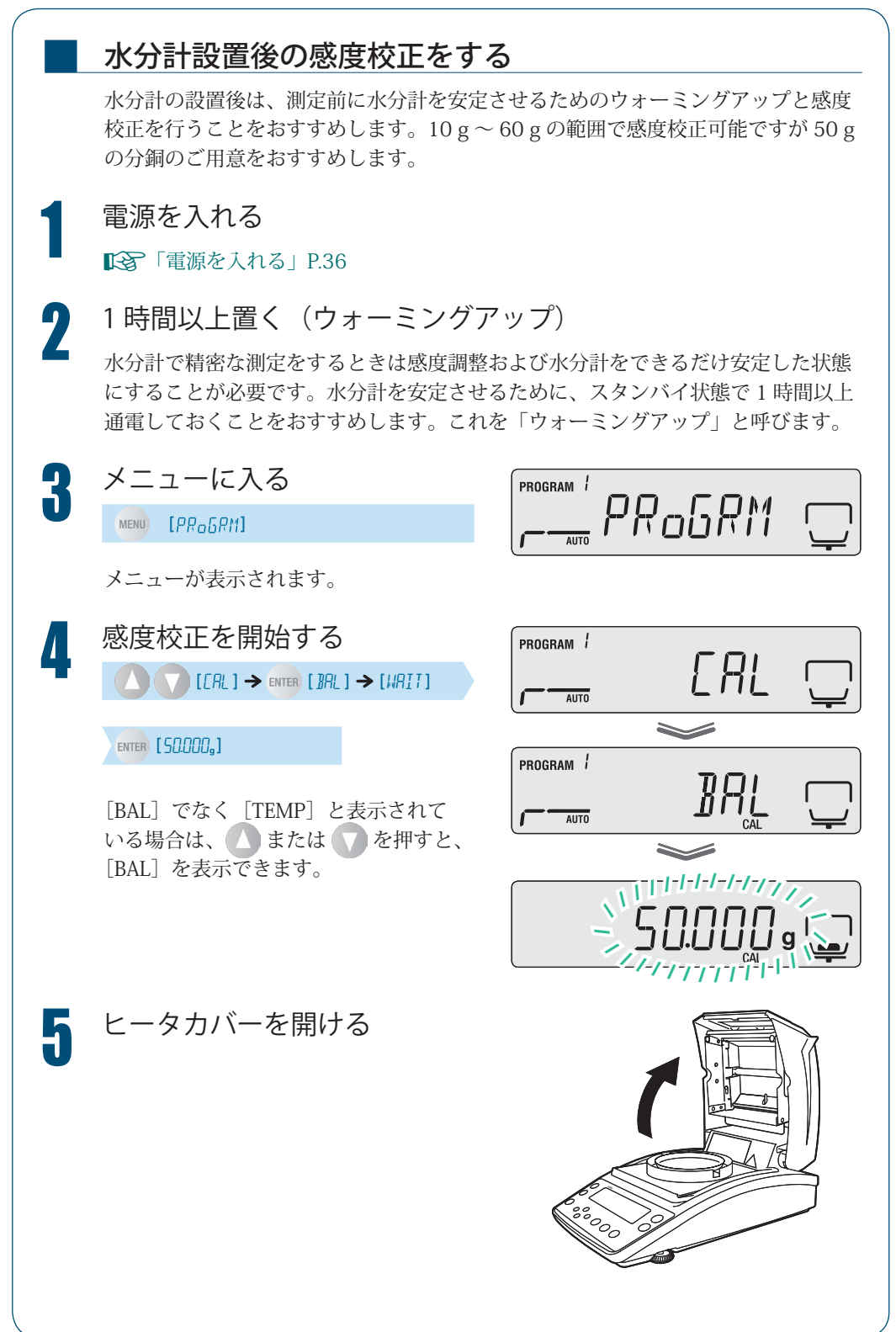

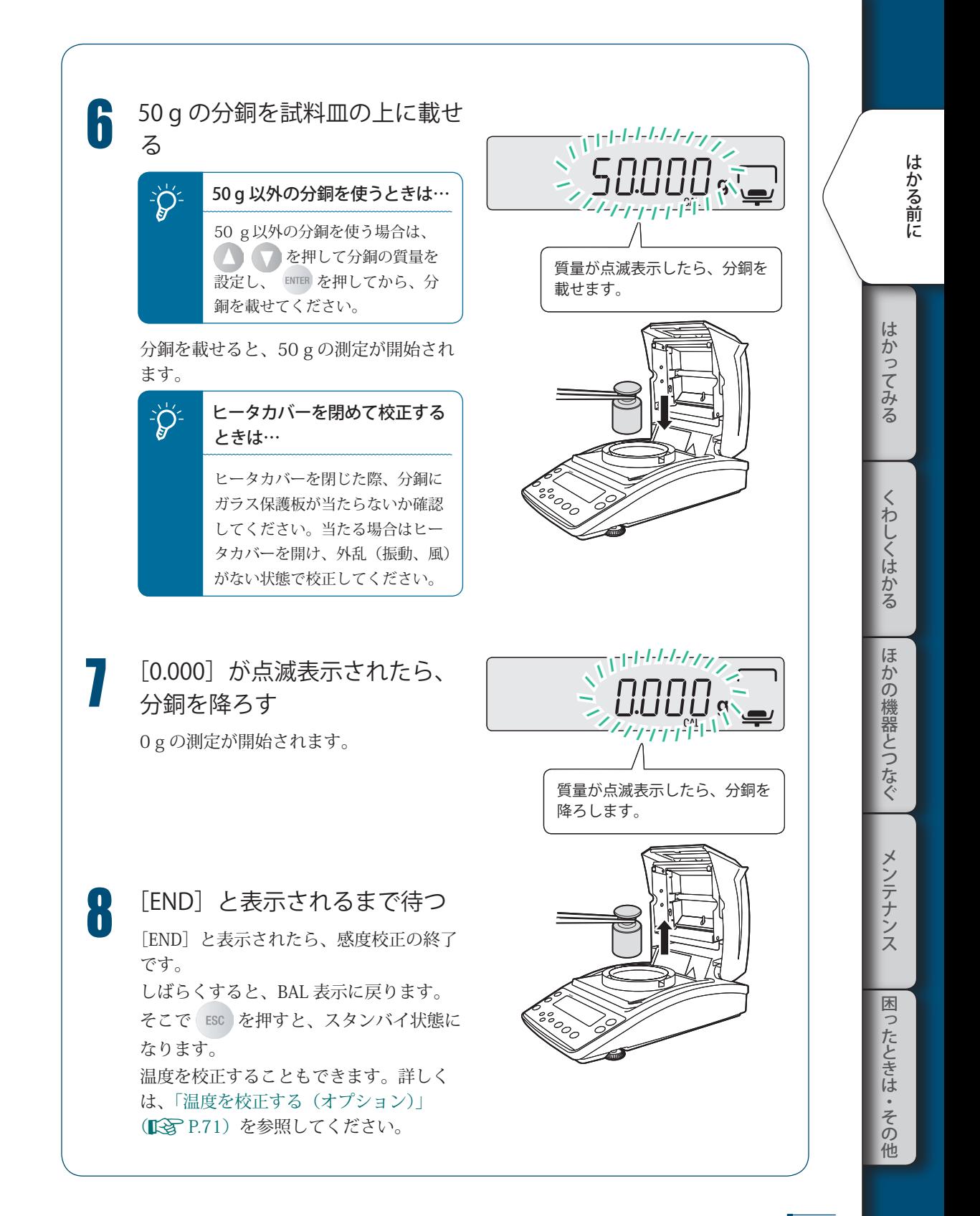

メニューについて

■

■

水分計 MOC63u では、測定条件の設定や測定値の表示・出力などを設定するときに、メ ニューを使います。

### メニューの使いかた

メニューの使いかたは以下のとおりです。

- ・ メニューは、 MENU を押すと、呼び出すことができます。
- ・ (△)または(▽)を押して項目を選択し、ENTER|を押すと項目が確定されます。 下の階層がある場合は、下の階層に進みます。
- ↓ を押すと下の階層に進めます。
- く を押すと上の階層に戻ります。
- ・ メニューから、スタンバイ状態に戻りたい場合は、[ESC]を押します。

### メニューマップの使いかた

メニュー内の項目にすばやくアクセスするときは、メニューマップが便利です。 ■「マニューマップについて」P.113

# 入力のしかた

メニュー設定では、温度、時間、⊿ M(30 秒間の水分変化率)、パスワードなど で値の入力が必要な場合があります。

#### ◆ 操作キーの動作

■

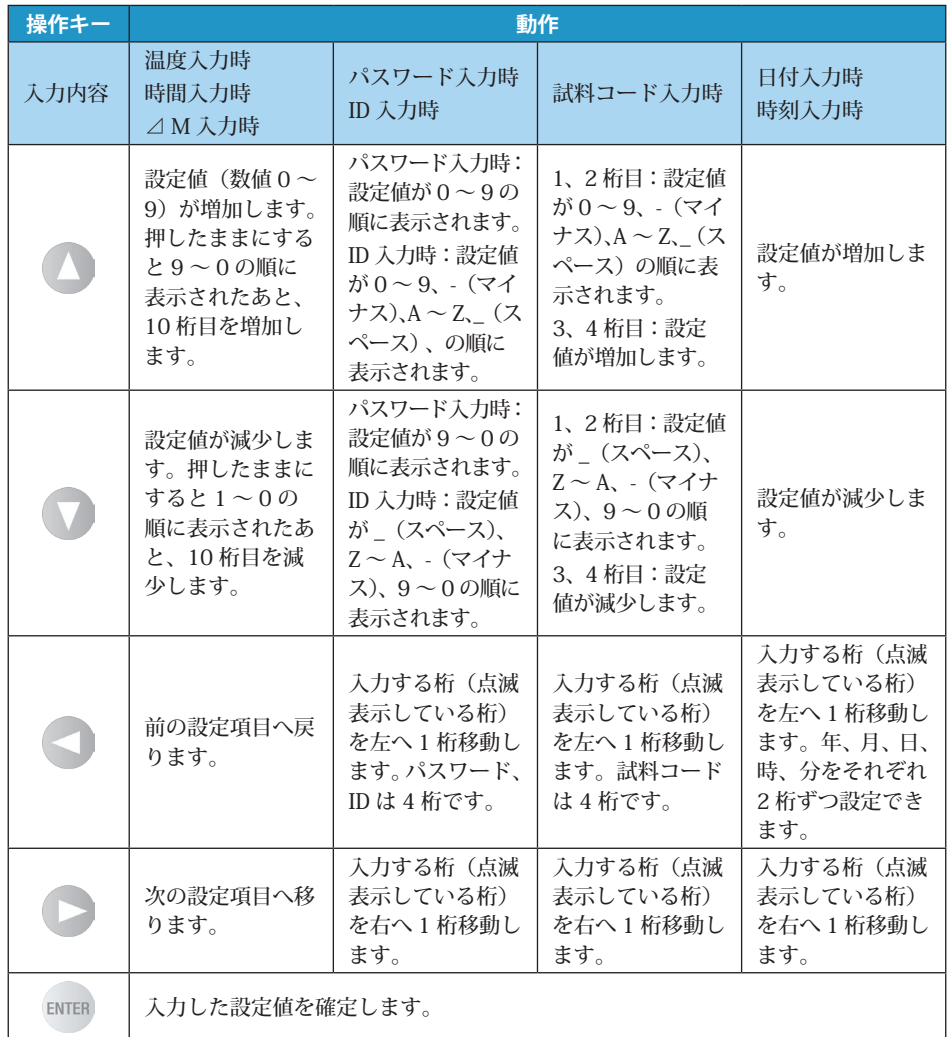

はかる前に にゅうしょう こうしょう こうしょう アイ・プレート かいこう かんきょう かんきょう かんきょう かんきょう かんきょう かんきょう かんきょう かんきょう かんきょう かんきょう かんきょう かんきょう かんきょう

はかってみる

くわしくはかる

ほかの機器とつなぐ メンテナンス

もちゃく おしゃく はかしゃ はかしゃ はかしゃ はかしゃ はかしゃ はいしゃ はいしゃ はいしゃ はいしゃ 困ったときは・その他

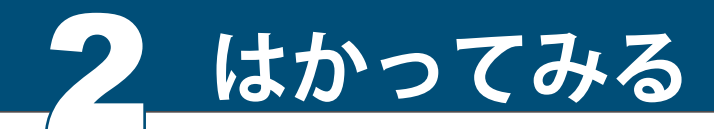

水分率を測定する

水分計で、あらかじめ設定しておいた測定条件を呼び出して、測定できます。はじめて測 定するときは、測定条件を設定してください。電源の入れ方については「電源を入れる」 (KG P.36)、測定条件の設定については「測定条件を設定する」(KG P.50)を参照して ください。

PROGRAM /

ここではスタンバイ状態から、測定を開始する方法を説明します。

1 スタンバイ状態を確認する<br>┃ 右図のように、スタンバイ状態(計量表示) になっていることを確認してください。 ディスプレイ部にメニュー項目や測定結 果が表示されている場合は、 ESC を押し てスタンバイ状態にしてください。

2 ヒータカバーを開ける

ヒータカバーの取手部分(右図)を持って、 ゆっくりと最後までヒータカバーを開け ます。

3 試料皿を載せる 皿受けの上に試料皿を載せます。 常温の試料皿を使用してください。

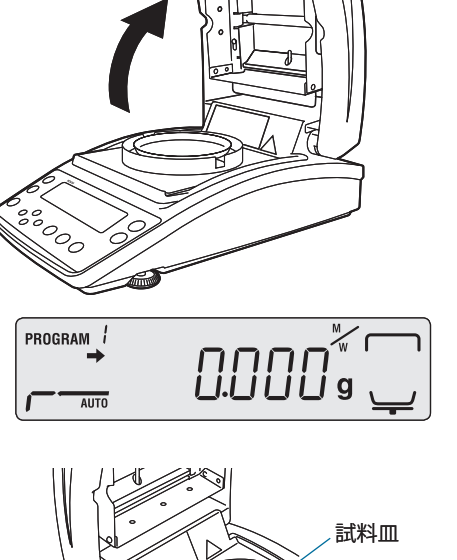

! ! !0.0!0!0

取手

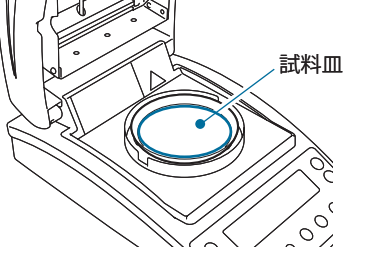

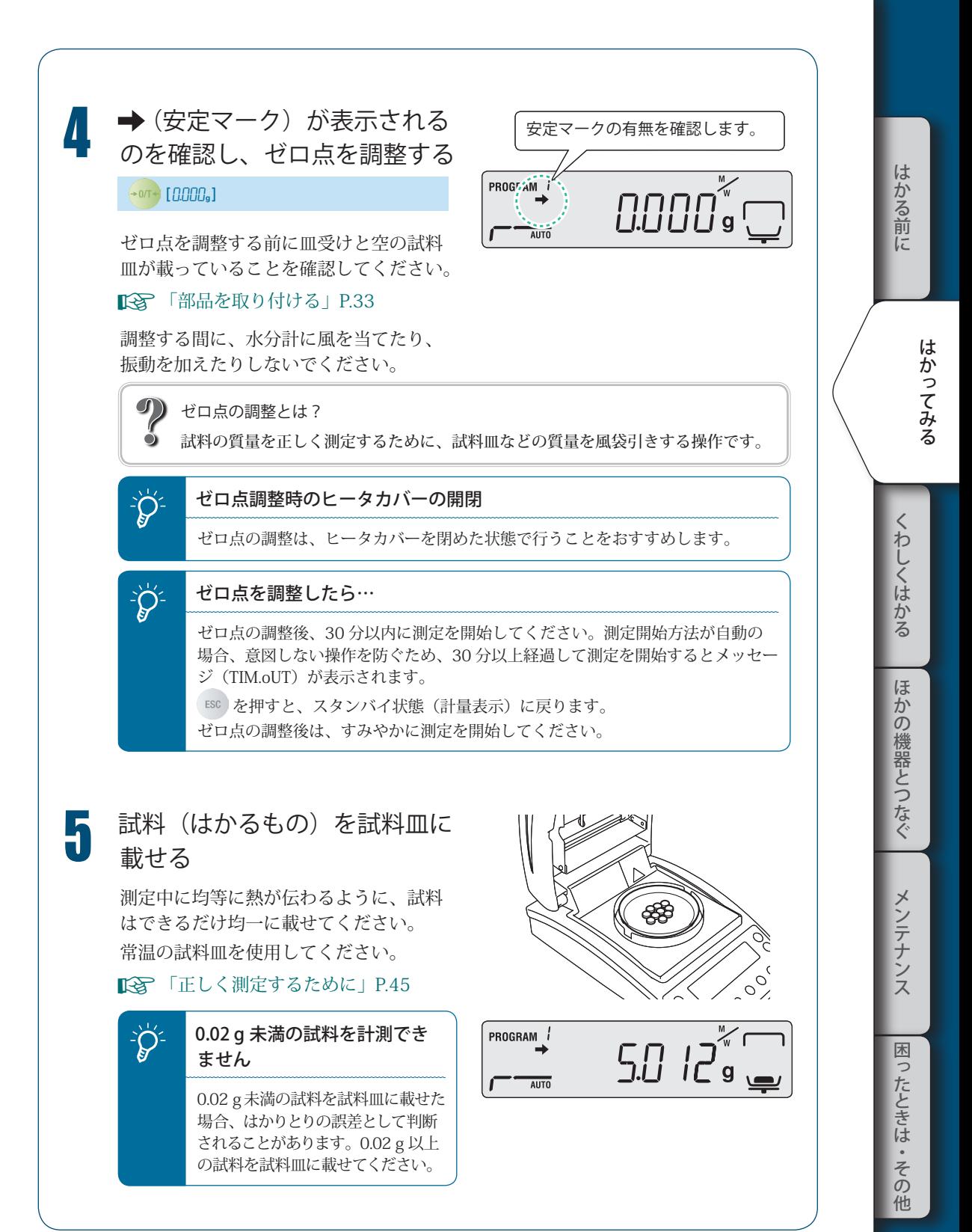

<sup>▽</sup> 次ページへつづく

▽ 水分率を測定する

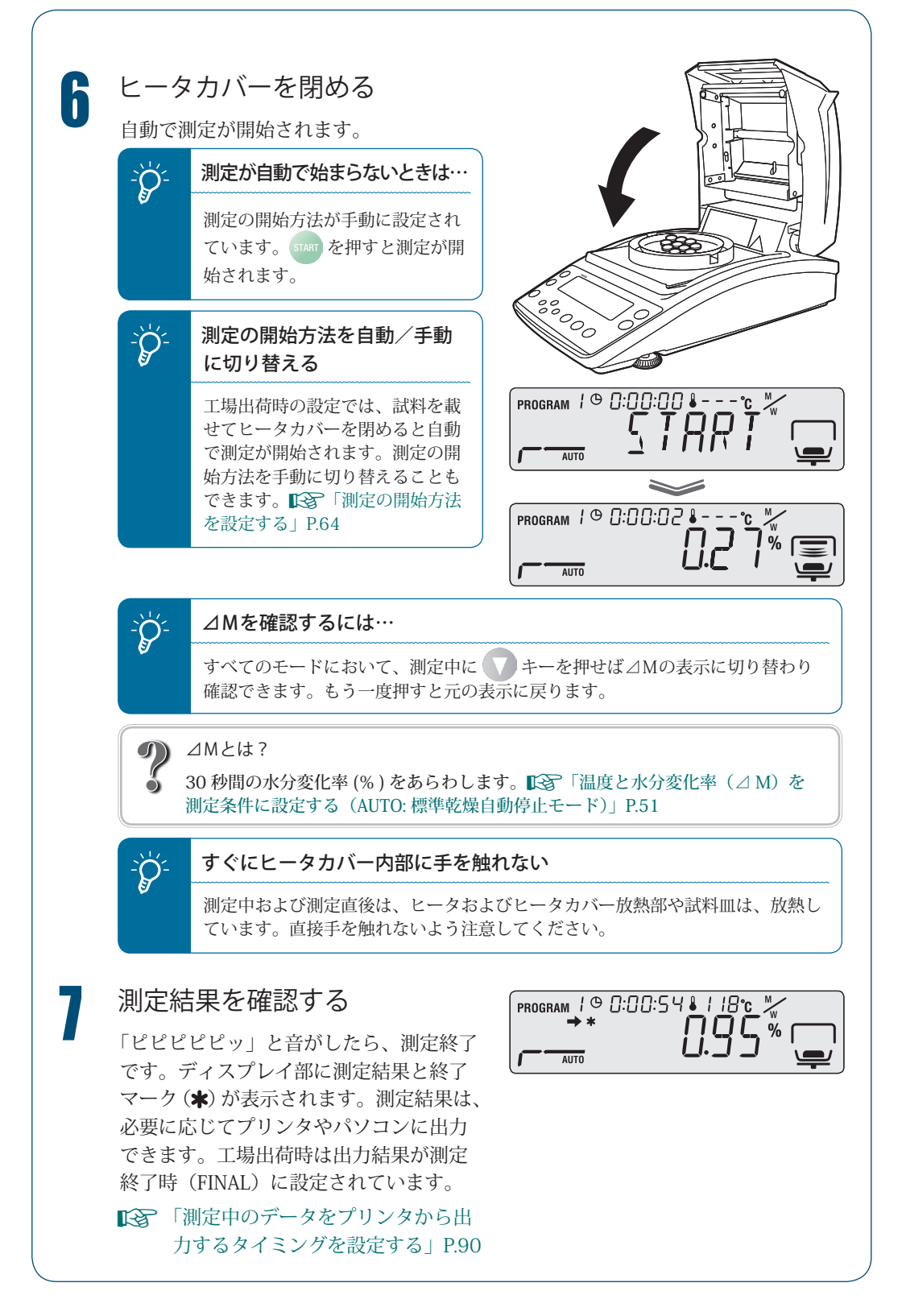

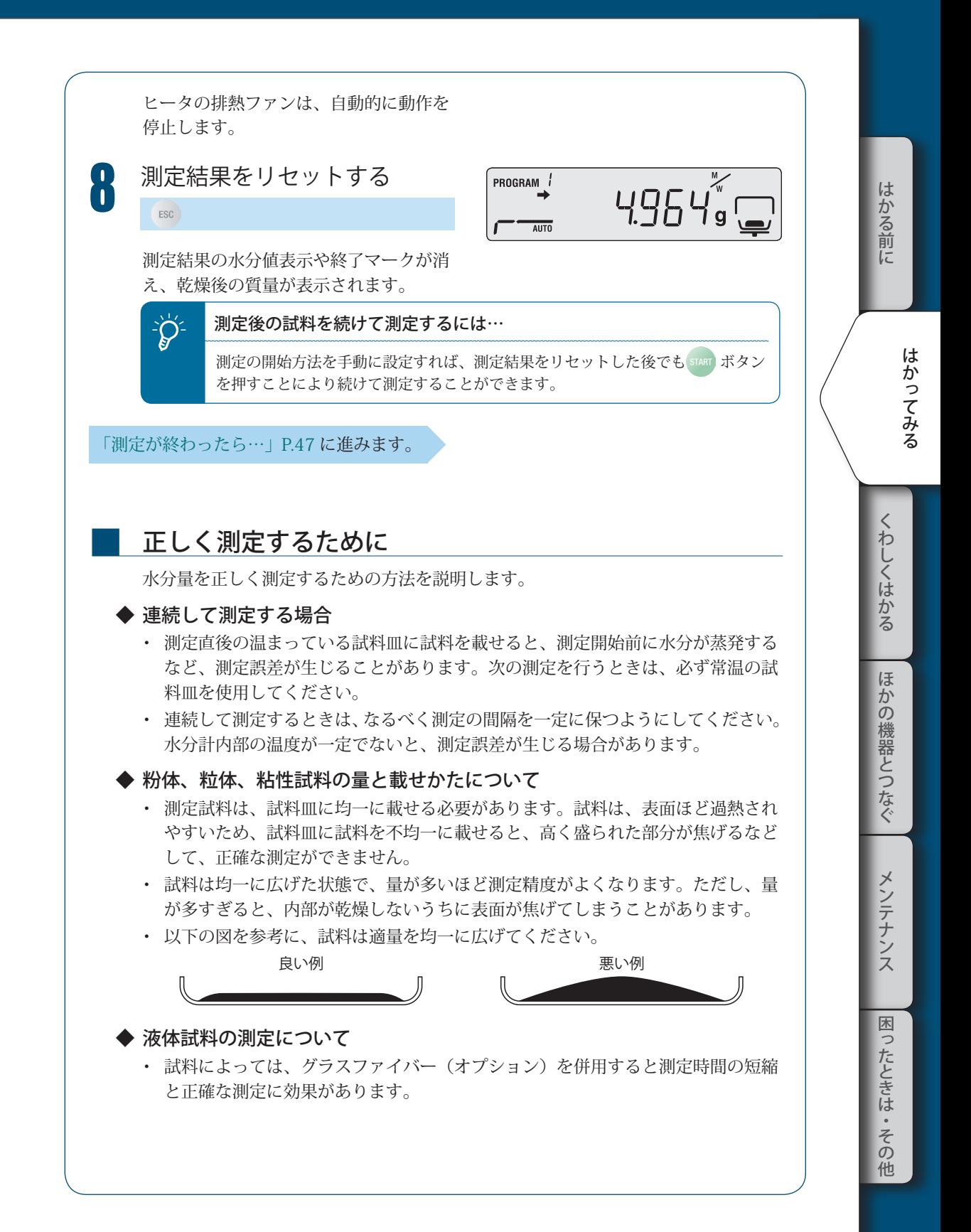

測定を途中で やめるには

測定を途中でやめることができます。

「測定が終わったら…」P.47 に進みます。

1 測定中に を押す ! ! ! !0.9!5  $(sor)$  [ $\text{R}$ BoRT] 「ピーッ」という音がして、ディスプレイ PROGRAM 1 © 0:00:09 8 - - - °C に「ABoRT」と表示されます。 <sub>w</sub> AB<sub>o</sub>Ri 2 スタンバイ状態に戻る PROGRAM /  $\rightarrow$  4.96 **ESC → [ (スタンバイ状熊) ]** 測定結果を残さずに、スタンバイ状態に なります。 再度、[STOP] キーを押した場合、終了マー クがでて、測定結果を水分計に保存して スタンバイ状態になります。  $\sum_{i=1}^{N}$  すぐに水分計に手を触れない 測定中および測定直後は、ヒータ およびヒータカバー放熱部や試料 皿は、放熱しています。直接手を 触れないよう注意してください。 ヒータのファンが動作していますが、し ばらくすると止まります。

# 測定が終わったら…

試料の測定が終わったら、次の測定に備えて試料を廃棄し、ヒータを冷まします。

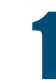

ヒータカバーを開ける

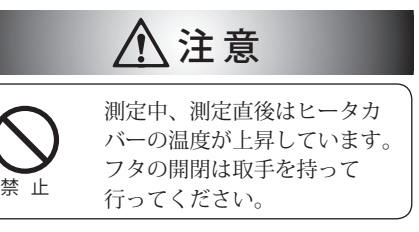

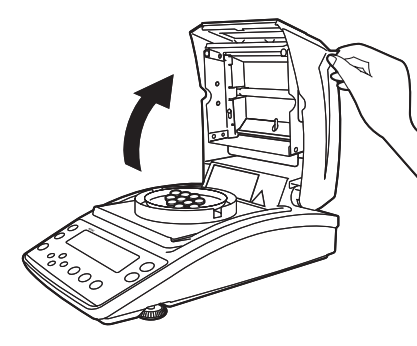

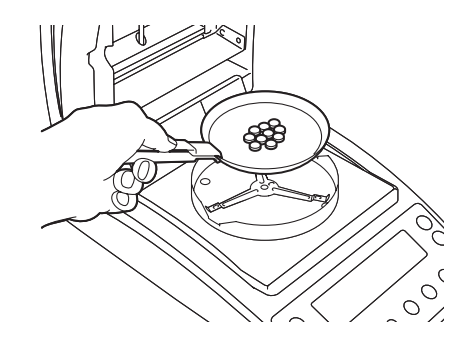

# ■ 測定済みの試料を廃棄する<br>■ <sub>装置側面から試料皿ハンドラで試料皿の</sub>

フチをつかんで取り出し、試料を廃棄し ます。

試料皿と試料は高温になっています。温 度が下がってから廃棄してください。 廃棄後、試料皿は皿受けの上に戻します。 アルミ皿 ( 使い捨て用 ) を使用の場合は、 アルミ皿 (使い捨て用)ごと廃棄します。

連続して試料を測定する場合は、「連続し て測定する場合」(K P.45) を参照し てください。

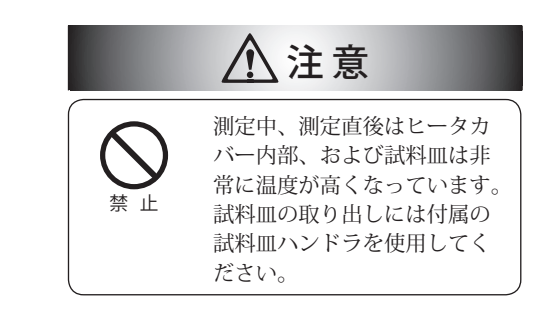

くわしくは こうしょう はんしゃ こうしゃ こうしゃ こうしゃ こうしん こうしゃ こうしゃ こうしゃ こうしゃ こうしゃ くわしくはかる ほ かの機器とつなぐ メンテナンス

こと きょうかん しょうかん しゅうしょう しゅうしゅう しゅうしゅう しゅうしゅう しゅうしゅう しゅうしゅう しゅうしゅう しゅうしゅう しゅうしゅうしょう

はかってみる

はかる前に

電源を切る

水分計の電源を切る方法を説明します。

1 ディスプレイ部に[oFF]と 表示されるまで、 を押し 続ける

 $\mathbb{R}^{\frac{1}{2}}$  0.000  $\mathbb{R}$ 

 $\blacktriangleright$ 

 $\blacktriangleright$ 

 $\mathsf{a}$ FF

READY

(0.2 秒以上)

 を約 0.2 秒押し続けると、電源が切れ、 [READY]と表示されレディ状態になりま す。

完全に電源を切るときは、電源ケーブル を外してください。

ング· レディ状態とは… 節電しながら、すぐに水分計を使 えるよう待機している状態です。 レディ状態では、省電力状態でも 水分計内部に通電されているため、 暖気状態が保持されます。

MEMO

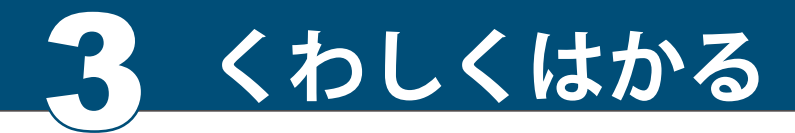

測定条件を設定する

測測定条件として、乾燥モード(標準・急速・緩速・ステップ)4種類、測定終了条件と して、終了モード(自動停止・時間停止)2種類があり、それぞれ温度、時間、△M(30 秒間の水分変化率)を設定します。測定条件を保存しておくと、あとから呼び出して、該 当する測定条件で水分量を測定できます。測定条件は、10 件まで保存できます。 測定条件の設定方法は以下のとおりです。

- 温度と水分変化率(⊿ M)を測定条件に設定する(AUTO: 標準乾燥自動停止モード) P.51
- 温度と時間を測定条件に設定する(TIME:標準乾燥時間停止モード) P.53 •
- 急速に温度を上げて測定する(RAPID:急速乾燥モード) P.54 •
- 徐々に温度を上げて測定する(SLOW:緩速乾燥モード) P.56 •
- 段階的に温度を設定して測定する(STEP:ステップ乾燥モード) P.58 •

\* ヒータ保護のため

180℃を超える設定での 1 時間以上の加熱はできません。

# 測定条件のプログラム No. を選択する

測定条件を保存するプログラム No. を選択します。

1 メニューに入る

 $MENU$   $[PR<sub>0</sub>GRM]$ 

■

PROGRAM $\bar{c}$  $\_$   $PR$ o $5$  $RM$ 

メニューに入ります。

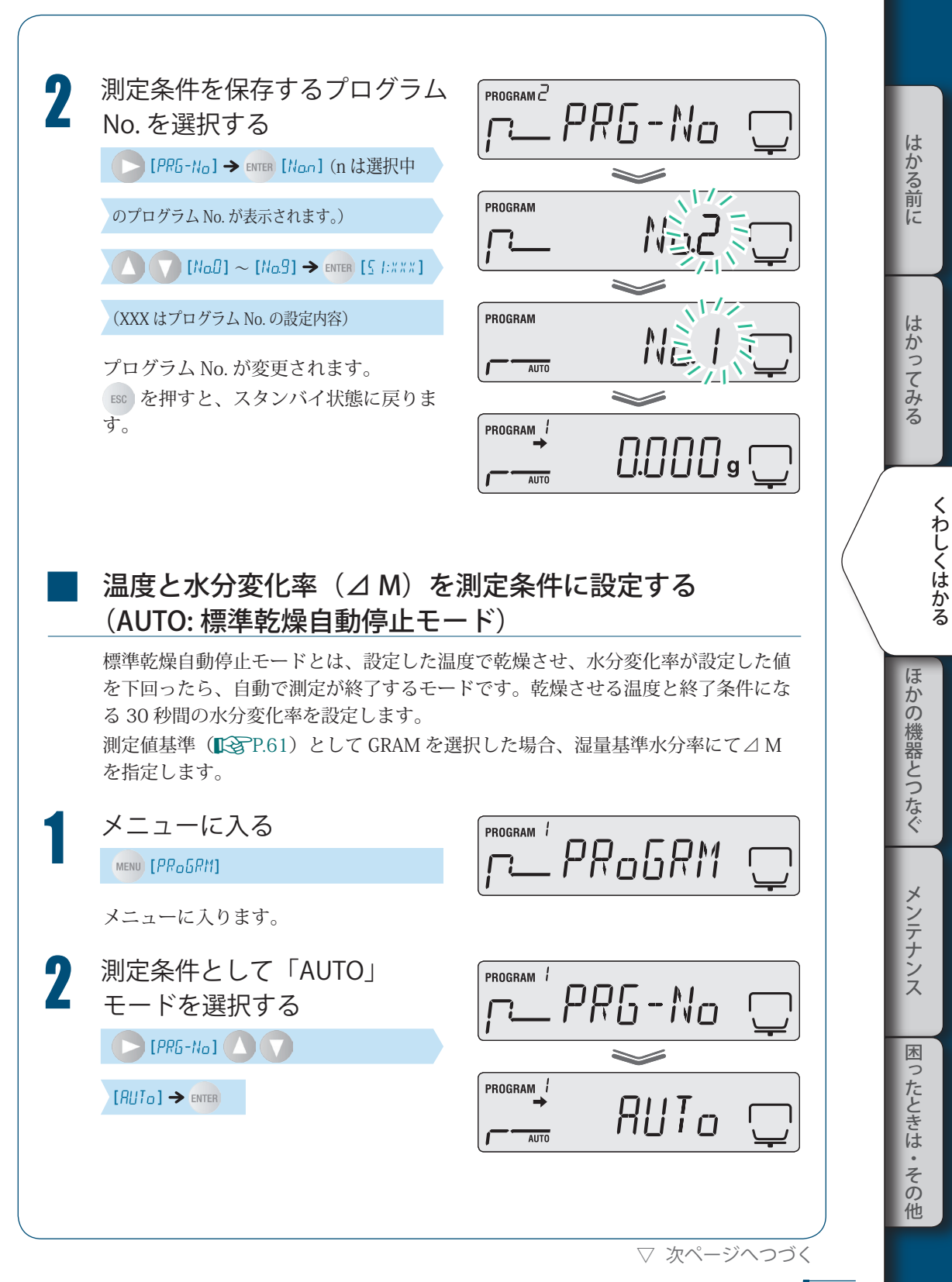

# 3 **くわしくはかる**

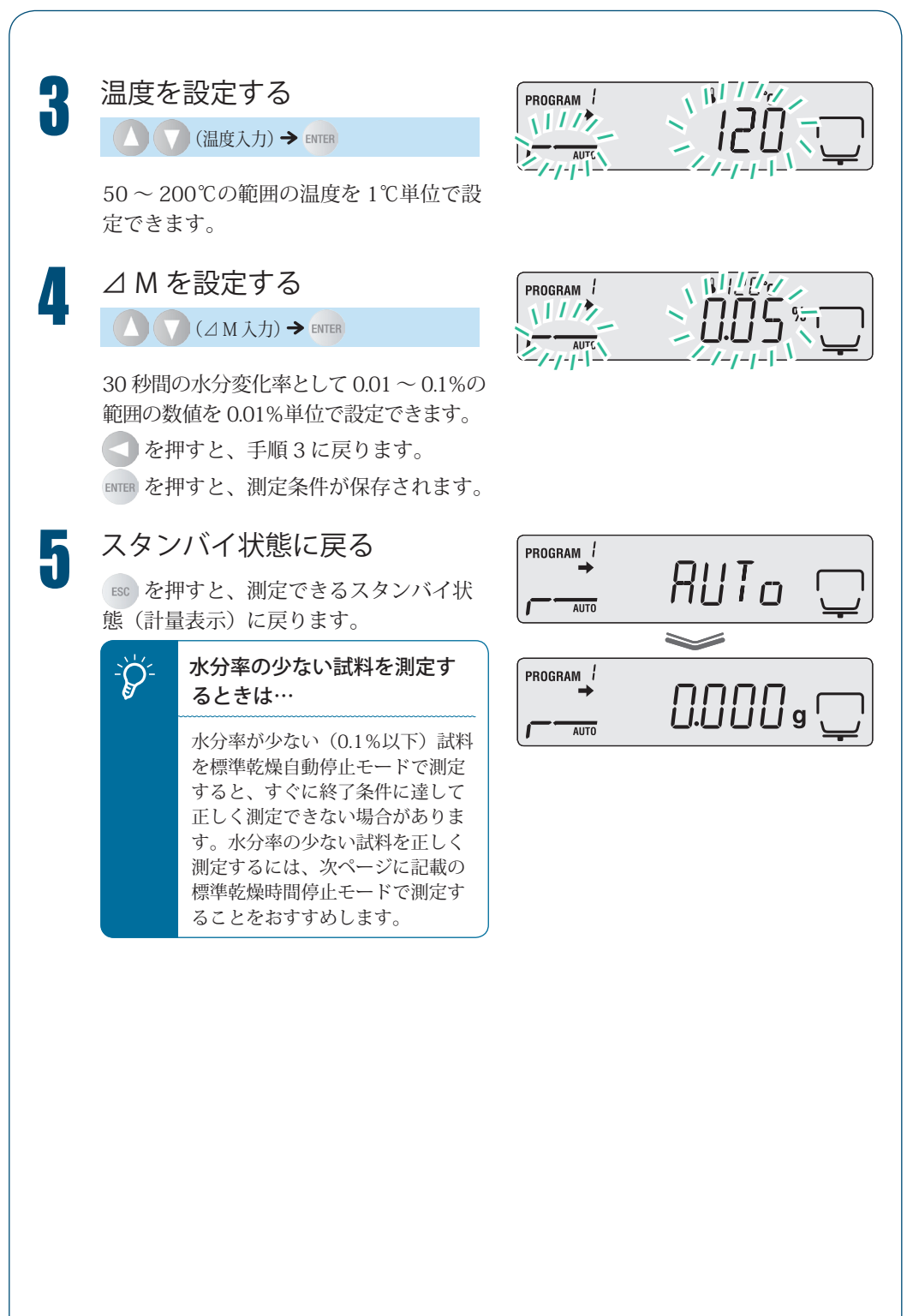

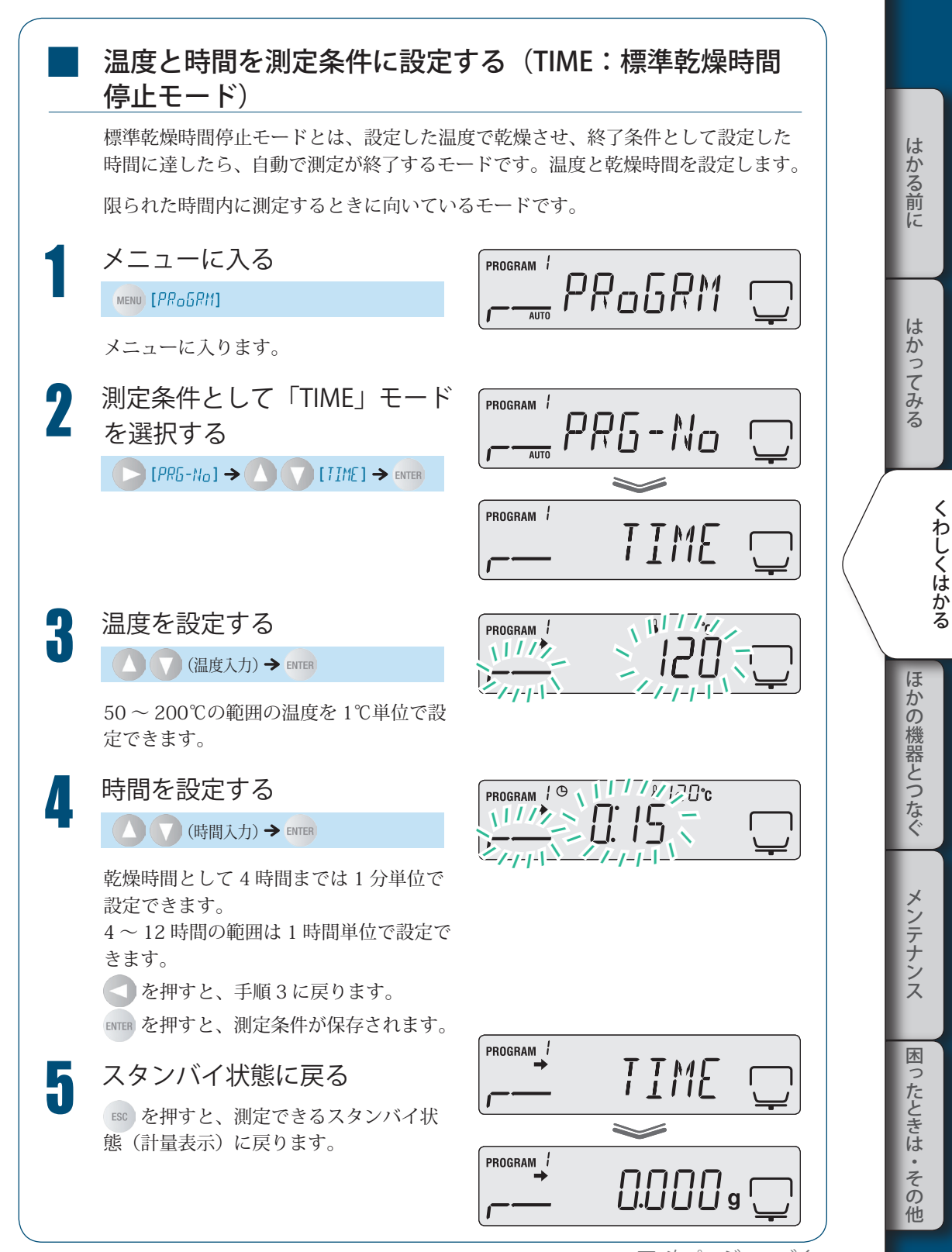

▽ 次ページへつづく

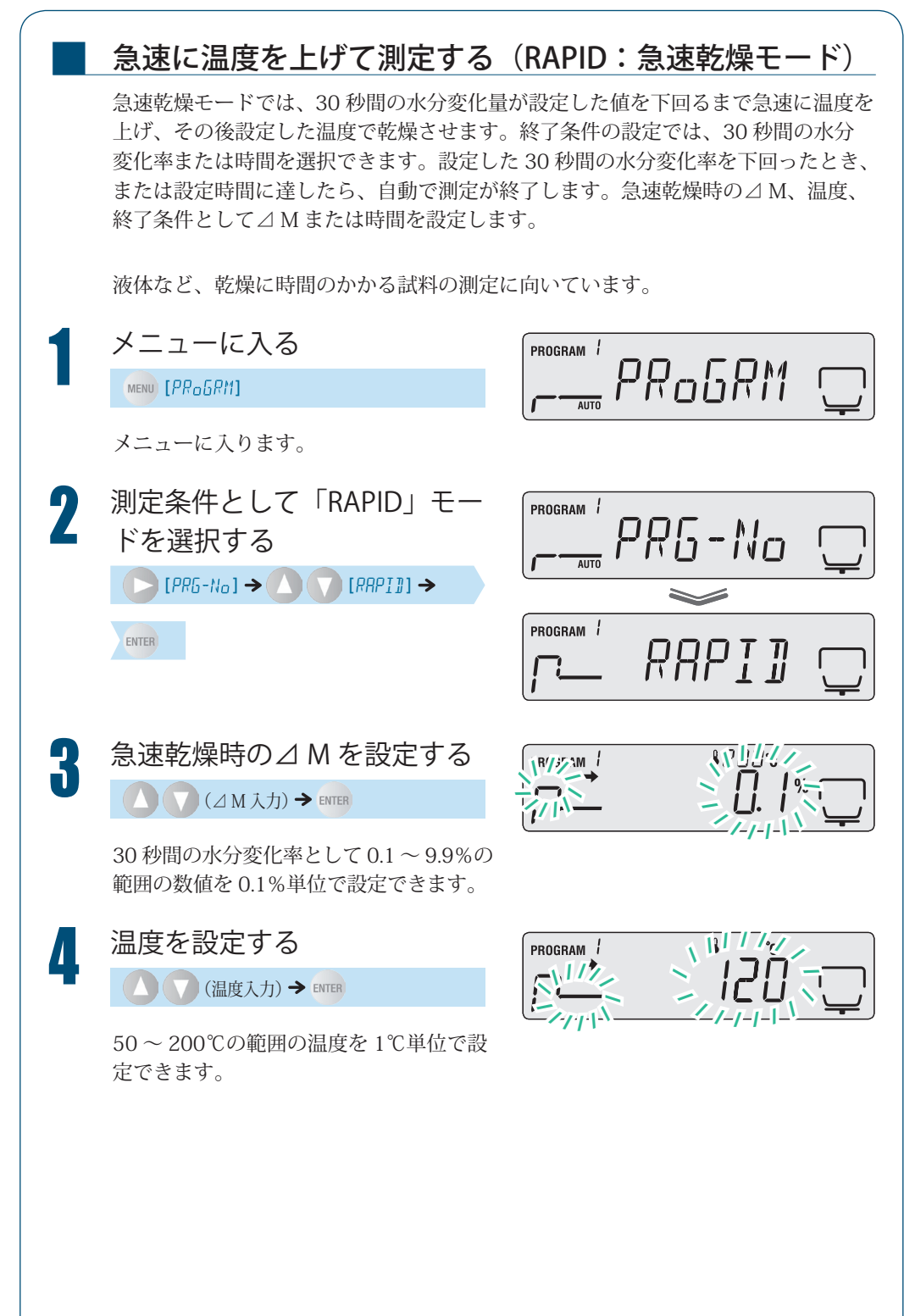

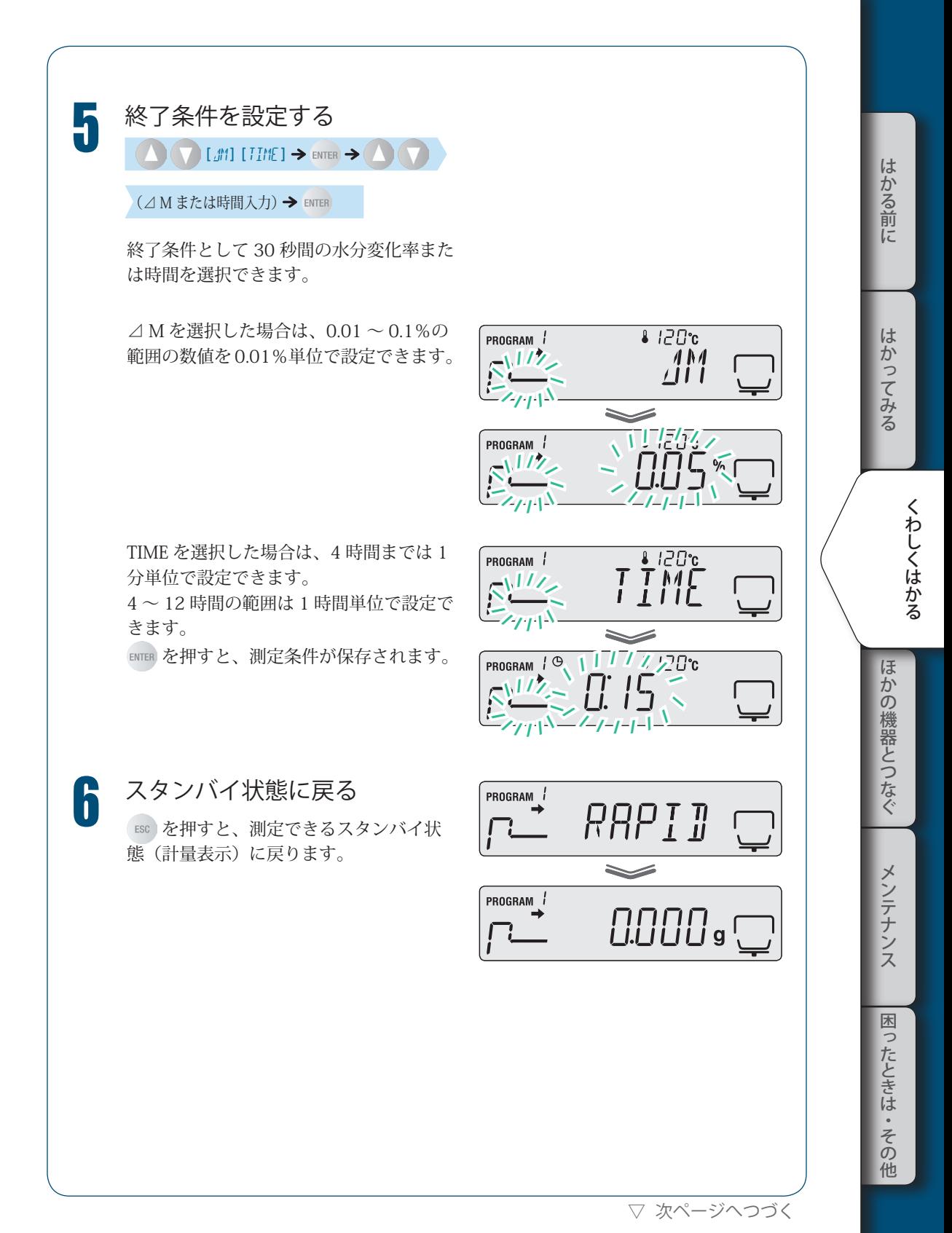

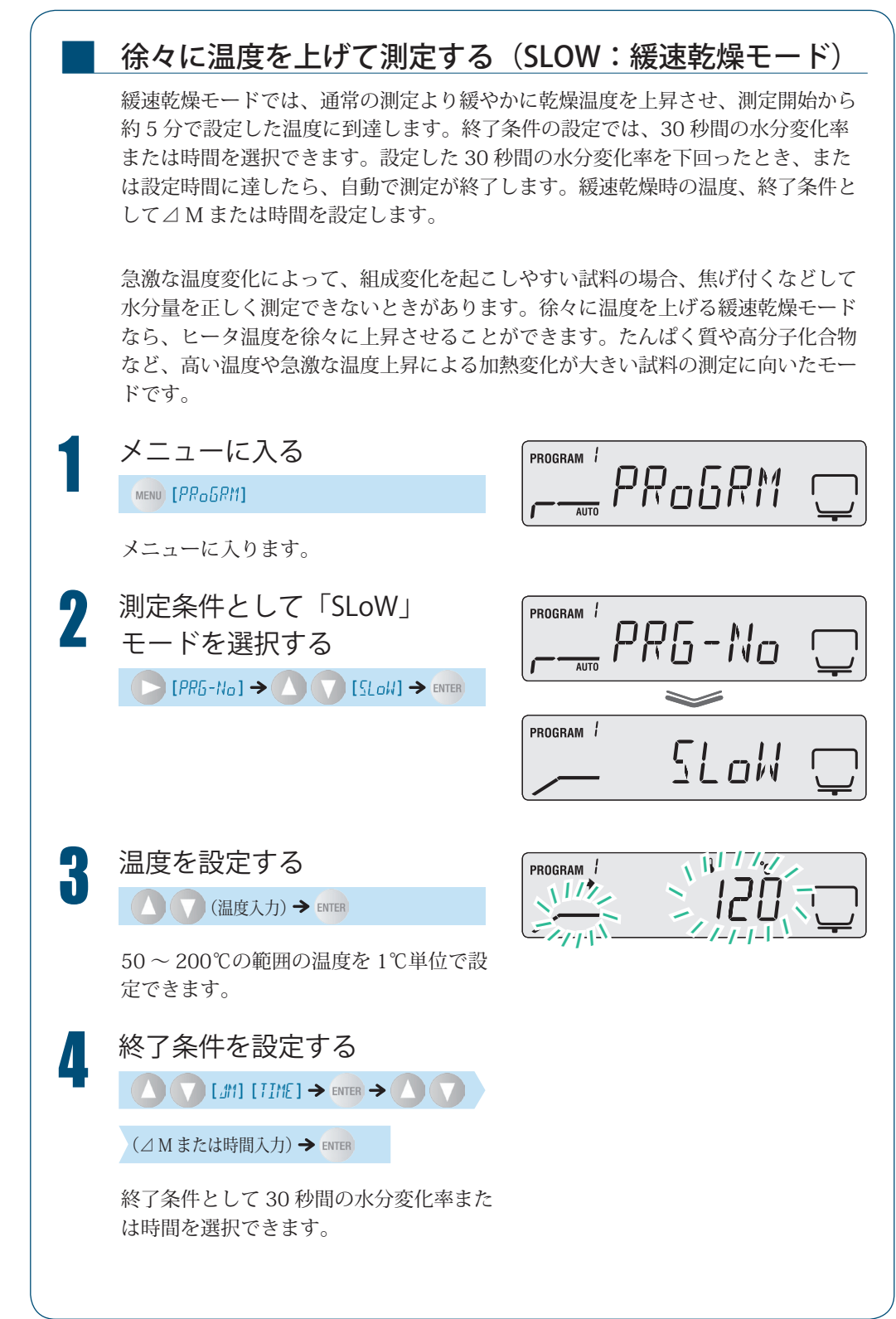

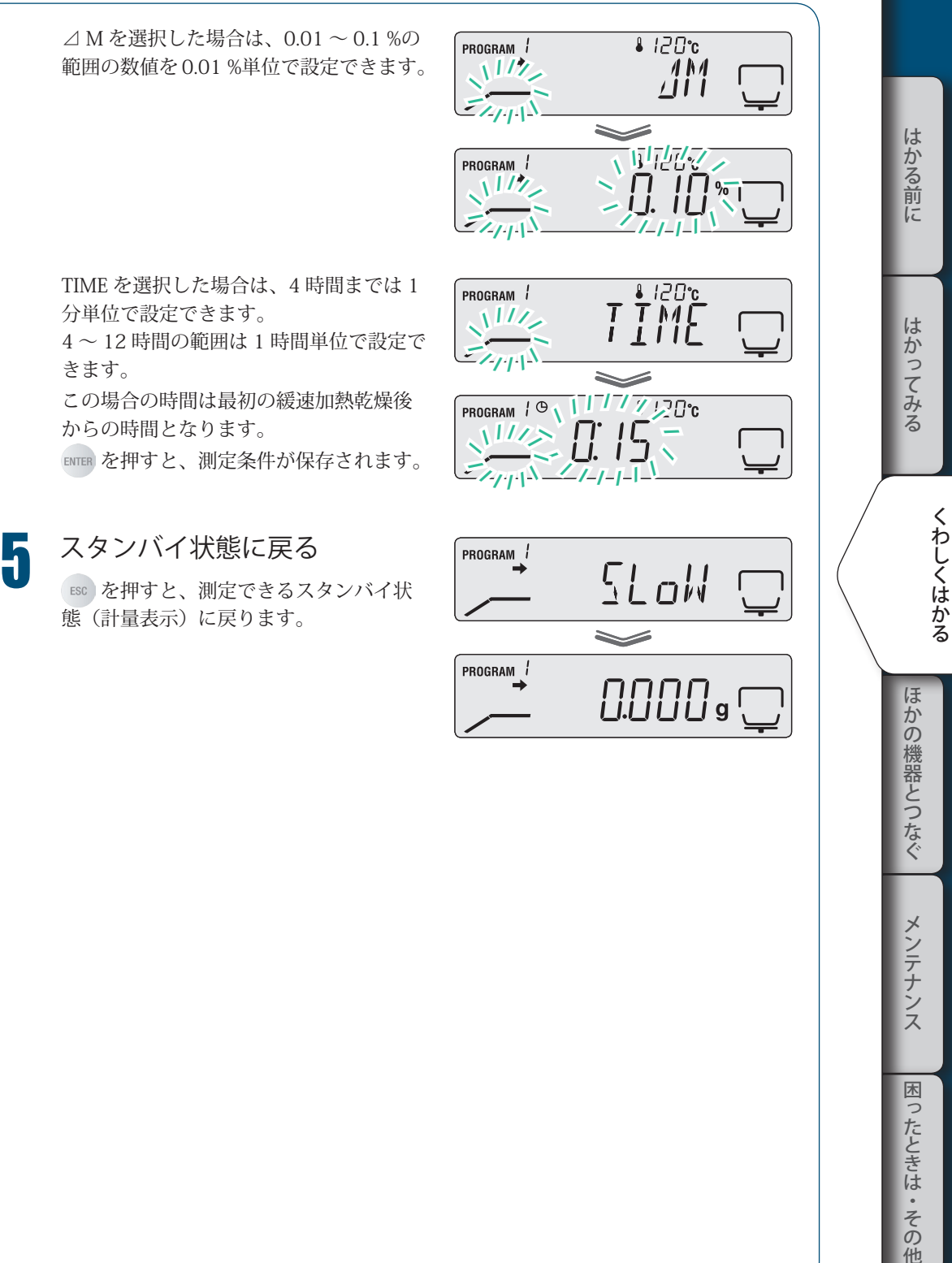

きます。

かの機器とつなぐ メンテナンス 困 つたときは

・その 他

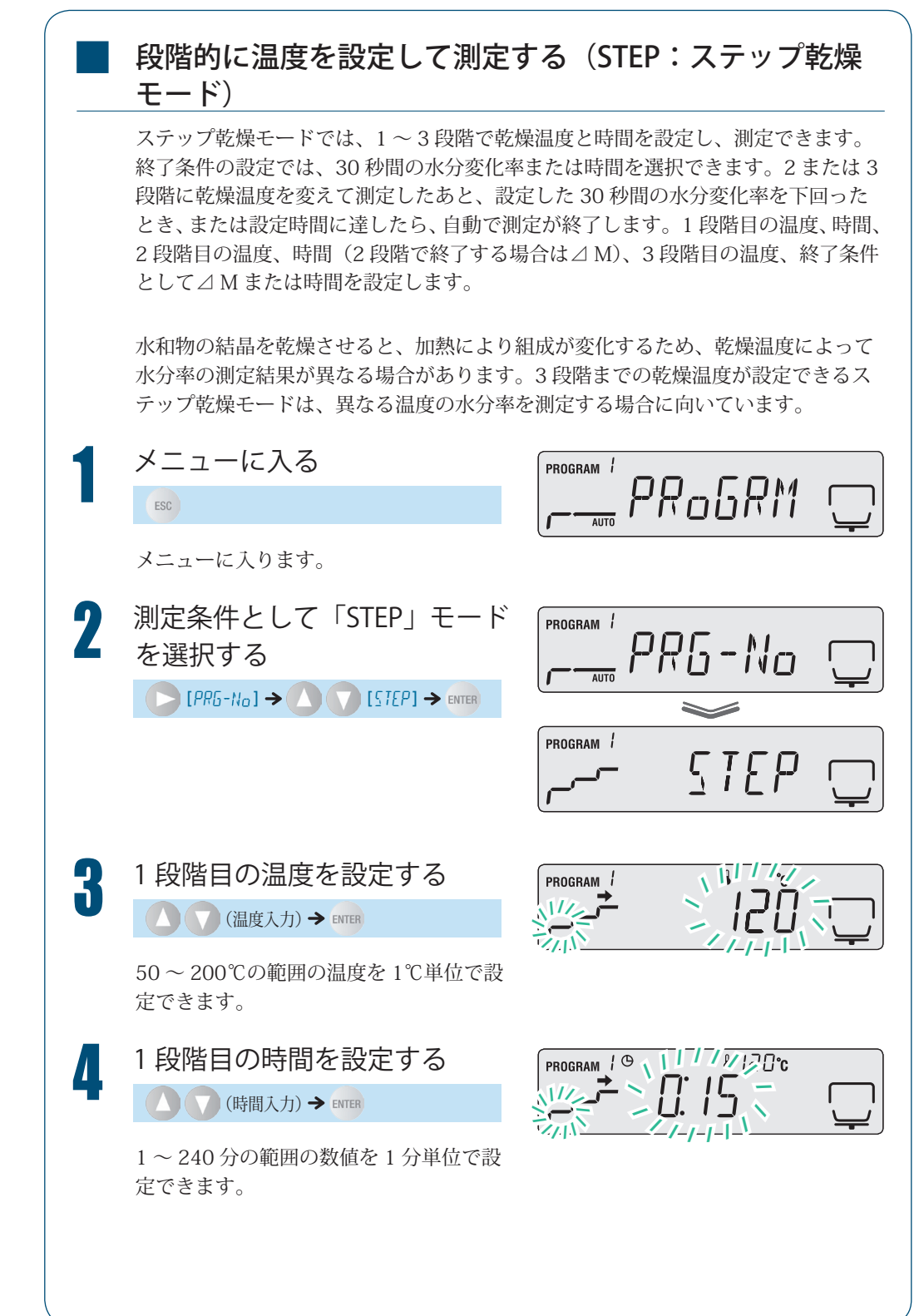

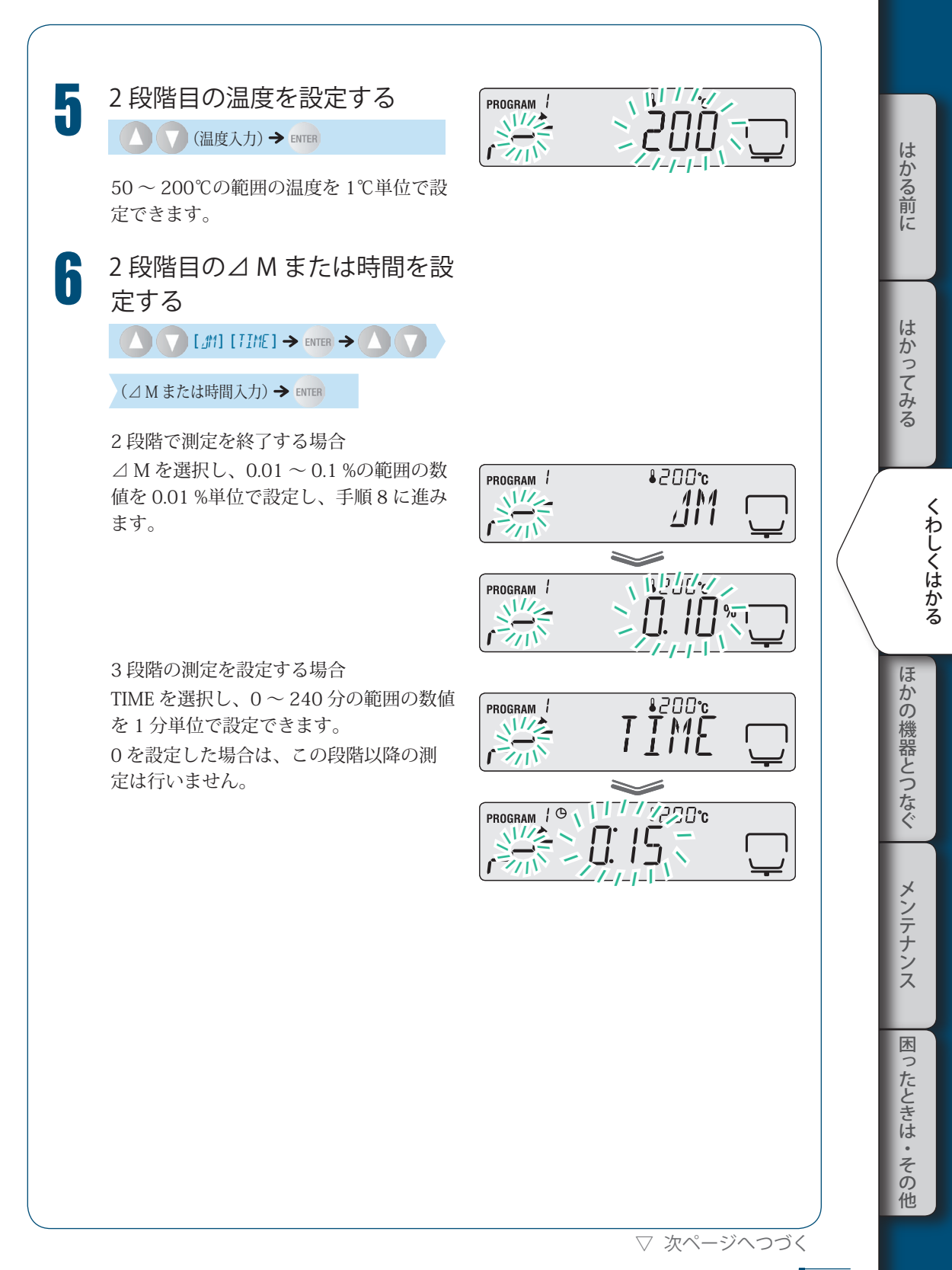

### 3 **くわしくはかる**

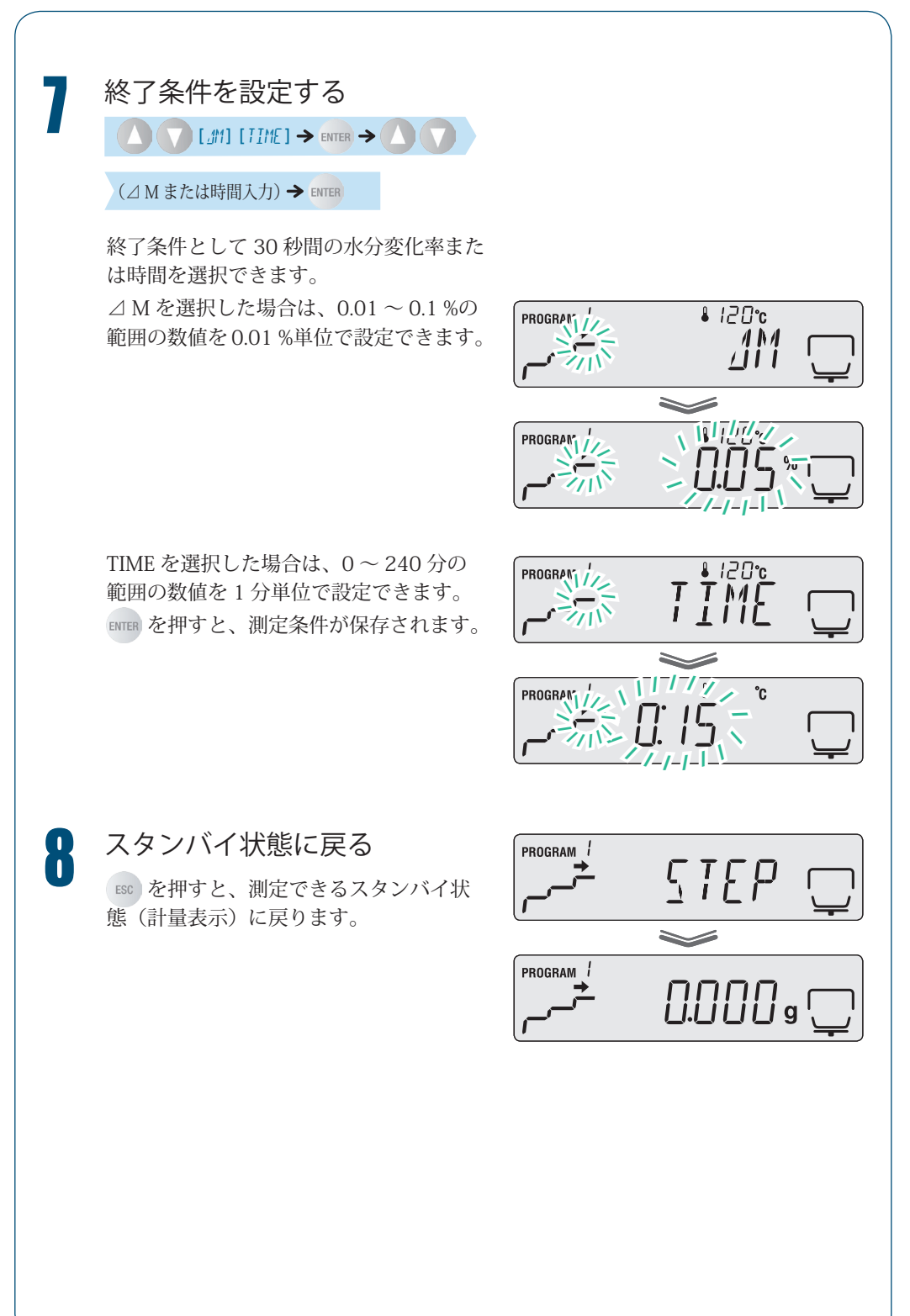

# 水分計の設定を 変える

■

水分計 MOC63u の表示形式を変えたり、試料コードや水分計の ID を設定するなどして水 分計の設定を変えることができます。

### 測定値基準を設定する

どの測定値を基準として測定するかを選択できます。 測定値基準の計算式に使用する記号の意味は、以下のとおりです。 W:測定開始時の未乾燥の質量 D:測定終了時の乾燥後の質量 M:測定開始前の未乾燥質量から、乾燥後の質量を引いた質量(W–D)

◆ 湿量基準水分率(Wet Base):M/W 乾燥前の質量に対する、蒸発した水分質量の割合を表します。

$$
\frac{W-D}{W} \times 100\%)
$$

◆ 固形率:D/W

乾燥前の質量に対する、乾燥後の残留分質量の割合を表します。

$$
\frac{D}{W} \times 100\%)
$$

#### ◆ 乾量基準水分率(Dry Base):M/D

乾燥後の質量に対する、蒸発した水分質量の割合割合を表します。上限は 999.99% です。

$$
\frac{W-D}{D} \times 100\%
$$

#### ◆ 固形比率:W/D

乾燥後の残留分質量に対する、乾燥前の質量の割合を表します。上限は 999.99%です。

$$
\frac{W}{D} \times 100\%)
$$

▽ 次ページへつづく

はかる前にはかってみるほかの機器とつなぐメンテナンス困ったときは・その他

ほ

かの機器とつなぐ

メンテナンス

困

ったときは

・その 他 しゅうしょう しょうかん しゅうかん しゅうかん しゅうかん しゅうかん しゅうかん しゅうかん しゅうかん しゅうかん しゅうかん しゅうかん しゅうかん しゅうかん しゅうかん しゅうかん しゅうかん しゅうかん しゅうかん

くわしくはかる

はかる前に

はかってみる

▽ 水分計の設定を変える

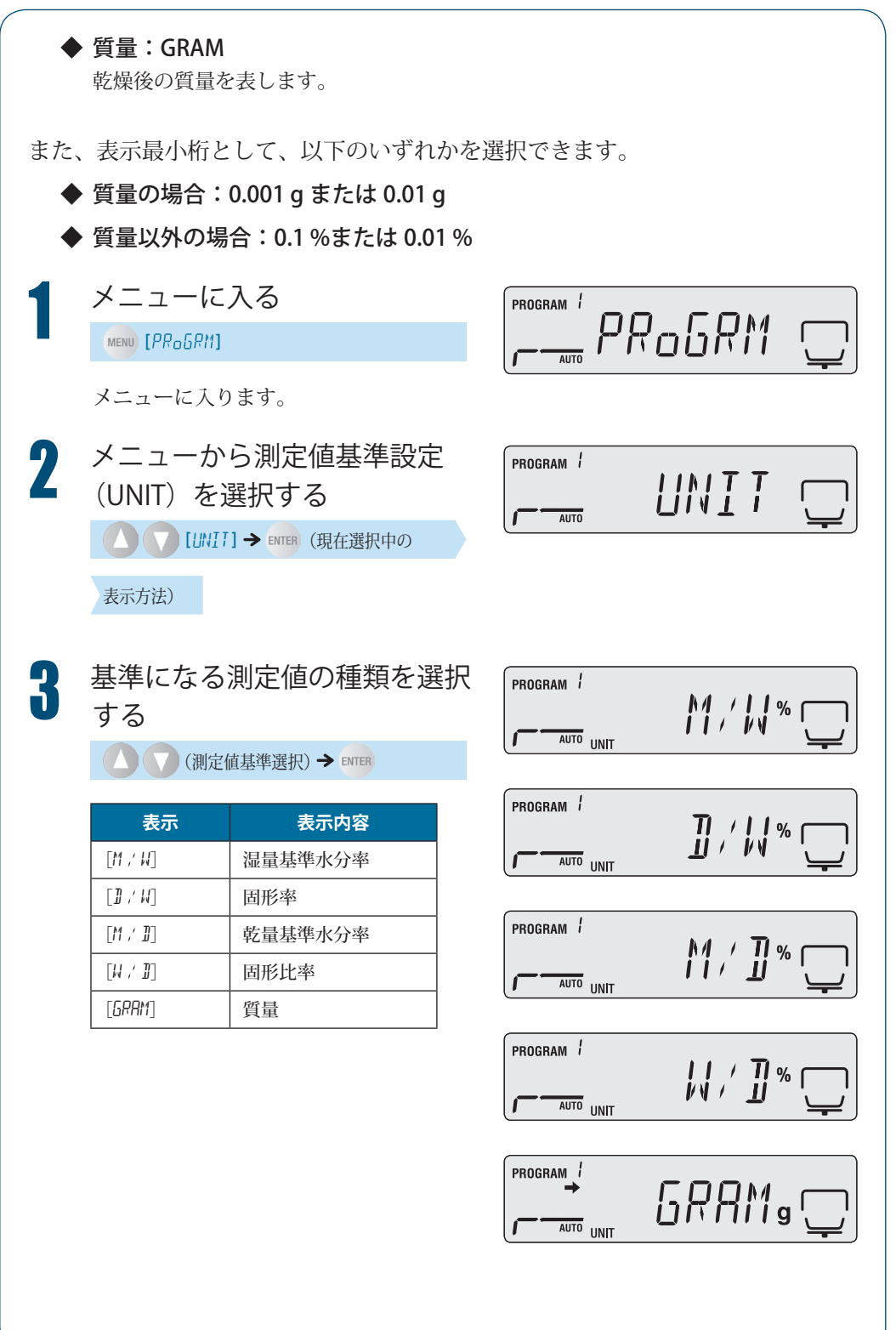

4 測定中に表示する表示最小桁を選択する

 $\left( \left| \varphi \right| \left( \frac{1}{2} \frac{1}{2} \$ 

 **ESC** を押すと手順 1 の画面が表示され、再度 ESC を押すとスタンバイ状態に戻りま す。

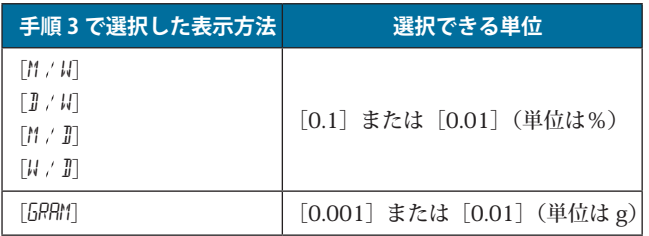

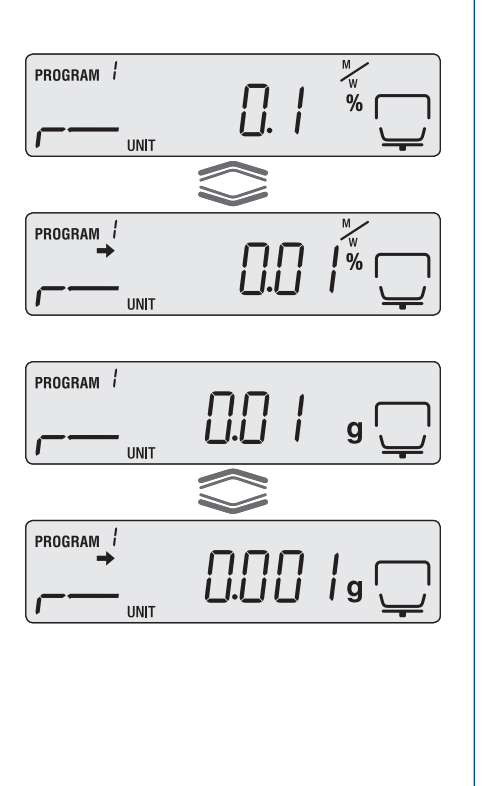

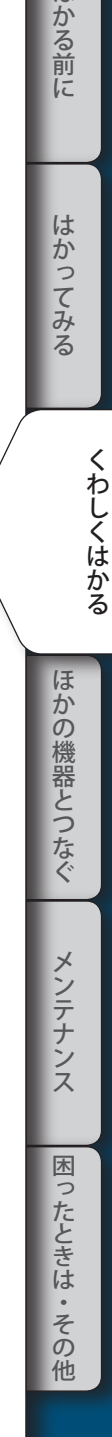

はかる前に

▽ 次ページへつづく

▽ 水分計の設定を変える

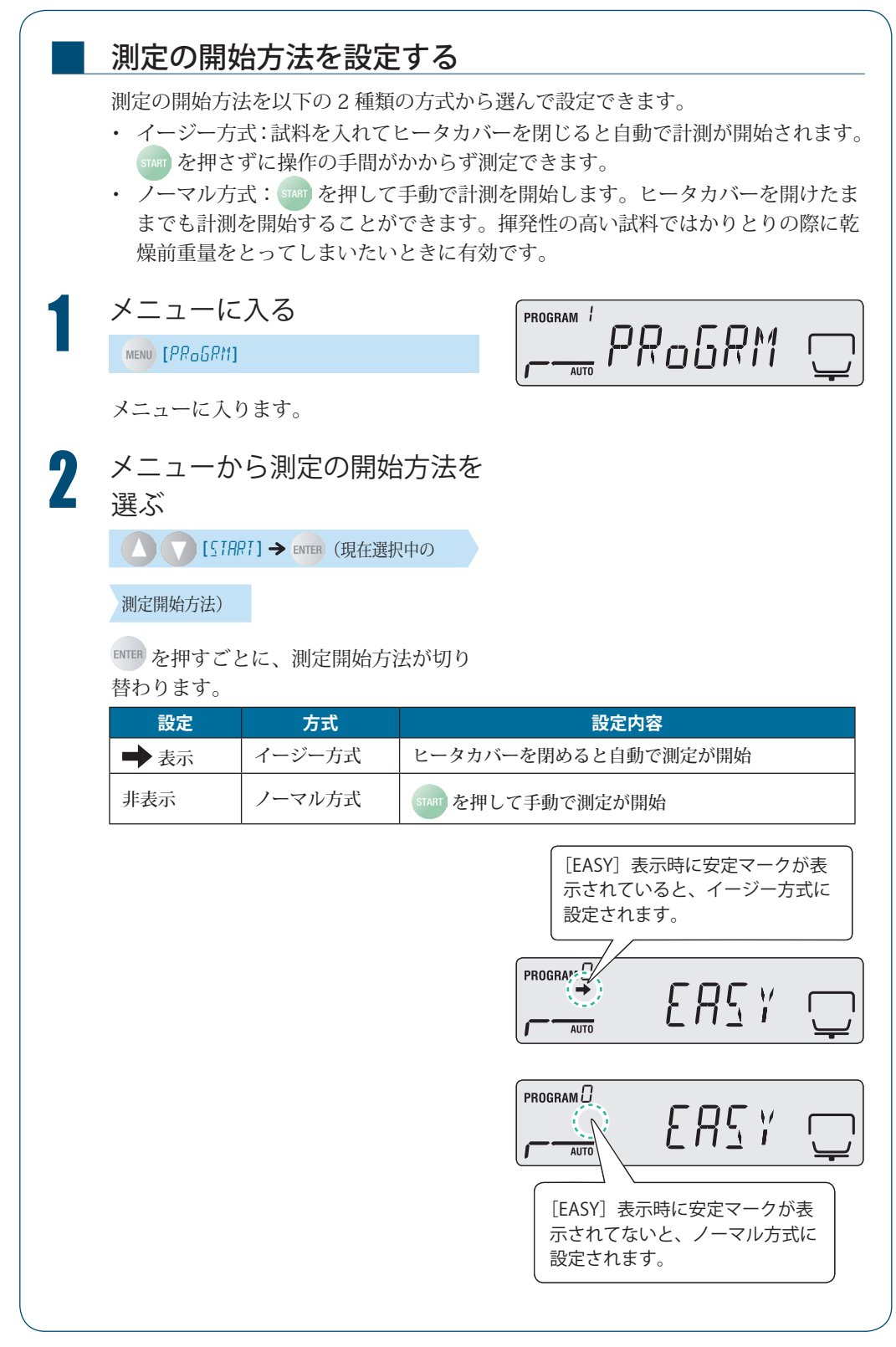

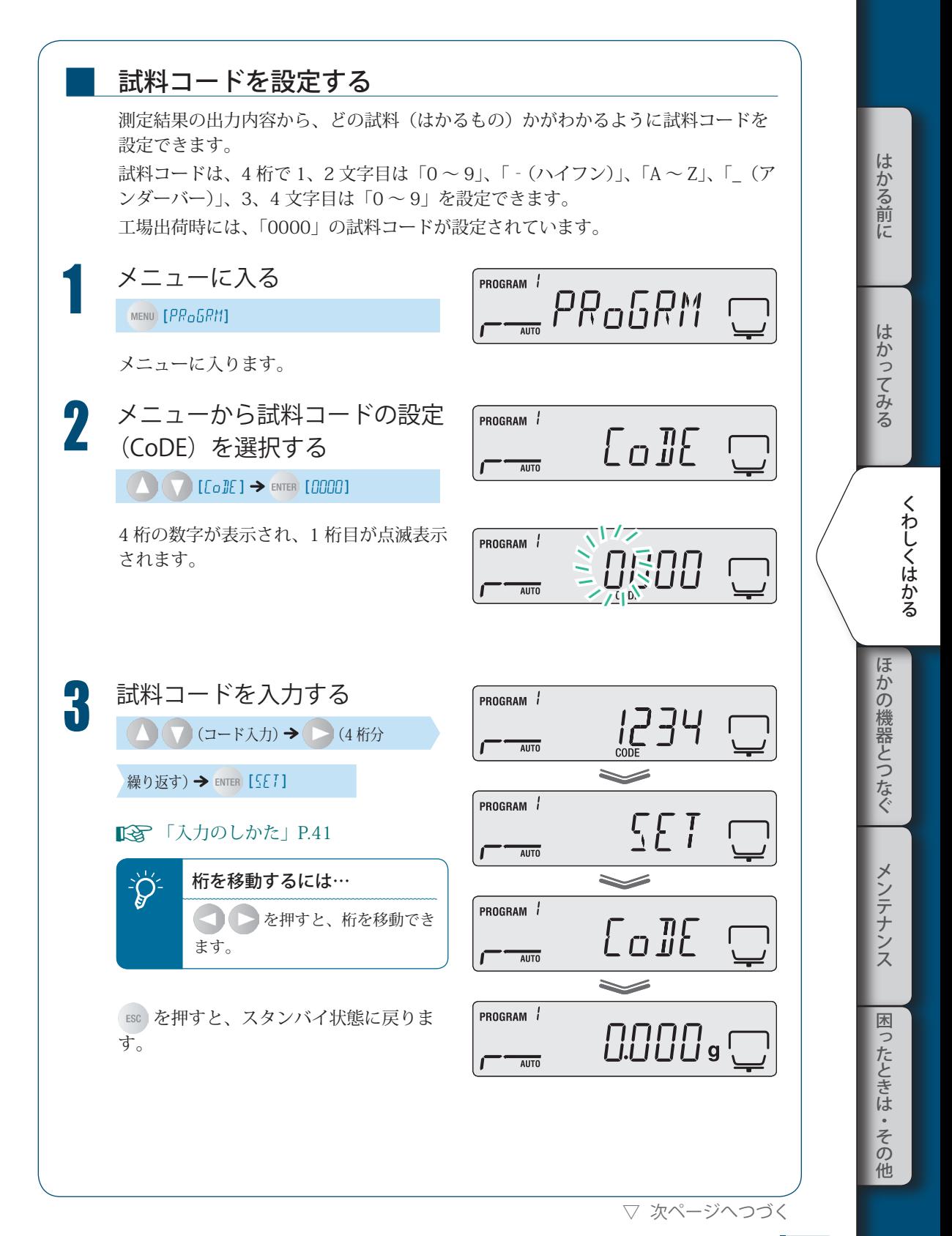

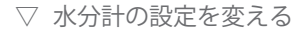

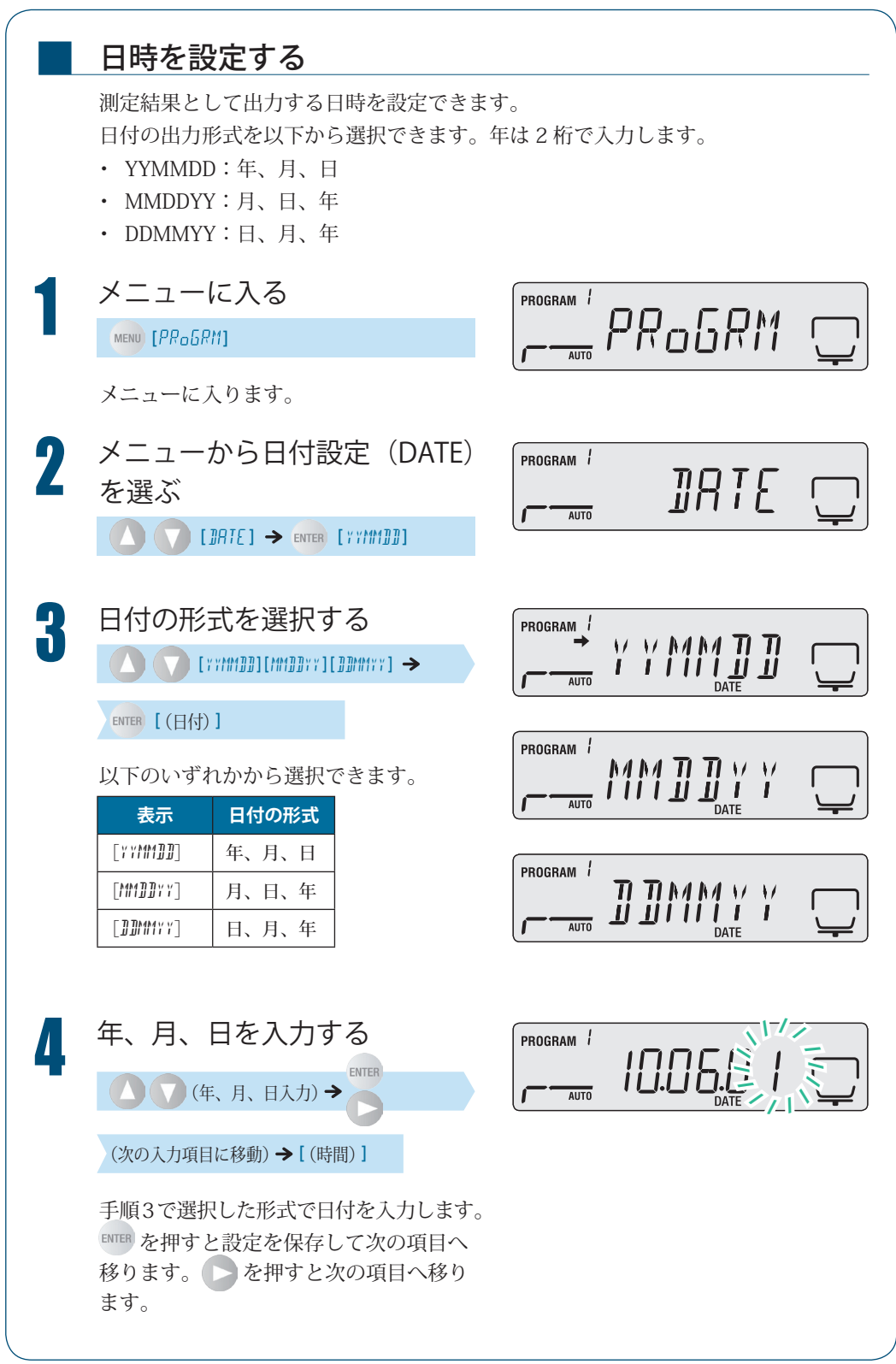

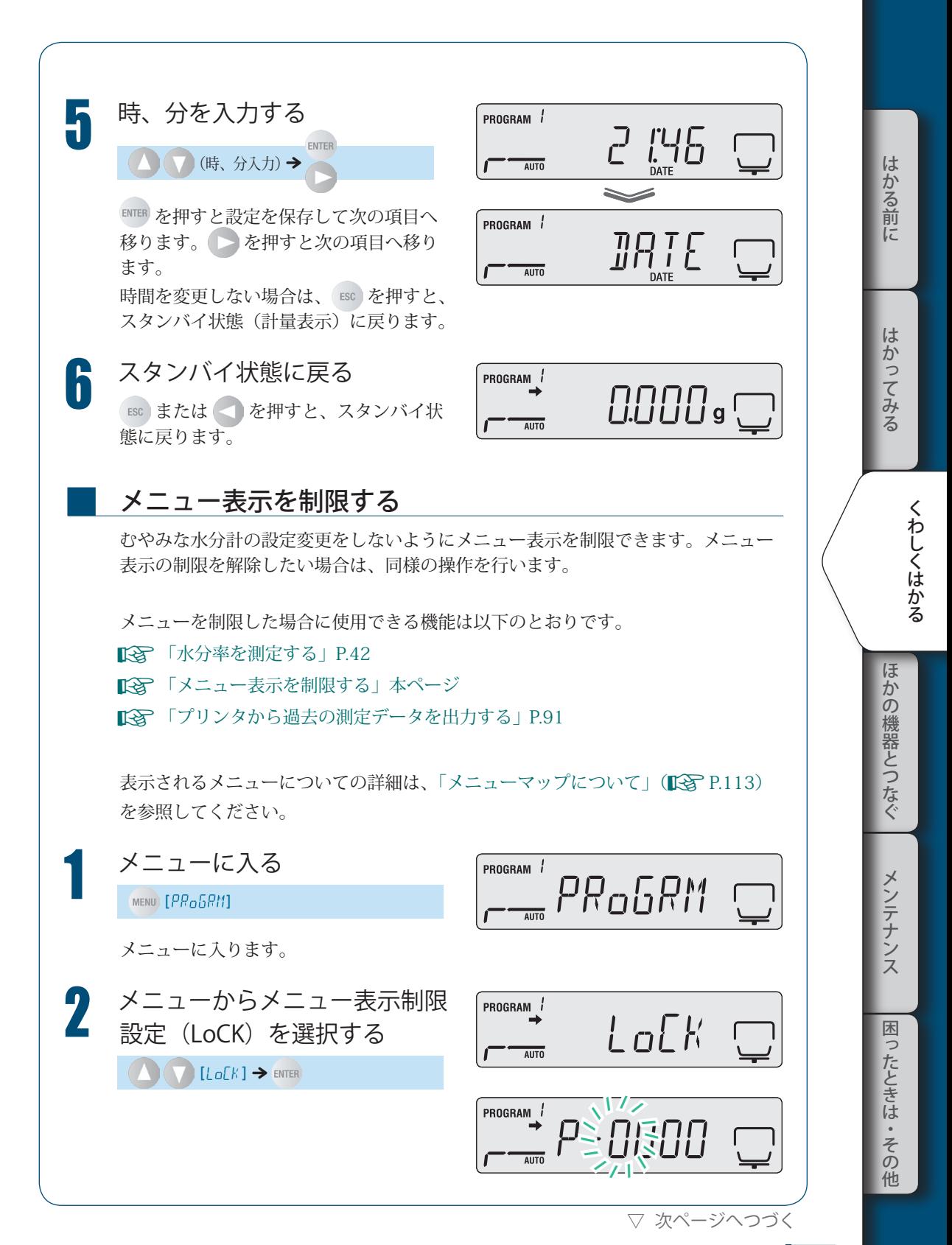

# 3 **くわしくはかる**

▽ 水分計の設定を変える

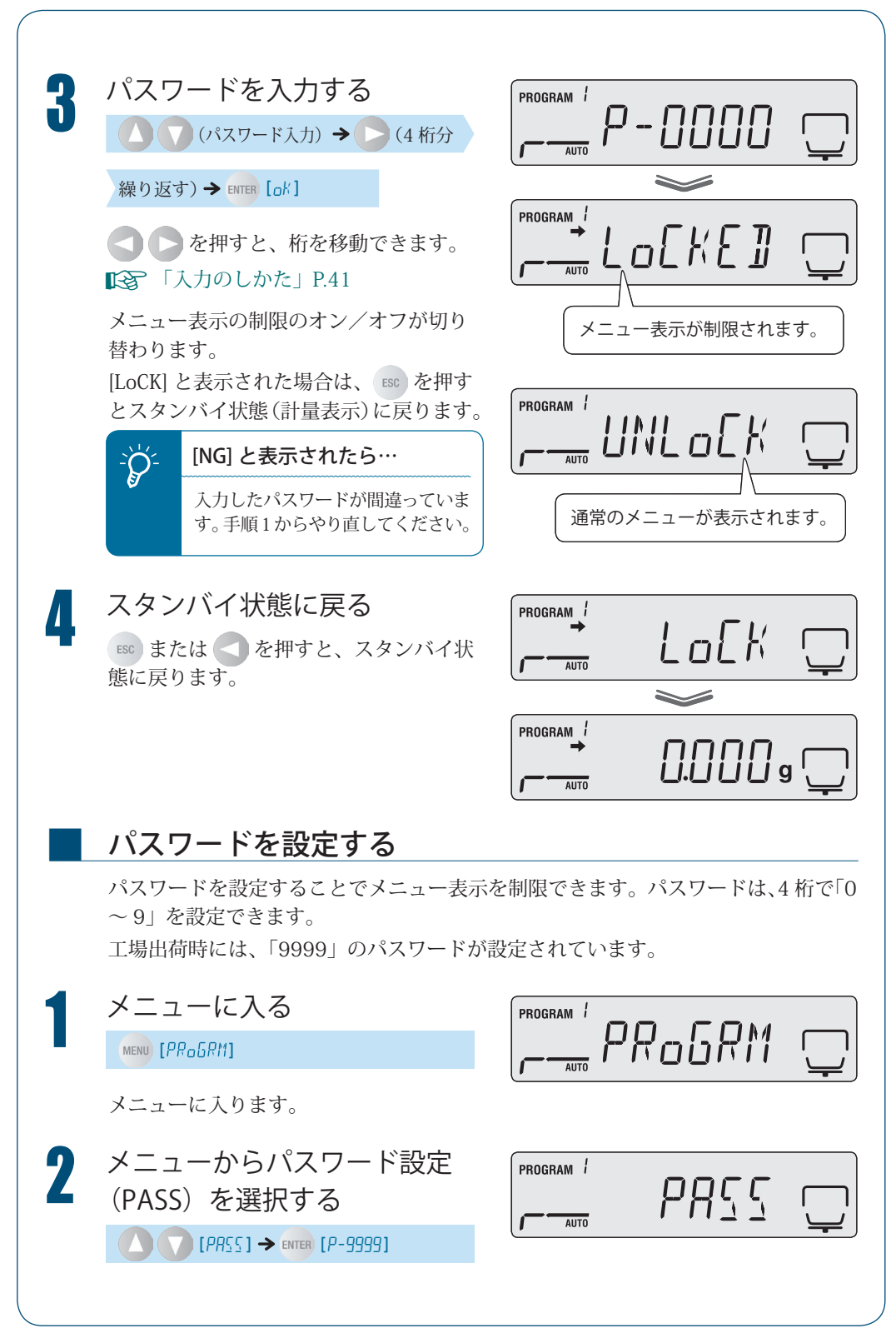

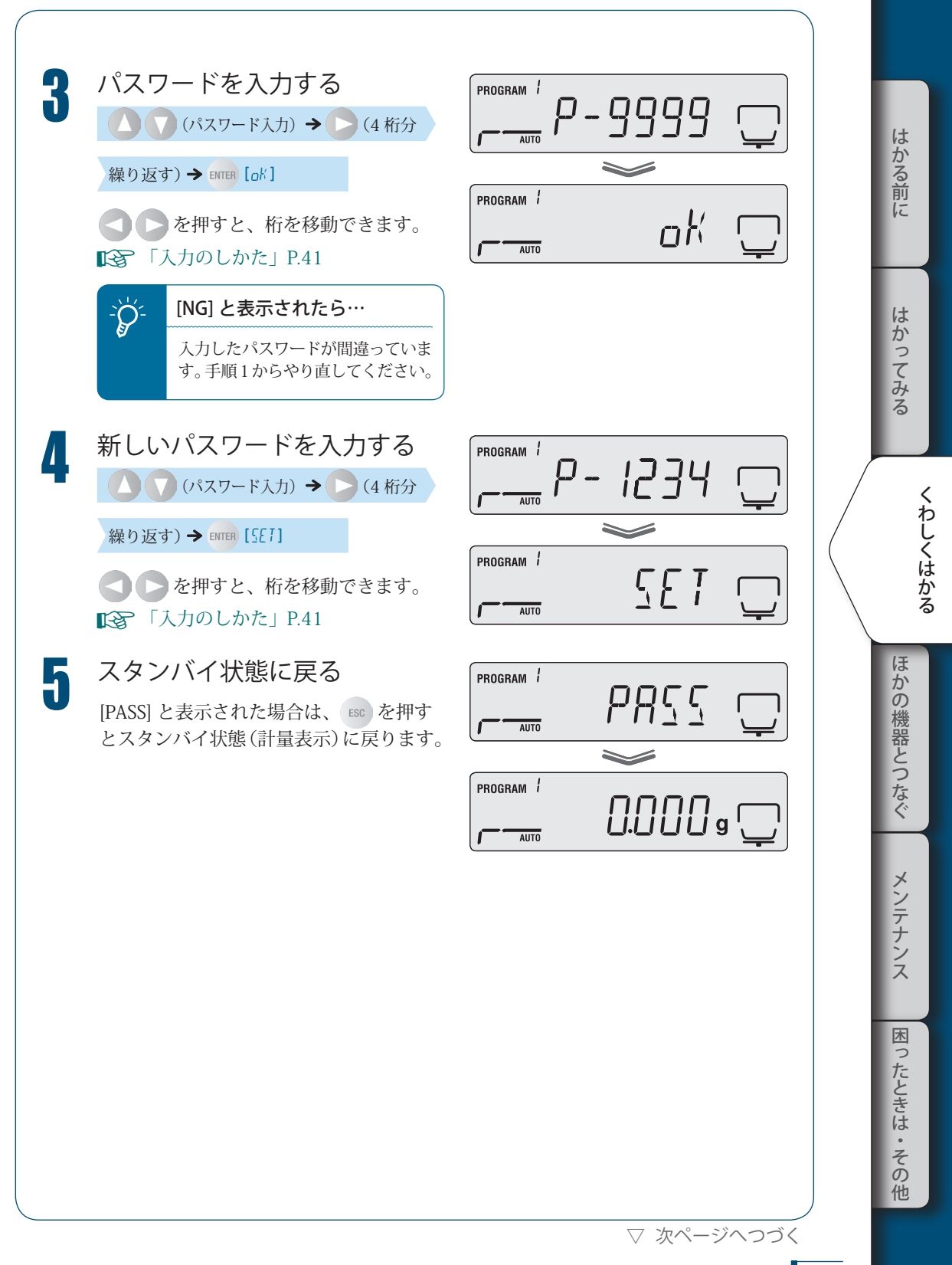

<sup>▽</sup> 水分計の設定を変える

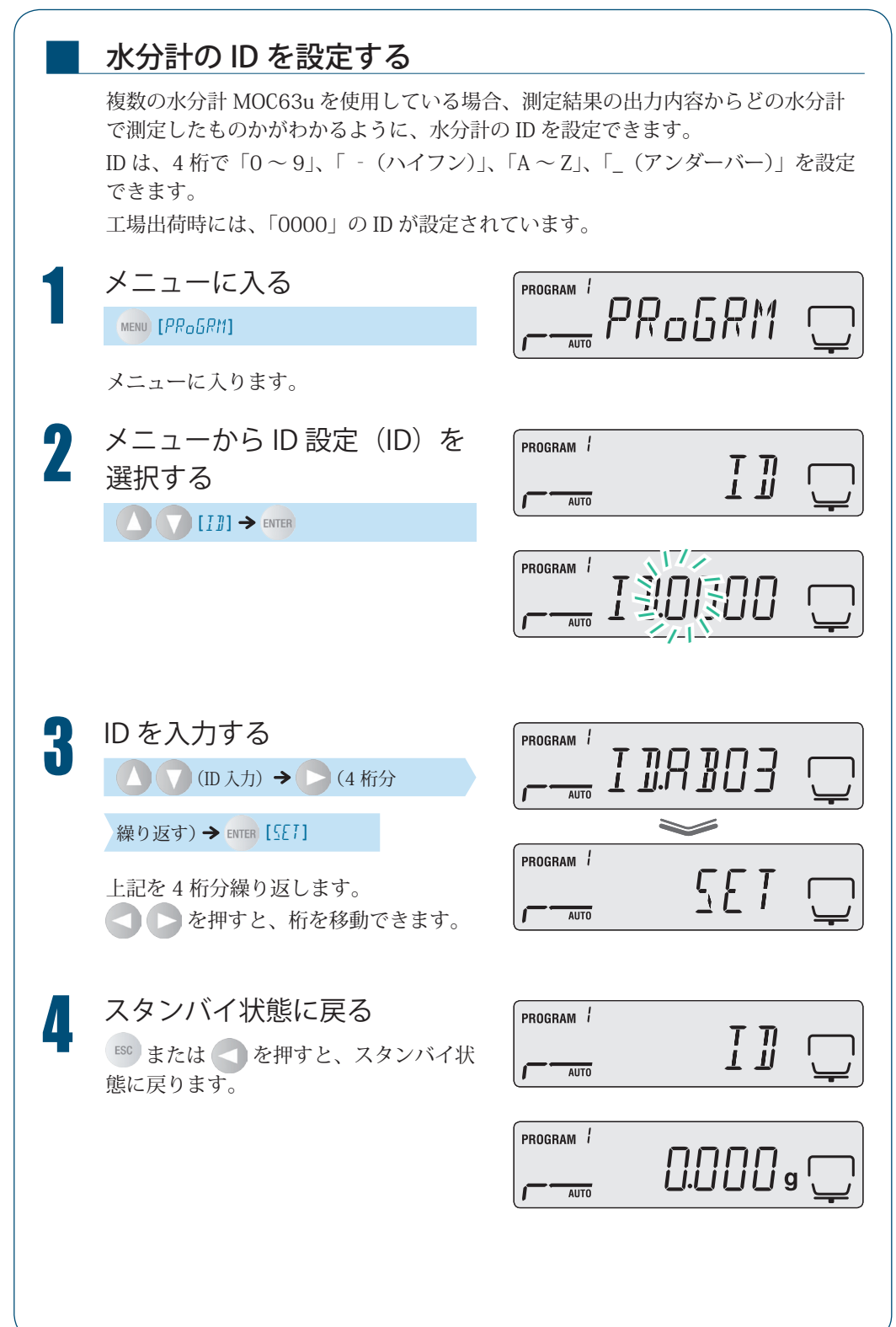

# 水分計を校正する

水分計を正しくご使用いただくために、水分計の感度を校正できます。より正確な測定結 果を求める場合は、定期的な校正を行うことをおすすめします。 水分計の校正には、以下の 2 種類があります。

質量を校正する •

■

■

• 温度を校正する(オプション)

### 質量を校正する

水分計を正しく測定するために、分銅を使って質量に関する校正を行うことができ ます。

あらかじめプリンタを接続しておくと校正結果を記録できます。「プリンタから出 力する(オプション)」( 『 P.89) を参照してください。

質量校正の手順については、「水分計設置後の感度校正をする」(K P.38) を参照 してください。

### 温度を校正する (オプション)

水分計 MOC63u の温度を校正するには、別売の「温度校正キット」が必要です。 温度校正キットの内容について詳しくは、温度校正キットの取扱説明書を参照して ください。

あらかじめプリンタを接続しておくと、校正記録を自動で出力できます。

^「プリンタから出力する(オプション)」P.89

温度校正キットに温度計のプロー ブを奥まで差し込む

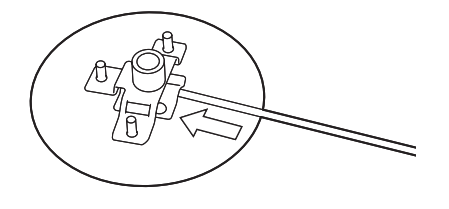

 $\dot{z}$ 

はかる前に

くわしくはかる しゅうしょう しょうかん しゅうかん しゅうかん しゅうかん しゅうかん しゅうかん しゅうかん しゅうかん しゅうかん しゅうかん しゅうかん しゅうかん しゅうかん しゅうかん しゅうかん しゅうかん しゅうかん しゅうかん

ほ

▽ 次ページへつづく

▽ 水分計を校正する

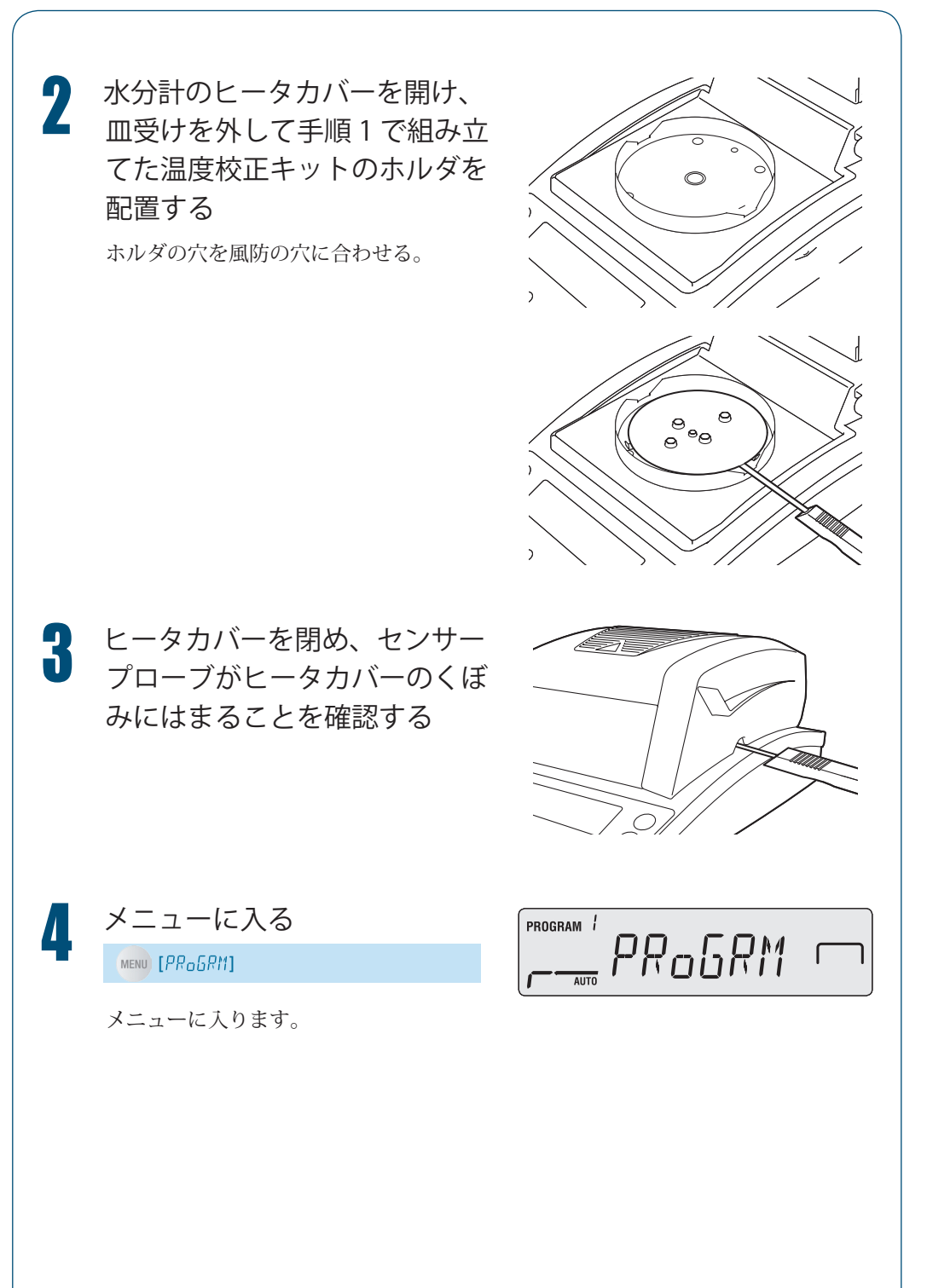
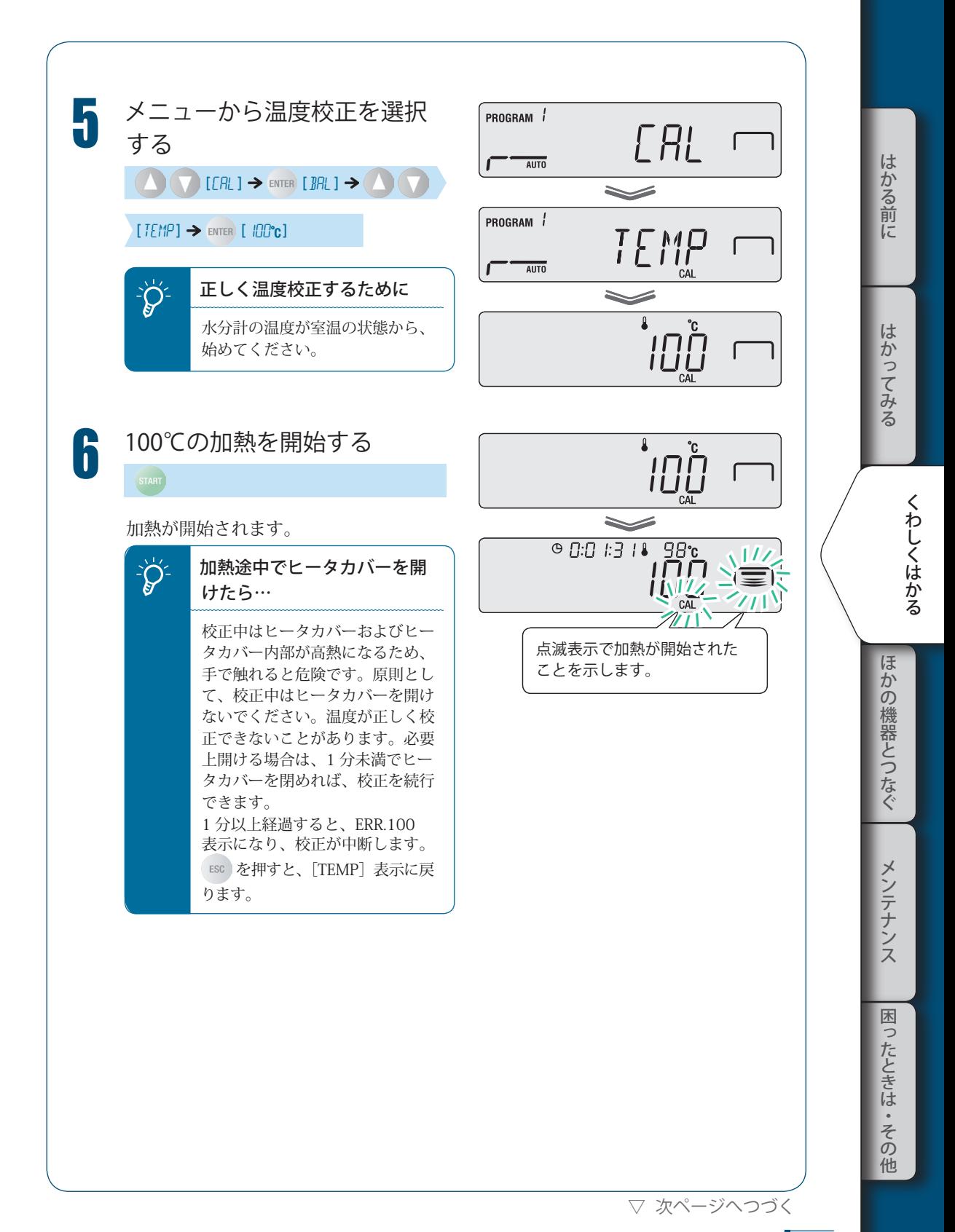

### 3 **くわしくはかる**

▽ 水分計を校正する

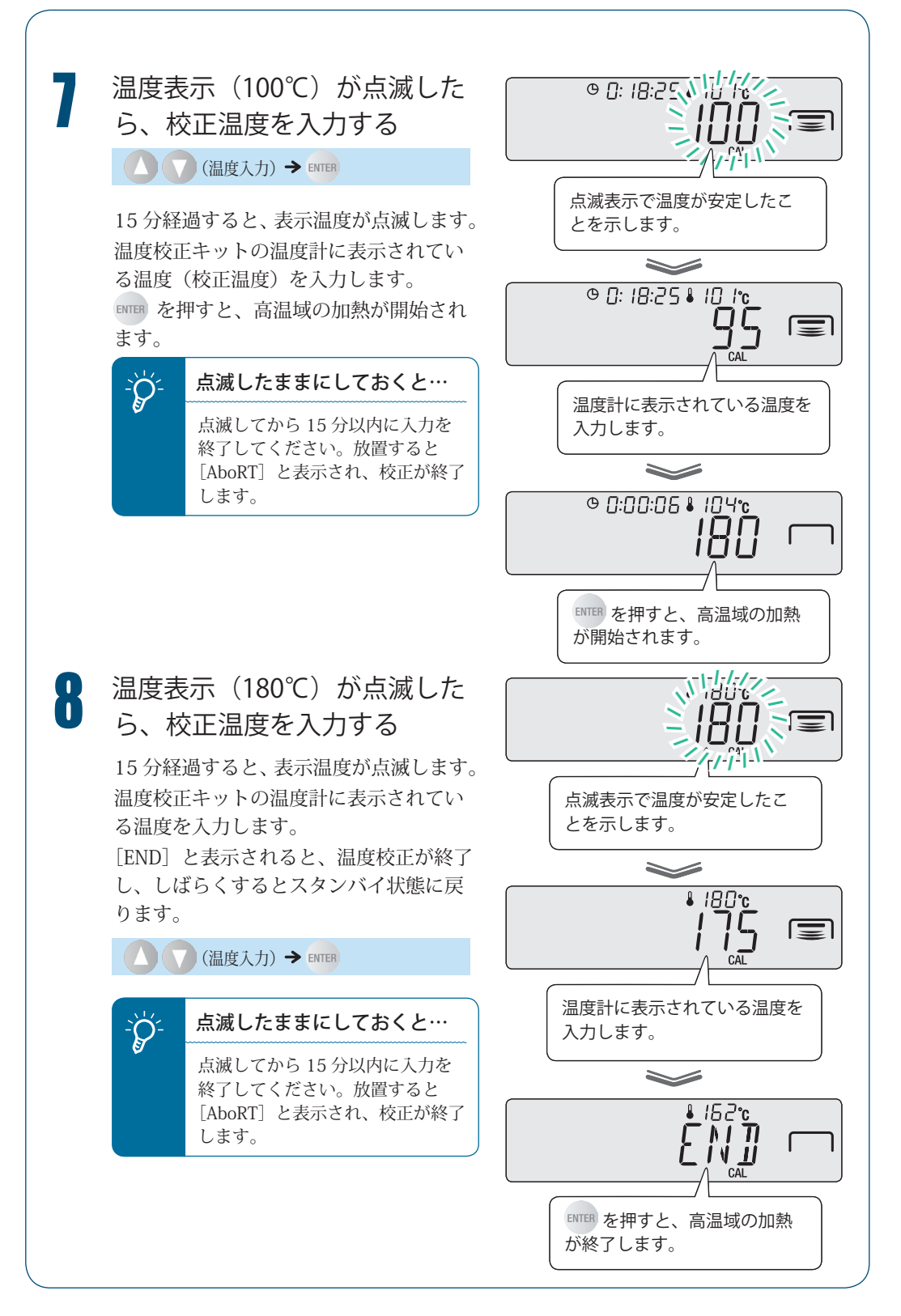

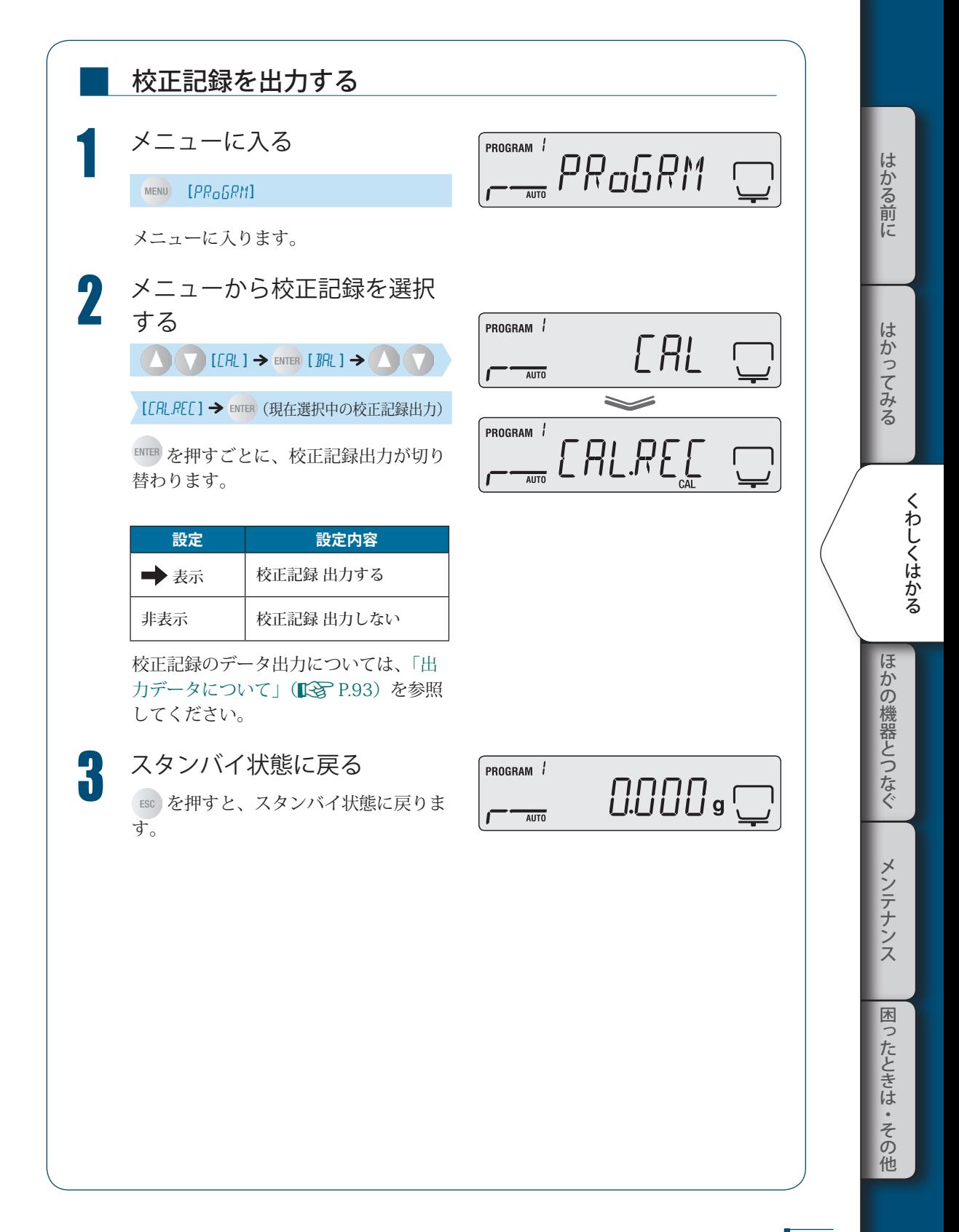

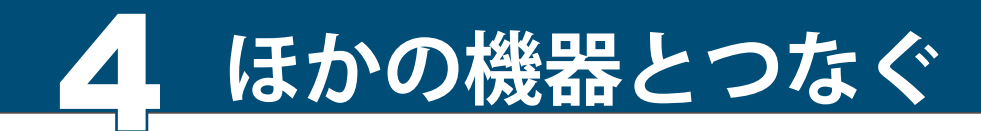

ほかの機器と 接続するには

水分計 MOC63u をパソコンやプリンタと接続して、以下の機能を利用できます。

◆ 水分計のデータをパソコン上のアプリケーションに表示 ^「Windows 直結機能を使う」P.77

◆ パソコンからコマンドコードを使って水分計を制御 ■<a>
「パソコンから水分計を制御する」P.83

◆ 水分計から測定結果や設定内容をプリンタに出力 ■<br />
『プリンタから出力する(オプション)」P.89

# Windows 直結 機能を使う

水分計のディスプレイに表示される数値を、Windows 上のどんなアプリケーション (Microsoft Excel や分析装置の質量入力ウィンドウなど)でも表示できます。水分計から 転送された数値が、アプリケーションのカーソル位置にキーボード入力のように自動で入 力されます。

キーボード入力が可能な状態であれば、水分計から直接データを取り込むことができます。

■<a> 「Windows 上で測定結果を表示する」P.81

## \* OS による違い

- ◆ Windows XPは、接続や転送のための特別なアプリケーションを使わずWindows直結 機能を使うことができます。
- ◆ Windows VistaやWindws 7でWindows直結機能を使う場合は、専用のツールが必要 です。詳しくは、当社ホームページ (https://www.an.shimadzu.co.jp/balance) を 参照してください。

※環境によっては、Windows XP でも動作しない場合があります。その際は別途ツールが 必要です。

# $\sum_{i=1}^{N}$  こんなときは…

◆ パソコンに通信ソフトウェアをインストールして通信するときは、OSがWindowsで あってもWindows直結機能を使いません。

\* 専用プリンタと Windows 直結機能を同時に使うときは

◆ 専用プリンタをDATA I/Oコネクタで接続し、パソコンをUSBコネクタで接続します。 専用プリンタの接続方法は、「プリンタから出力する(オプション)」 ( を参照してください。

### ■ Windows と直結できるよう設定する

Windows 直結機能を使うには、水分計と Windows の双方で設定する必要があります。

- ·「水分計で Windows 直結機能の設定をする」( $\widehat{[\begin{smallmatrix}\n 2 & 0 \\
 0 & -1\n \end{smallmatrix}]}$
- ・「Windows で Windows 直結機能の設定をする」(『 P.78)

はかる前に

ほかの機器とつなぐ これは、 はんしゃ いちかん かんじょう しゅうしゃ しゅうしゃ しゅうしゅう しゅうしゃ しゅうしゅう しゅうしゅう しゅうしゅう しゅうしゅう しゅうしゅう しゅうしゅう しゅうしゅう しゅうしゃ

メンテナンス

困

ったときは

その 他

<sup>▽</sup> Windows 直結機能を使う

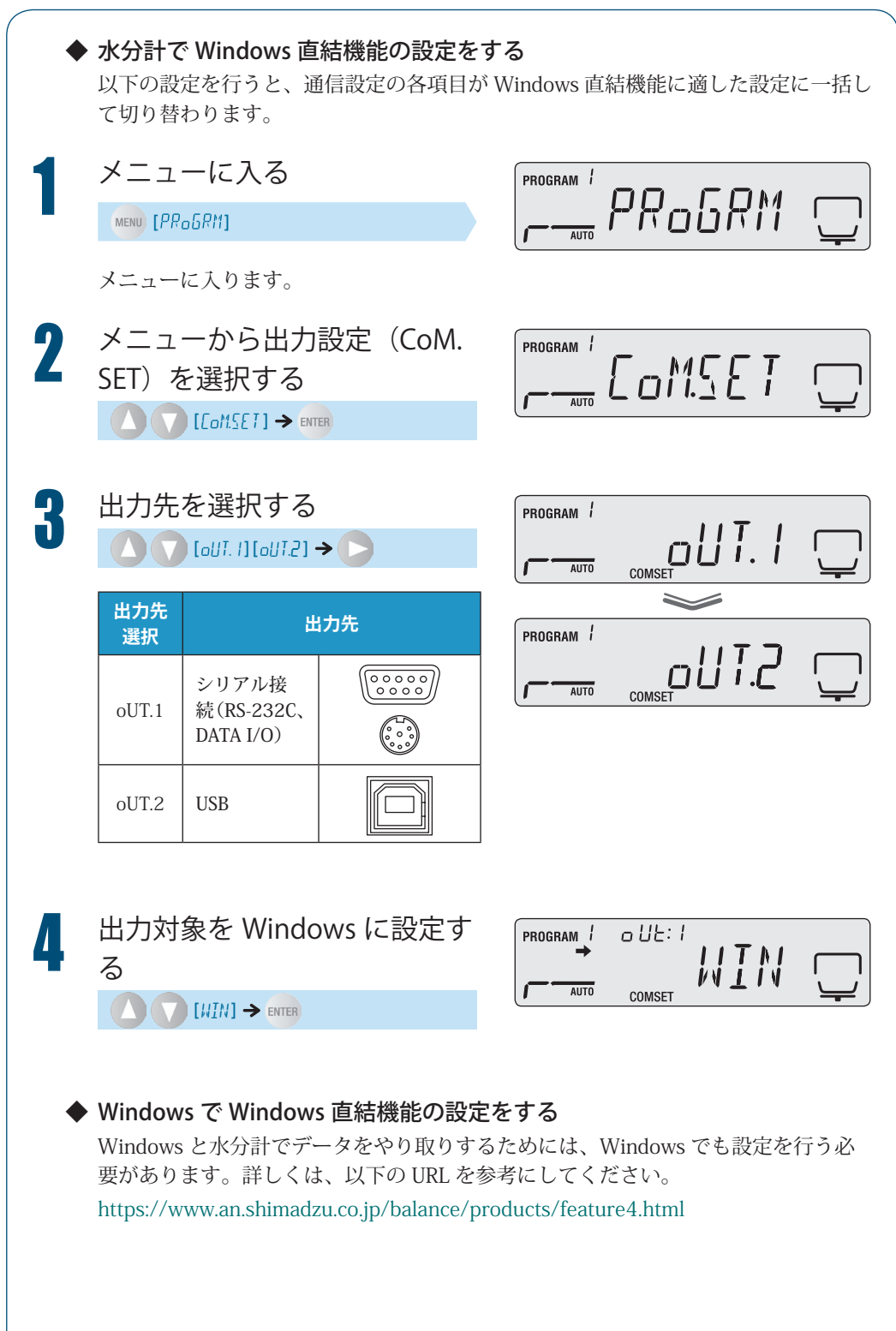

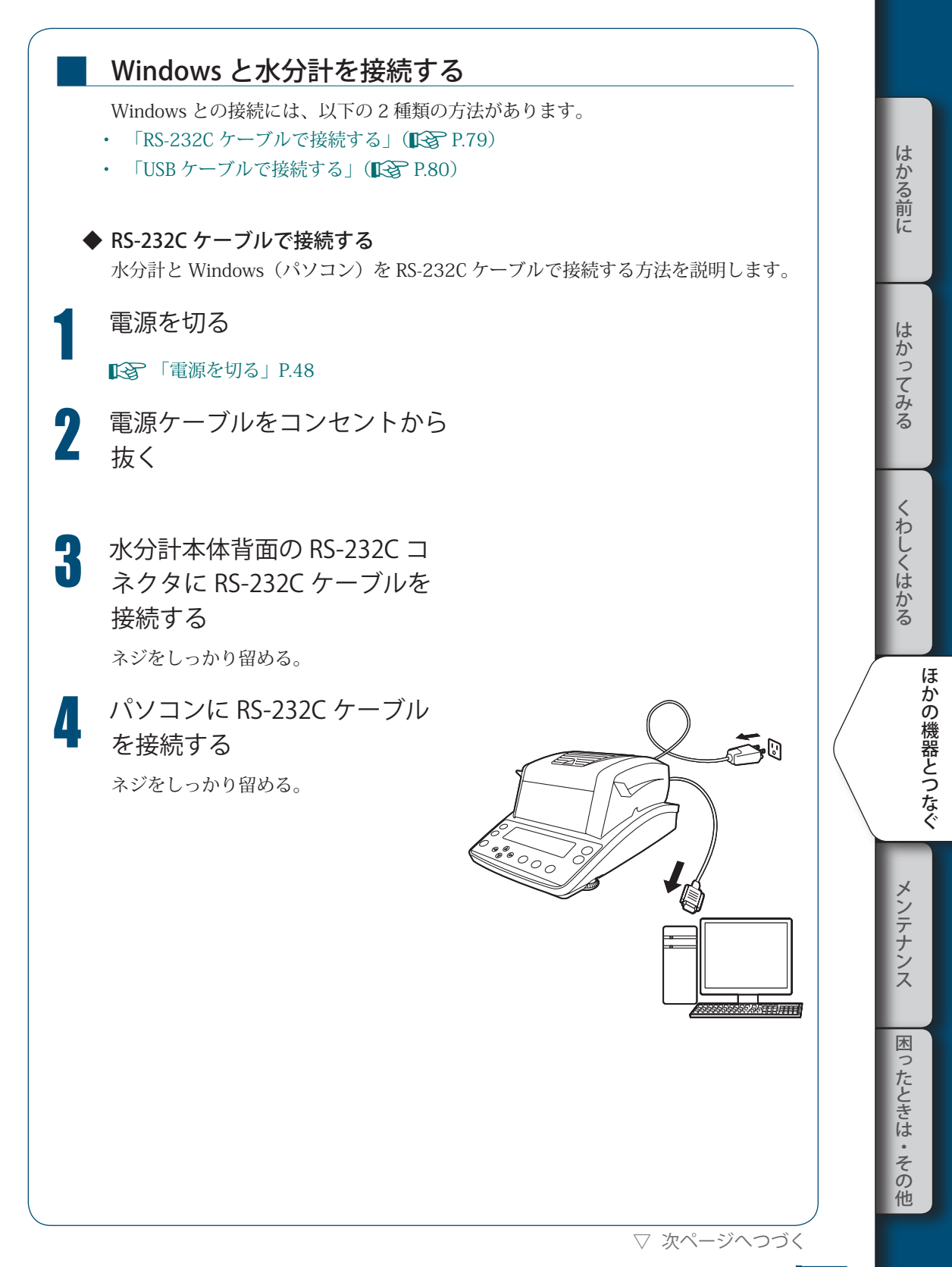

▽ Windows 直結機能を使う

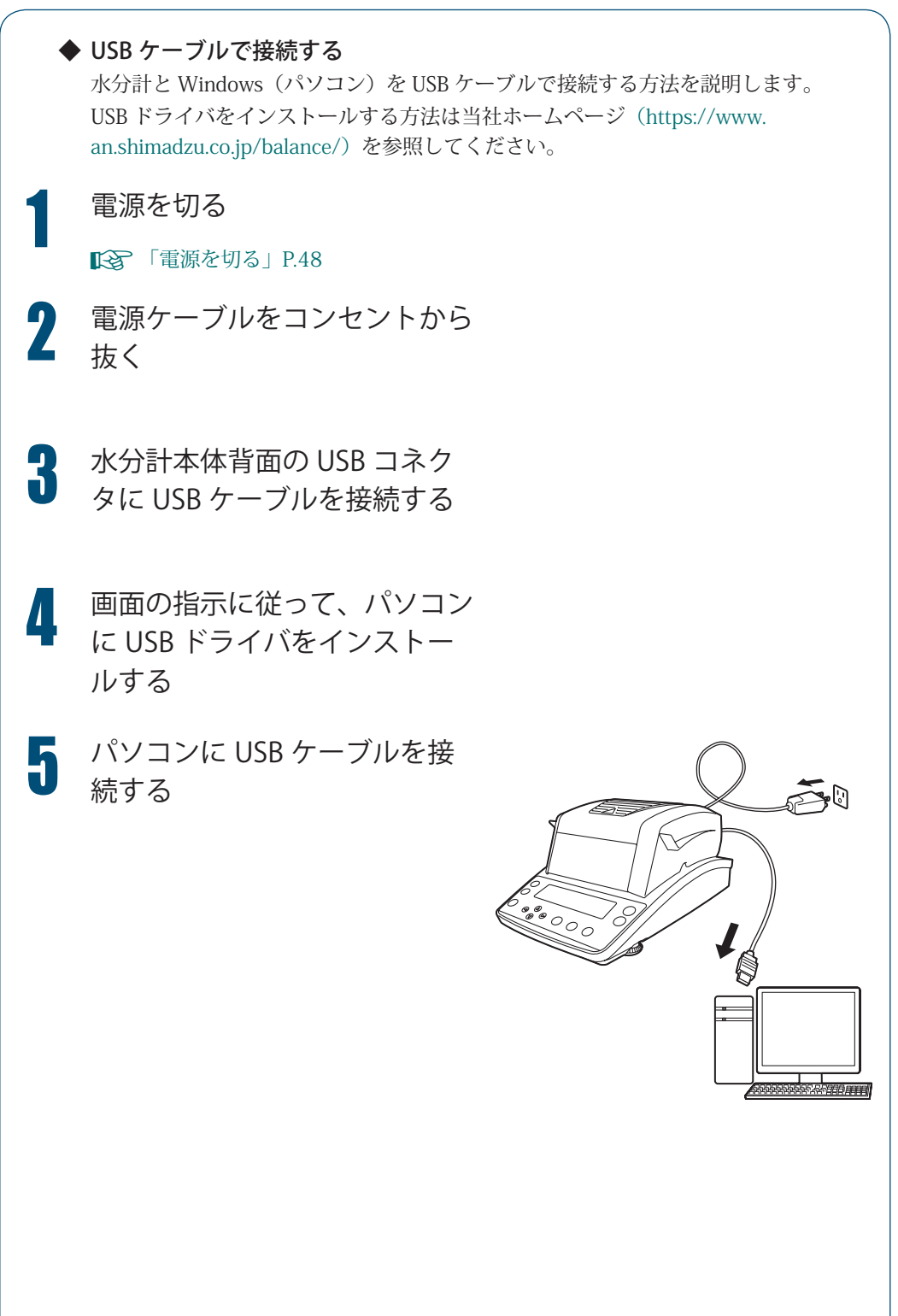

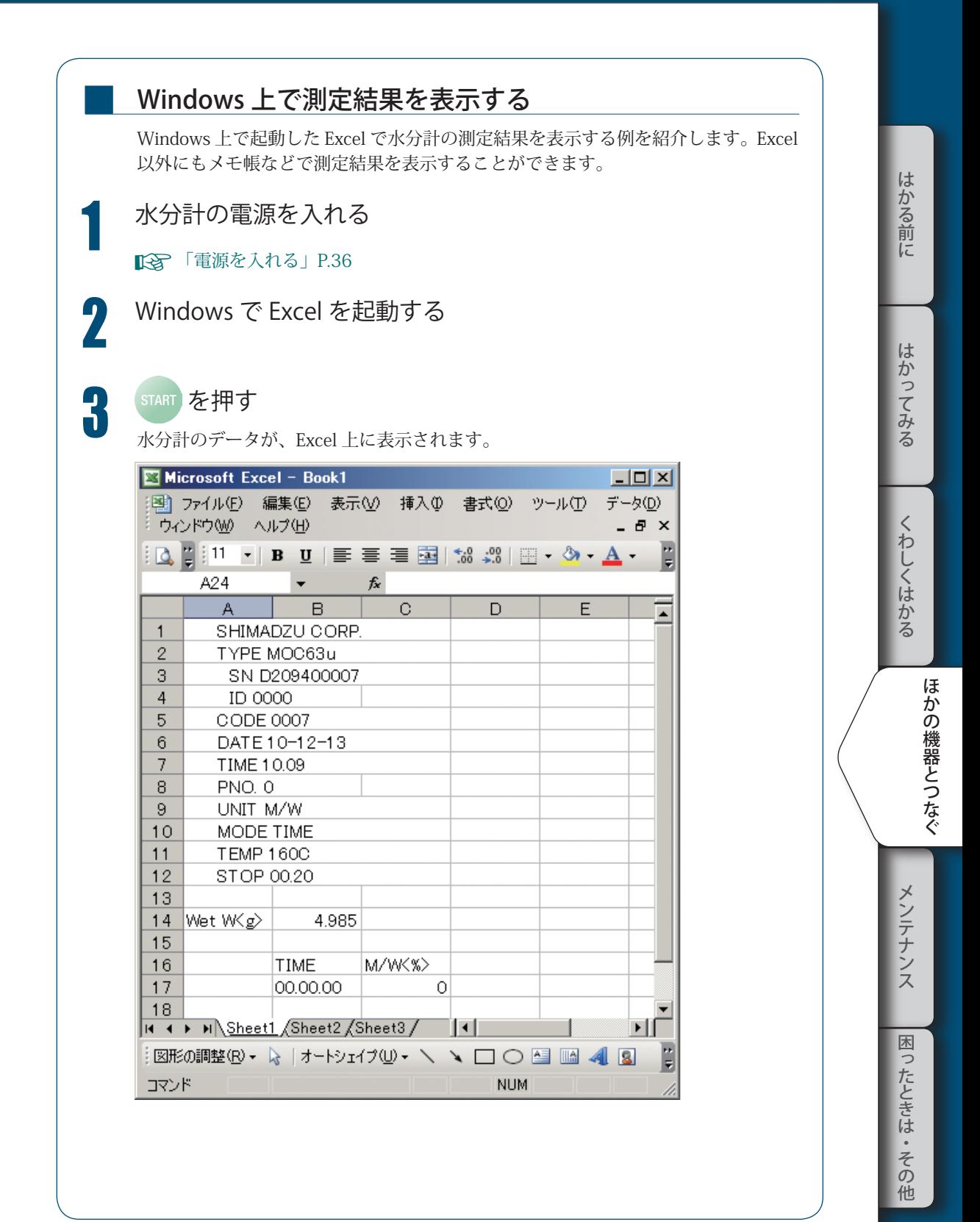

▽ Windows 直結機能を使う

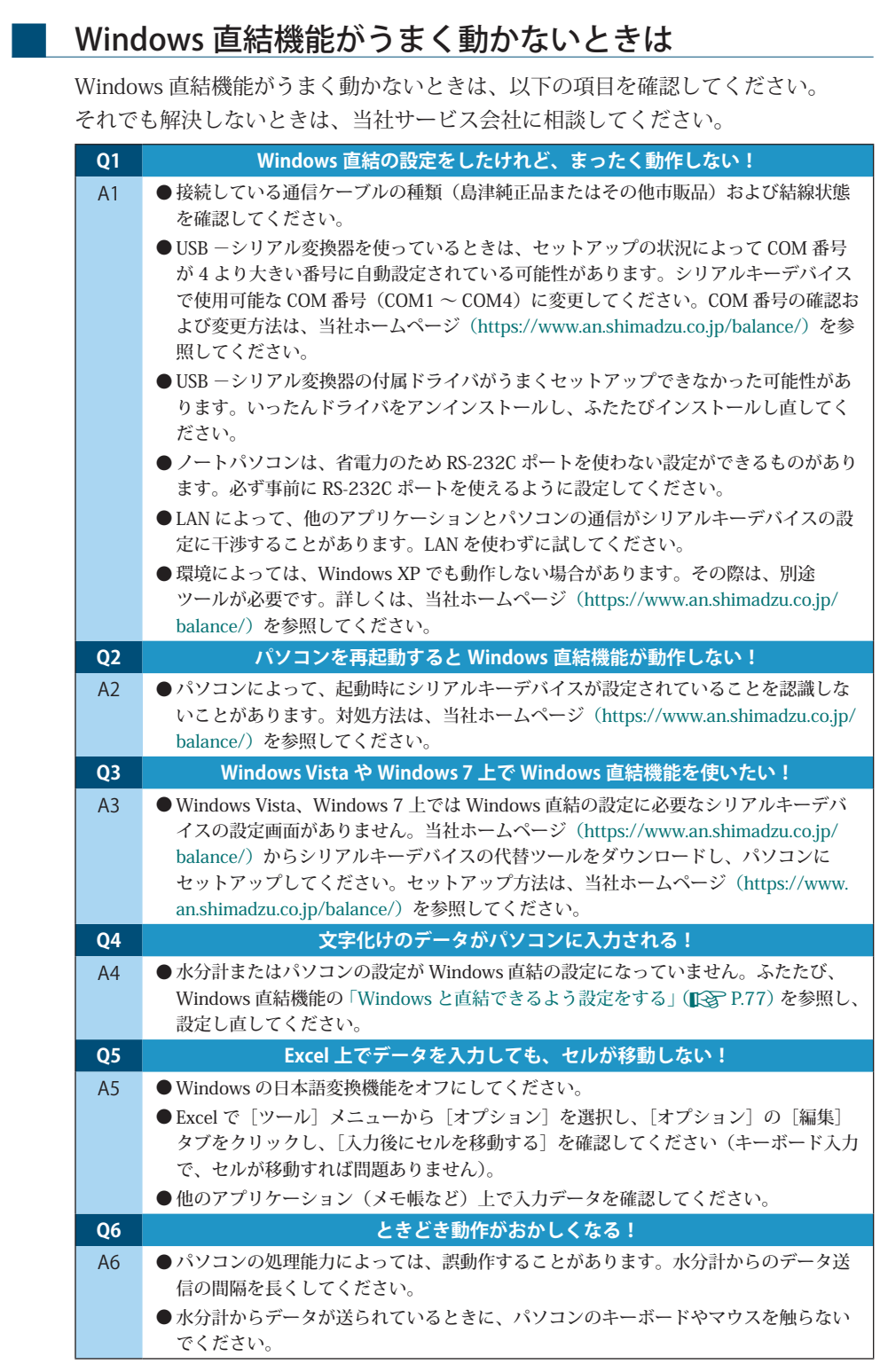

# パソコンから 水分計を制御する

パソコンから水分計を制御できます。コマンドコード ( DGP P.87) を使ったプログラミン グが必要です。

### 通信ツールの設定と使用

パソコンから水分計を制御するには、通信ツールの設定と使用が必要です。 通信ツールについては、以下の URL を参照してください。 https://www.an.shimadzu.co.jp/balance/support/05.pdf

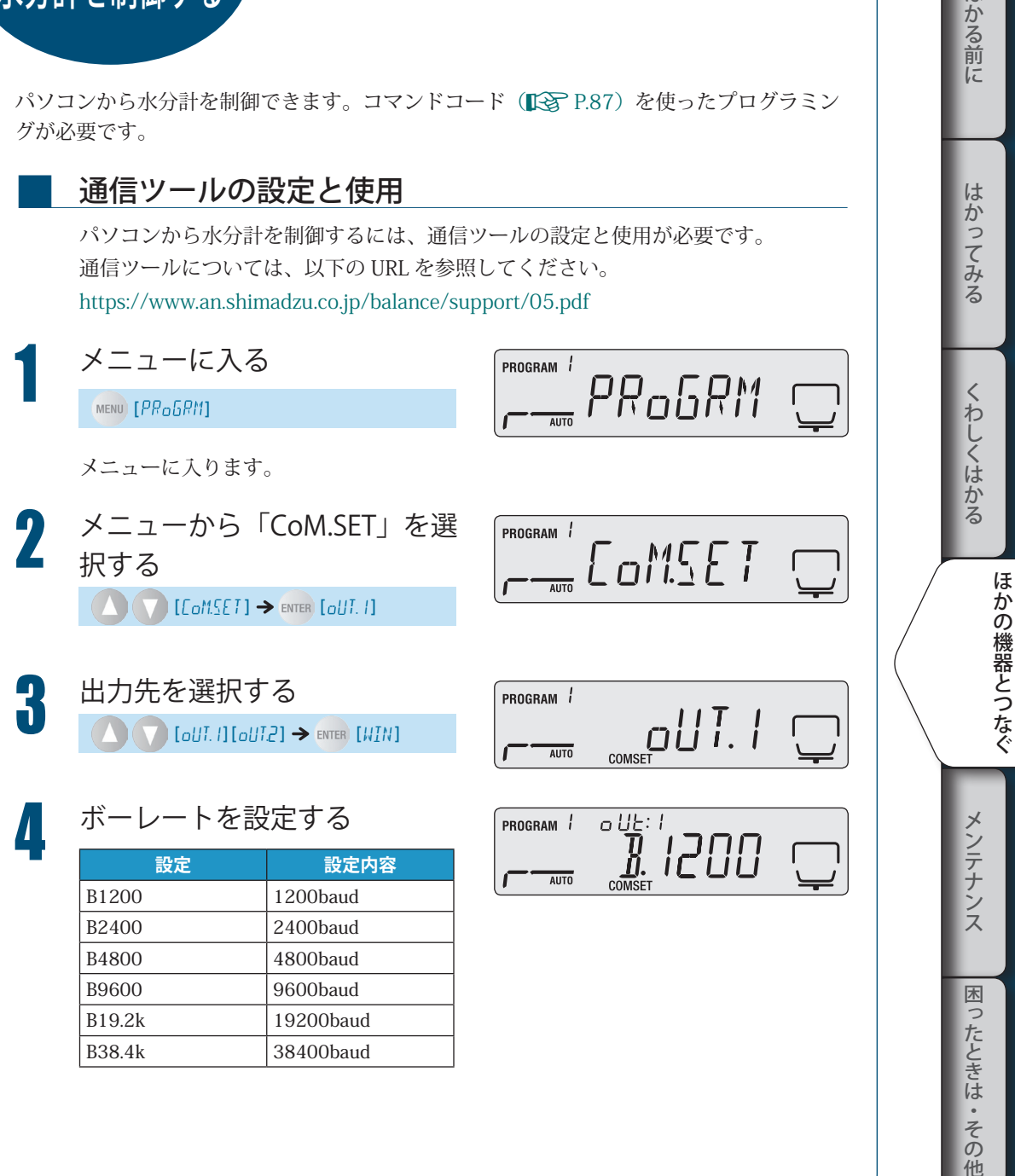

他

はかる前に

▽ パソコンから水分計を制御する

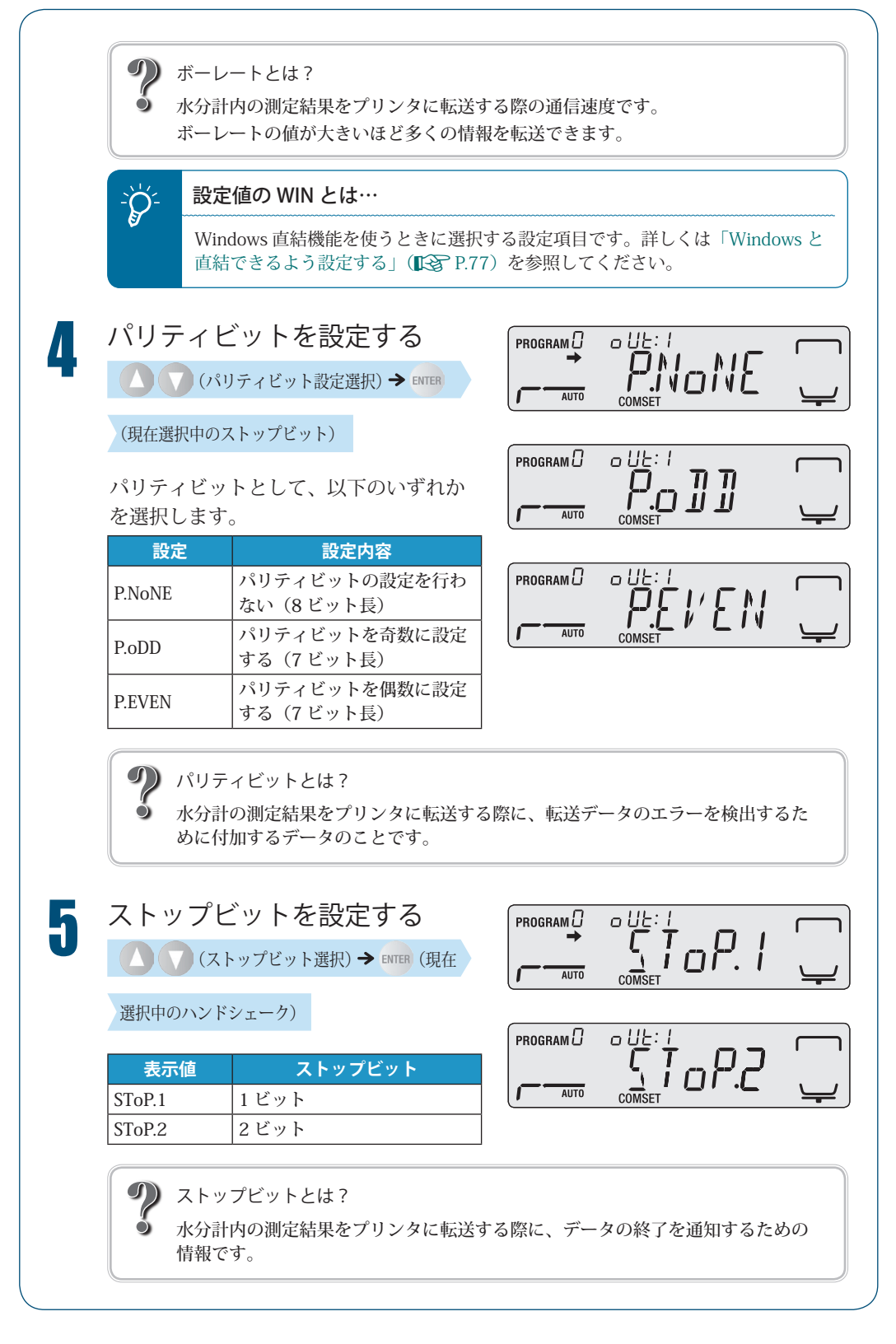

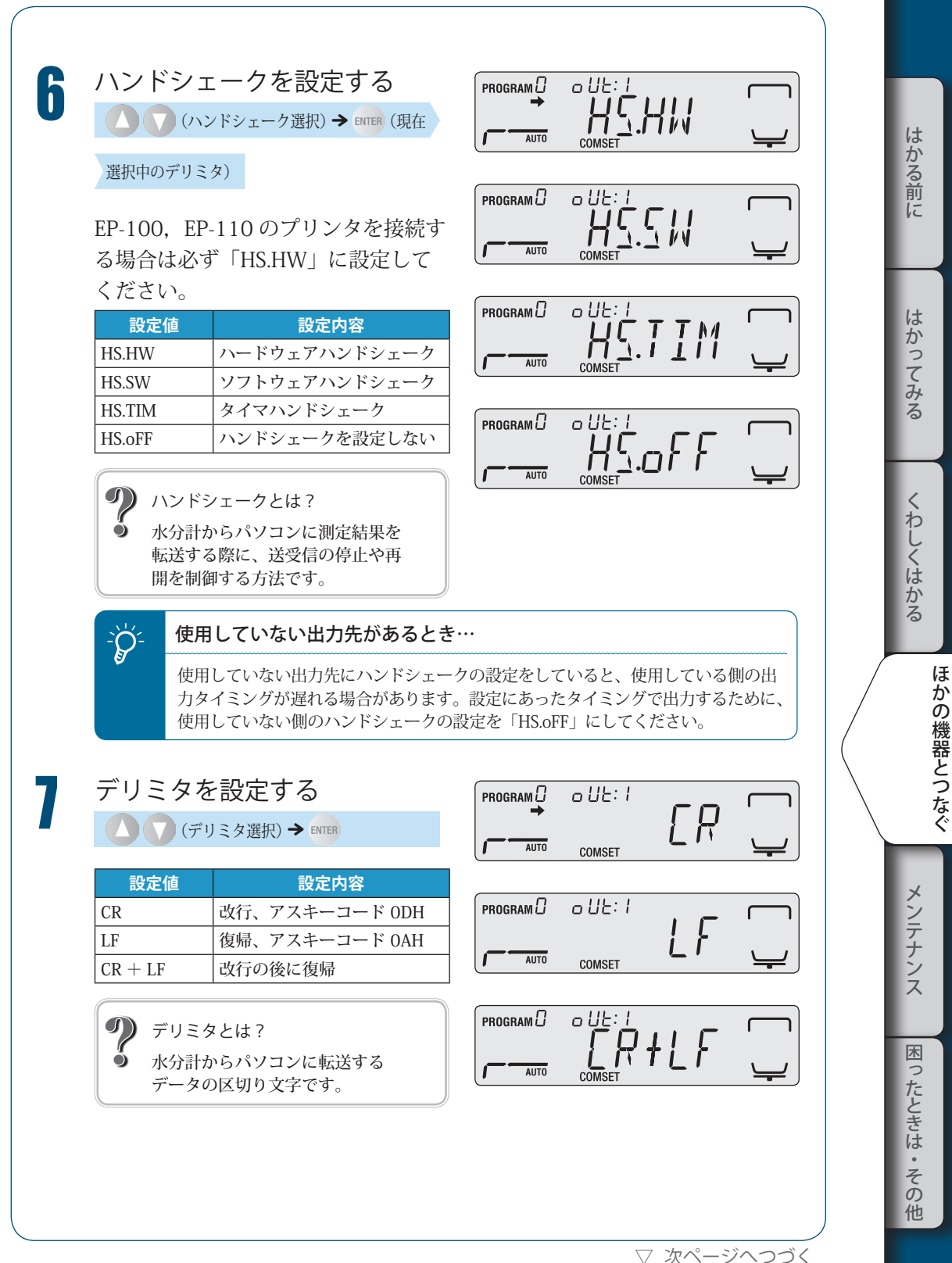

85

<sup>▽</sup> パソコンから水分計を制御する

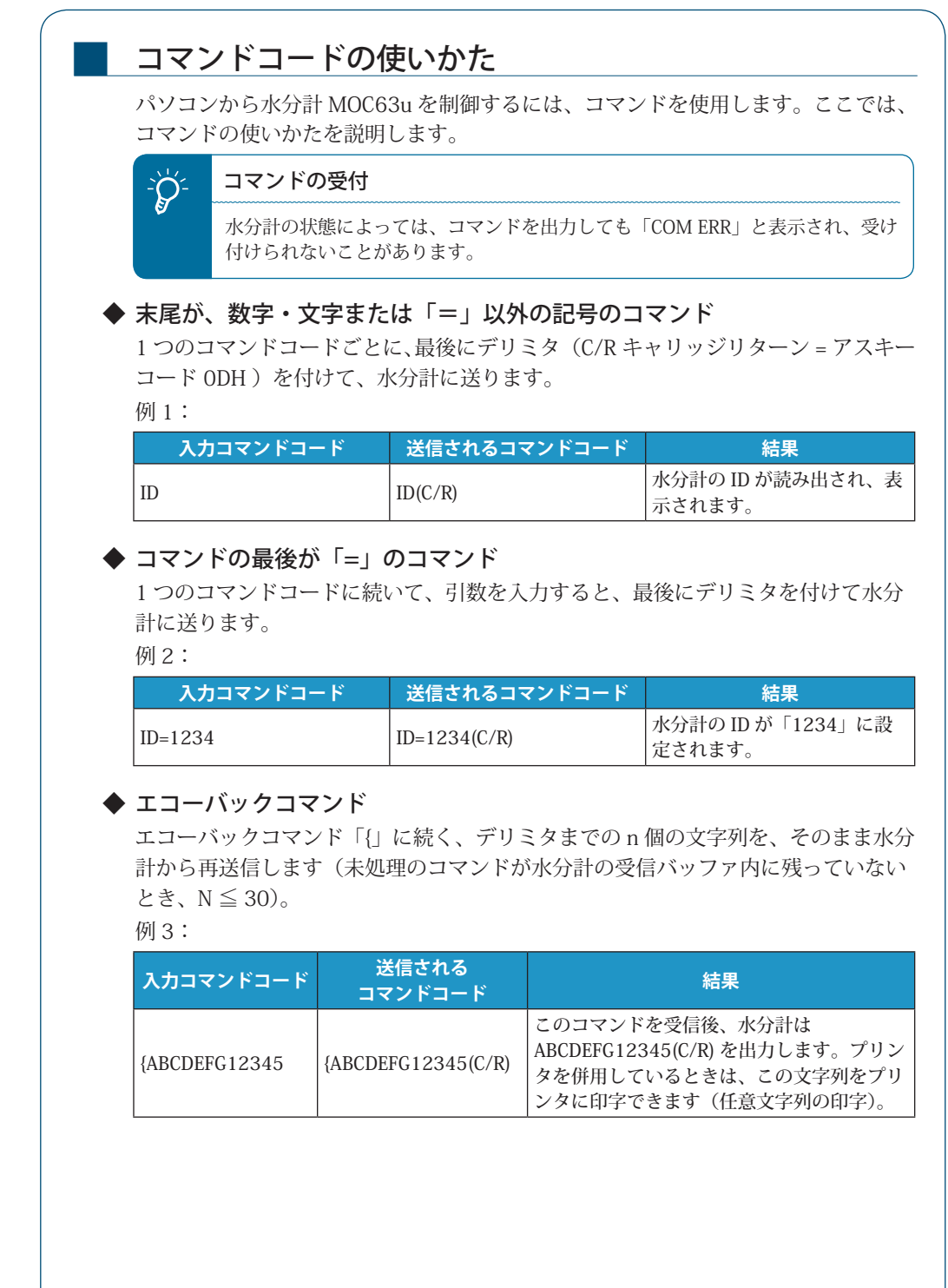

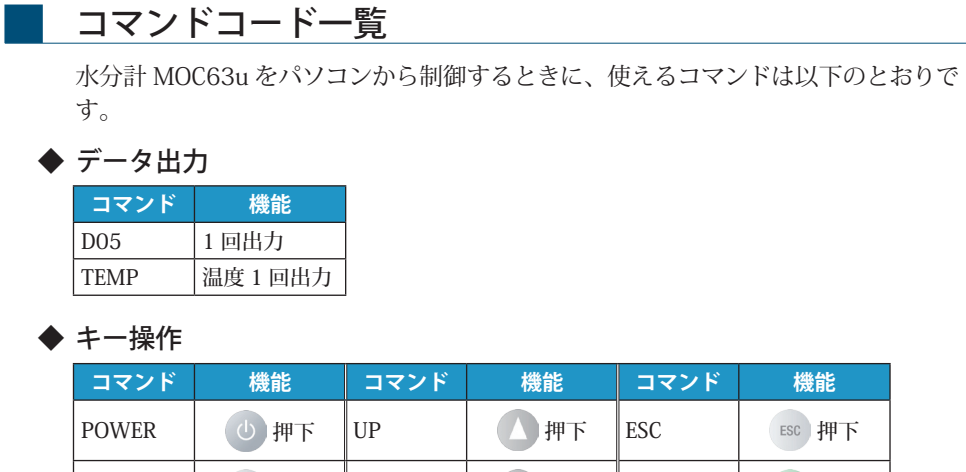

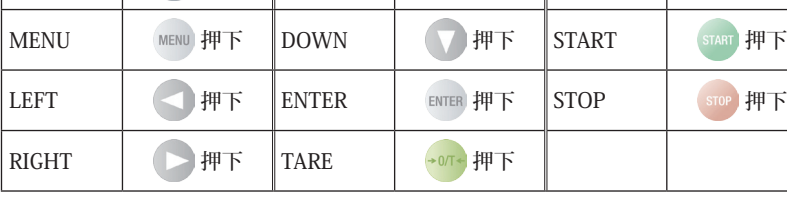

#### ◆ システム関連

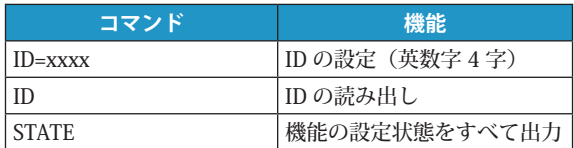

#### ◆ 感度校正関連

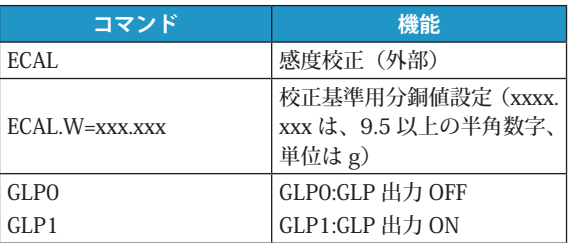

#### ◆ その他

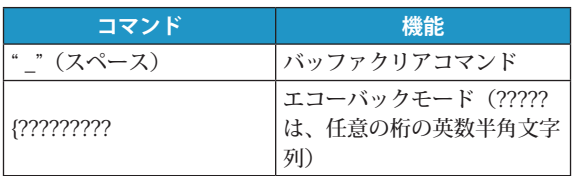

はかる前に

メンテナンス

困ったときは・その他

▽ パソコンから水分計を制御する

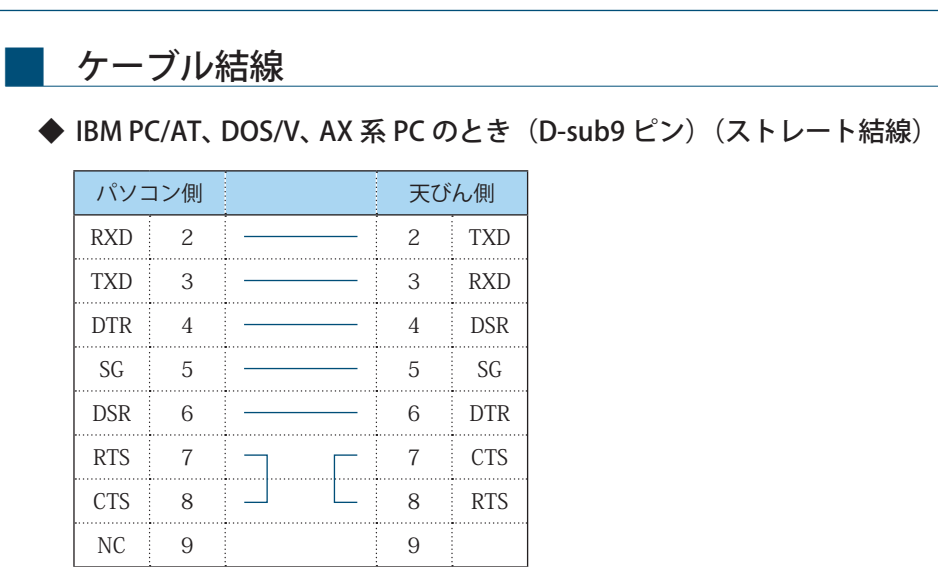

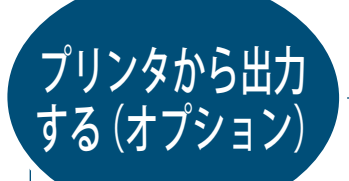

水分計 MOC63u にプリンタを接続して、測定結果や校正結果を出力できます。

### ■ 専用プリンタと接続する

水分計 MOC63u と DATA I/O により可能な専用プリンタは、以下のとおりです。

- ・ EP-100
- ・ EP-110(DATE キーなどのボタンは使用できません)

専用プリンタの使用方法については、プリンタの取扱説明書を参照してください。 プリンタを使用しない場合は電源を切り、接続ケーブルを外してください。

1 電源を切る

■<<br />
『電源を切る」P.48

2 電源ケーブルをコンセントから 抜く

■ 水分計本体背面の DATA I/O コ<br>■ ネクタにプリンタに付属する ケーブルを接続する

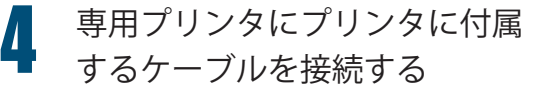

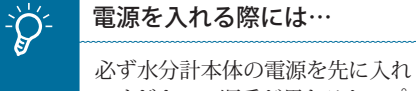

てください。順番が異なると、プリ ンタが誤作動する場合があります。

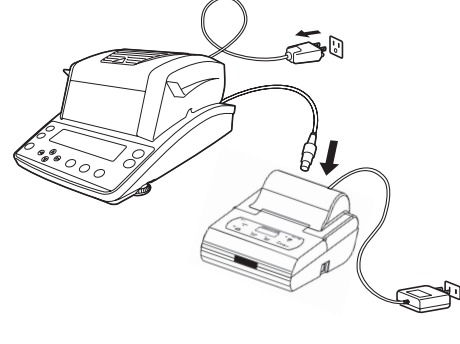

はかる前にはかってみるくわしくはかるメンテナンス困ったときは・その他

くわしくはかる

はかる前に

はかってみる

これは、 はんしゃ いちかん かんじょう しゅうしゃ しゅうしゃ しゅうしゅう しゅうしゃ しゅうしゅう しゅうしゅう しゅうしゅう しゅうしゅう しゅうしゅう しゅうしゅう しゅうしゅう しゅうしゃ

メンテナンス

困

ったときは

 $\bullet$ その 他 ほかの機器とつなぐ

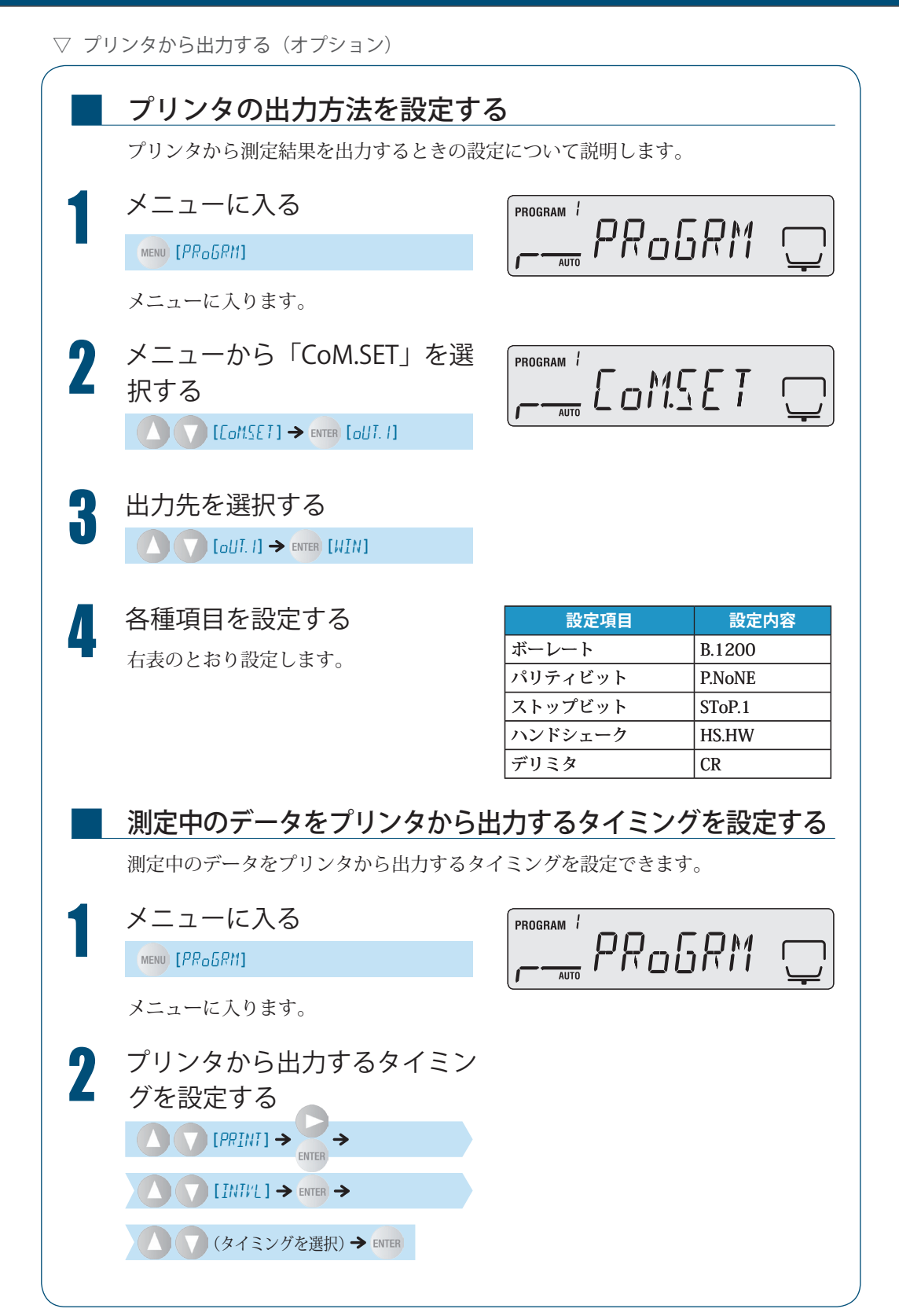

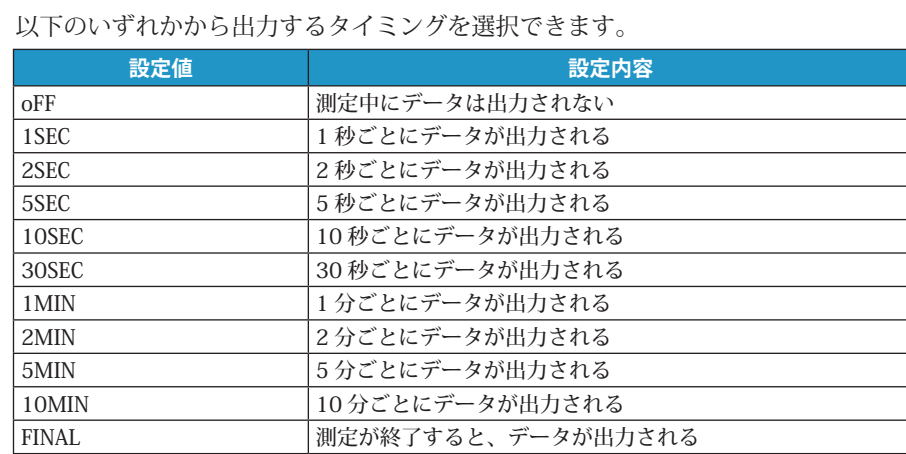

### プリンタから過去の測定データを出力する

■

水分計では、測定結果を自動的に保存しています。水分計メモリ内のすべての保存 された測定結果は手動でプリンタに出力することができます。 メモリから測定結果を消去するには、「測定結果のメモリを消去する」(IS P.103) を参照してください。

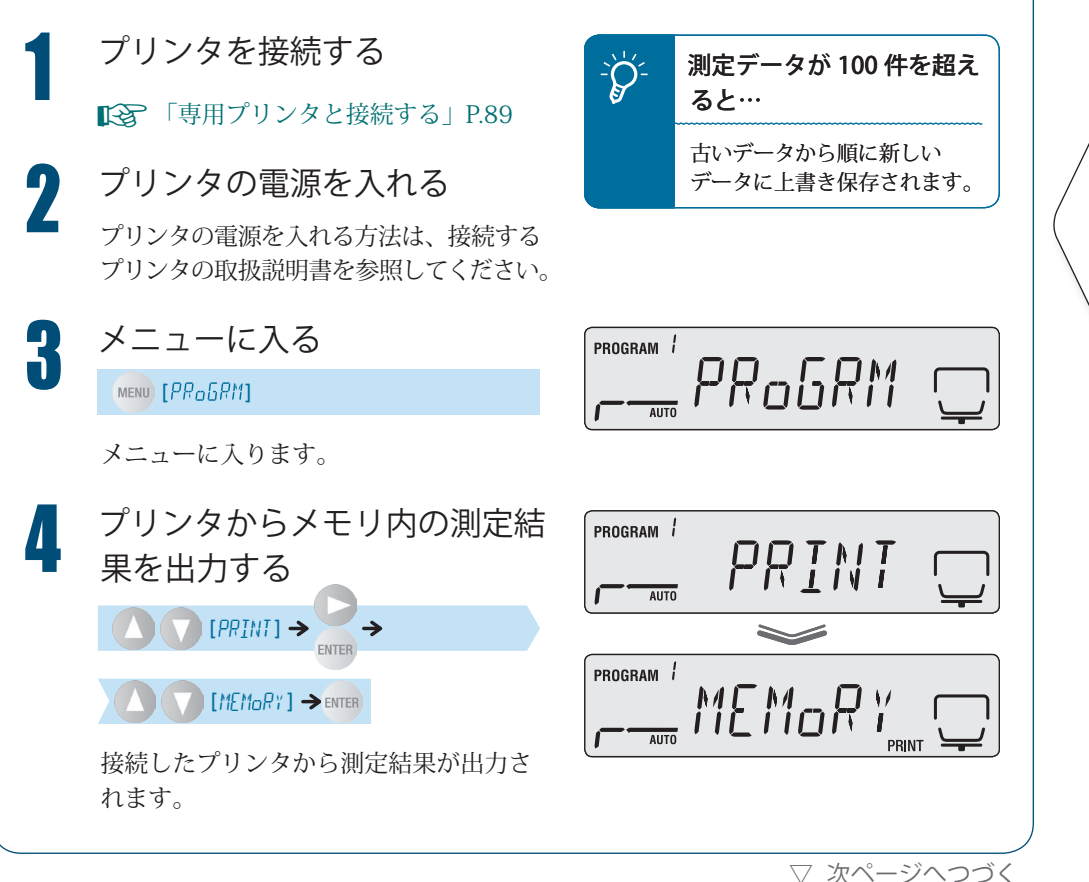

はかる前にはかってみるくわしくはかるメンテナンス困ったときは・その他

くわしくはかる

はかる前に

はかってみる

これは、 はんしゃ いちかん かんじょう しゅうしゃ しゅうしゃ しゅうしゅう しゅうしゃ しゅうしゅう しゅうしゅう しゅうしゅう しゅうしゅう しゅうしゅう しゅうしゅう しゅうしゅう しゅうしゃ

メンテナンス

困

ったときは

 $\bullet$ その 他 ほかの機器とつなぐ

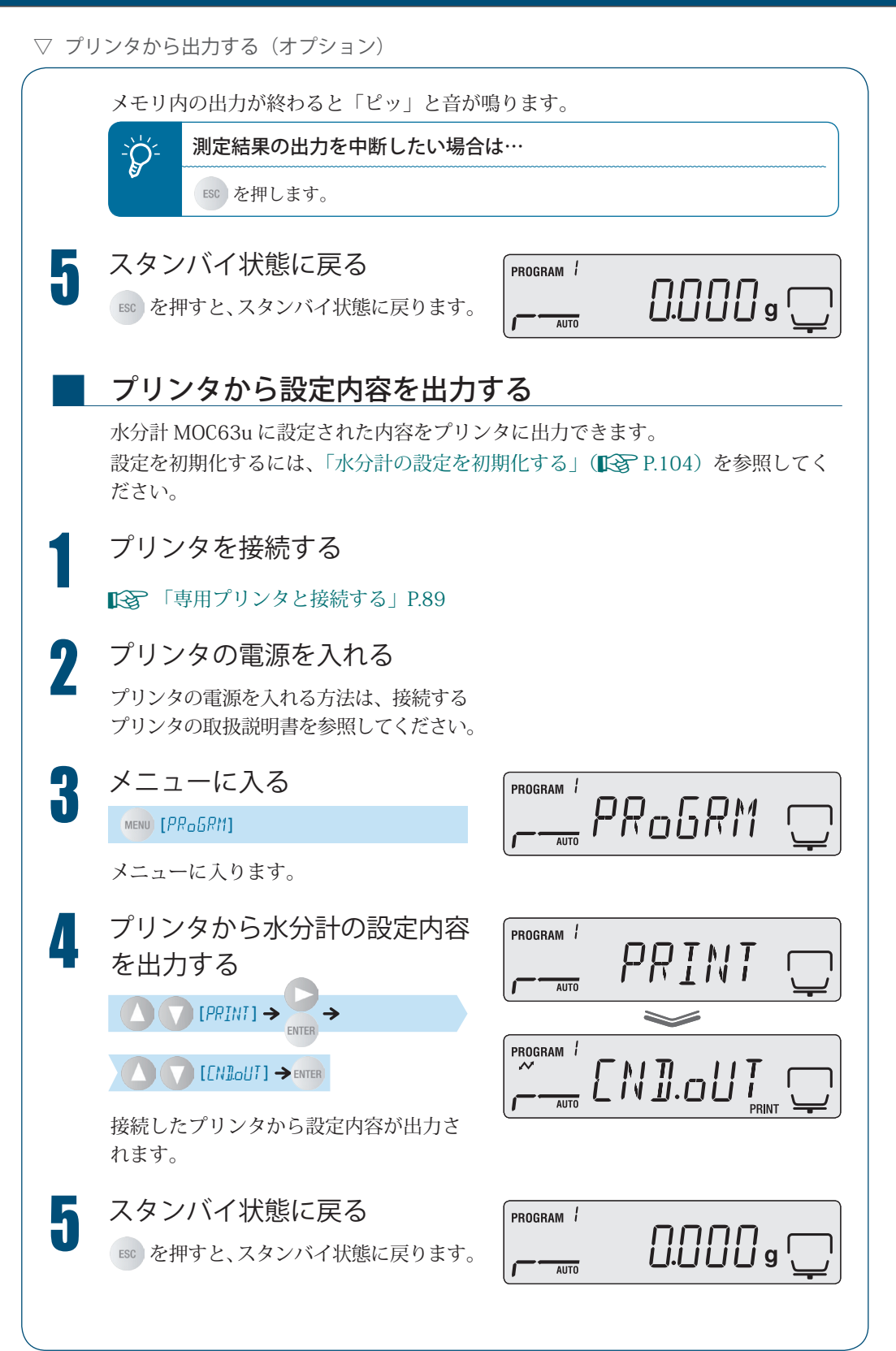

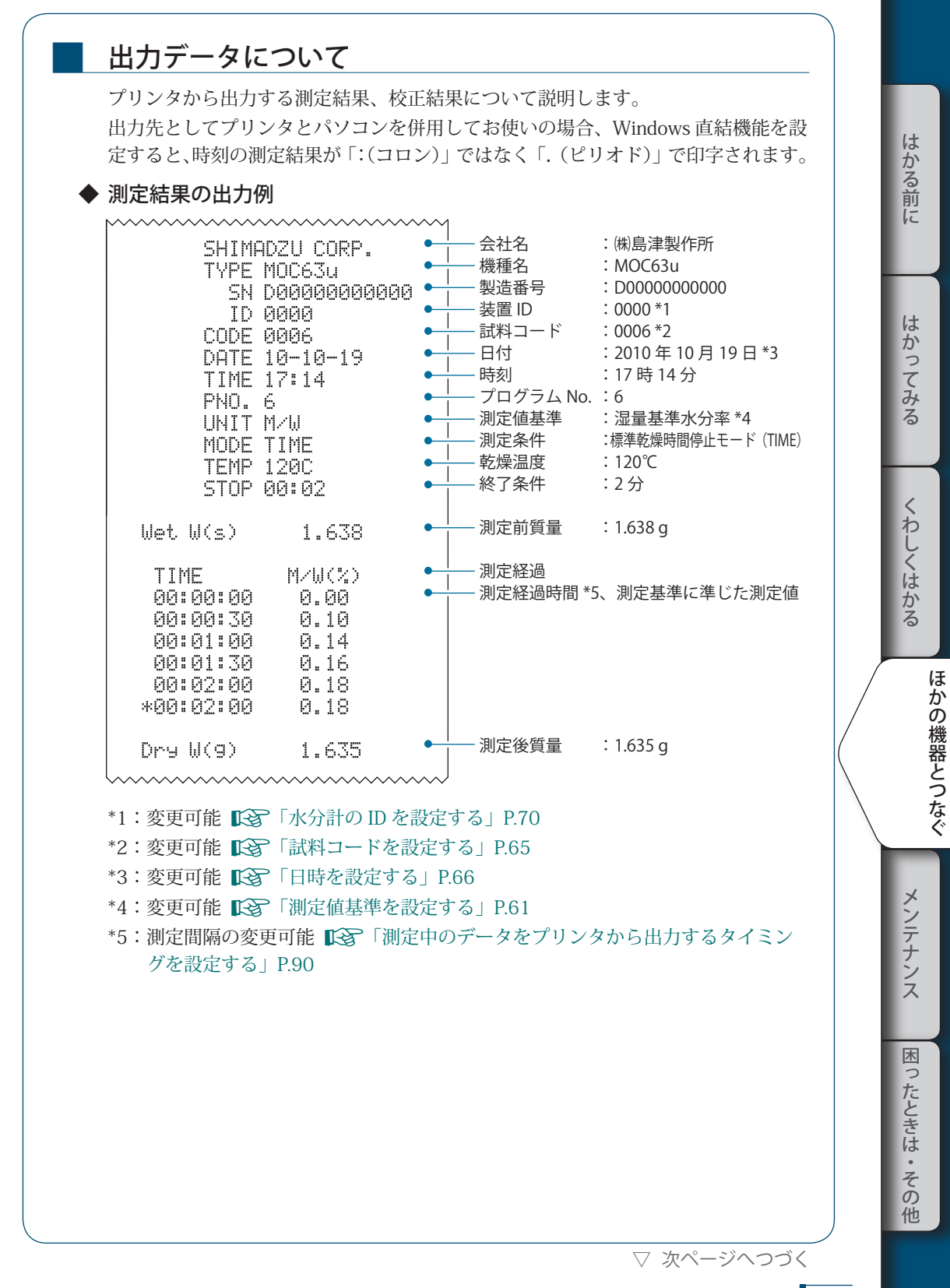

#### 4 **ほかの機器とつなぐ**

▽ プリンタから出力する (オプション)

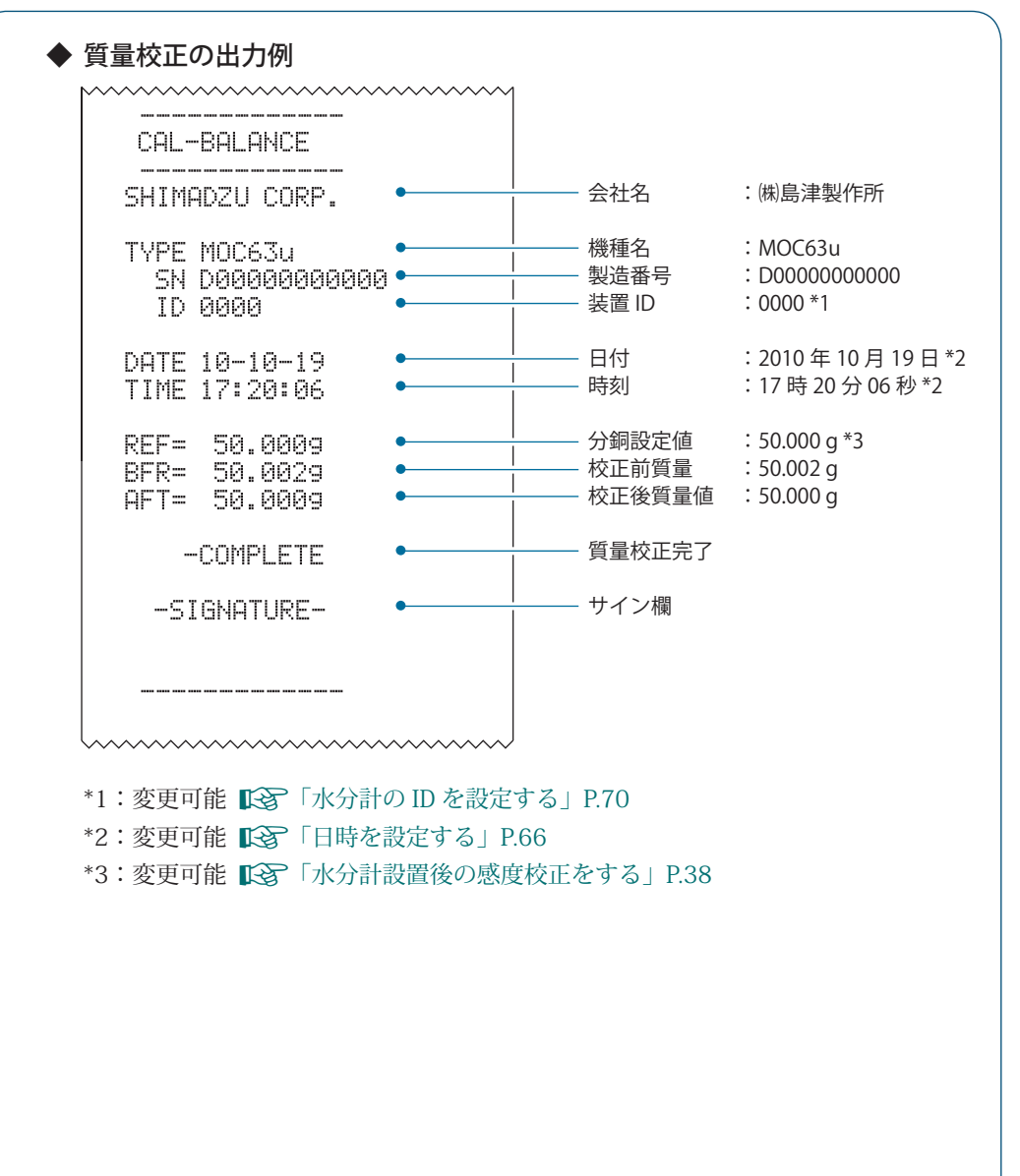

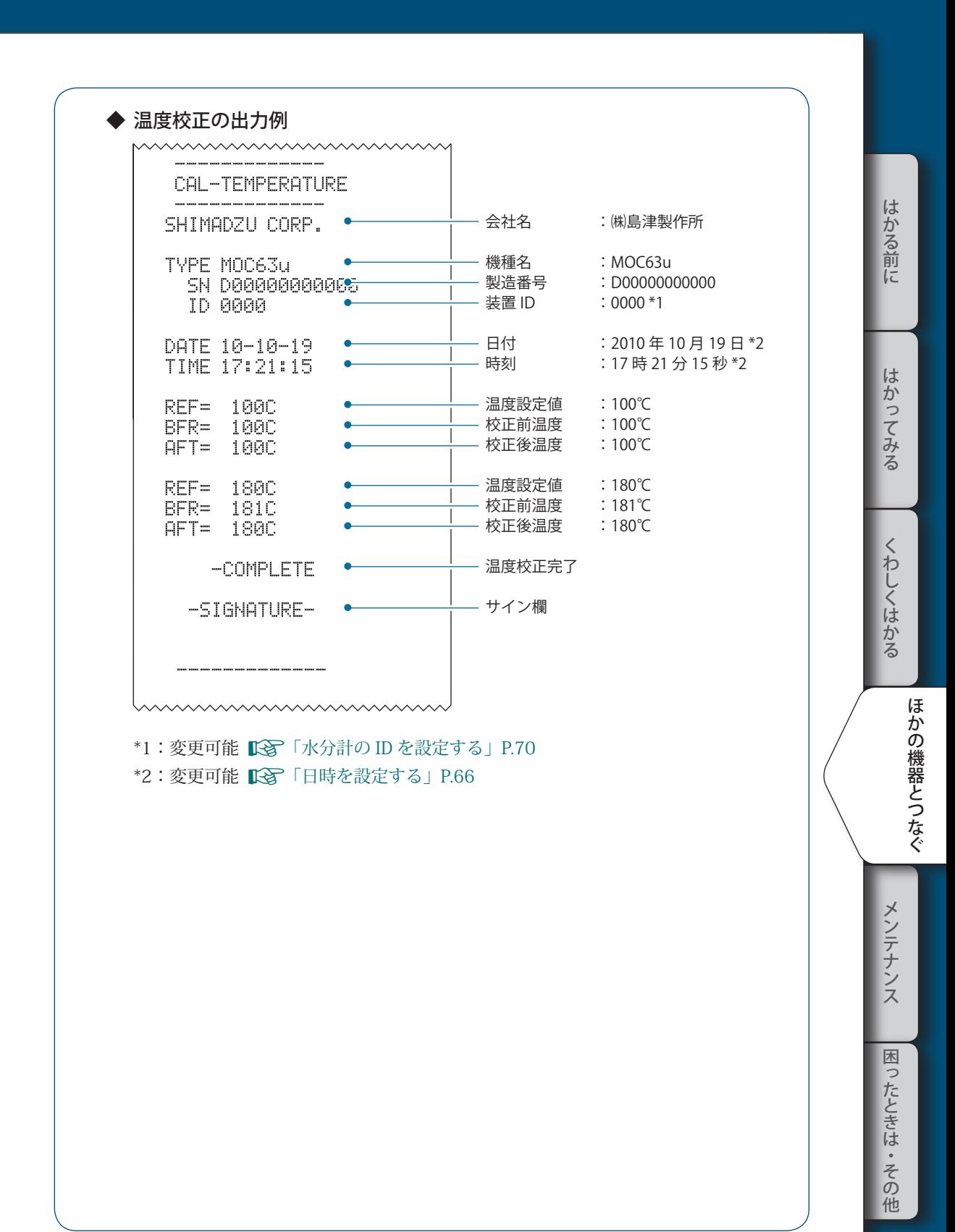

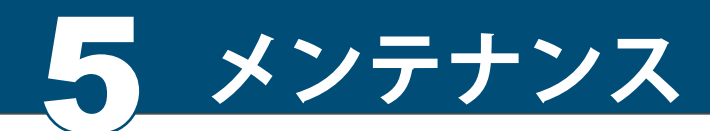

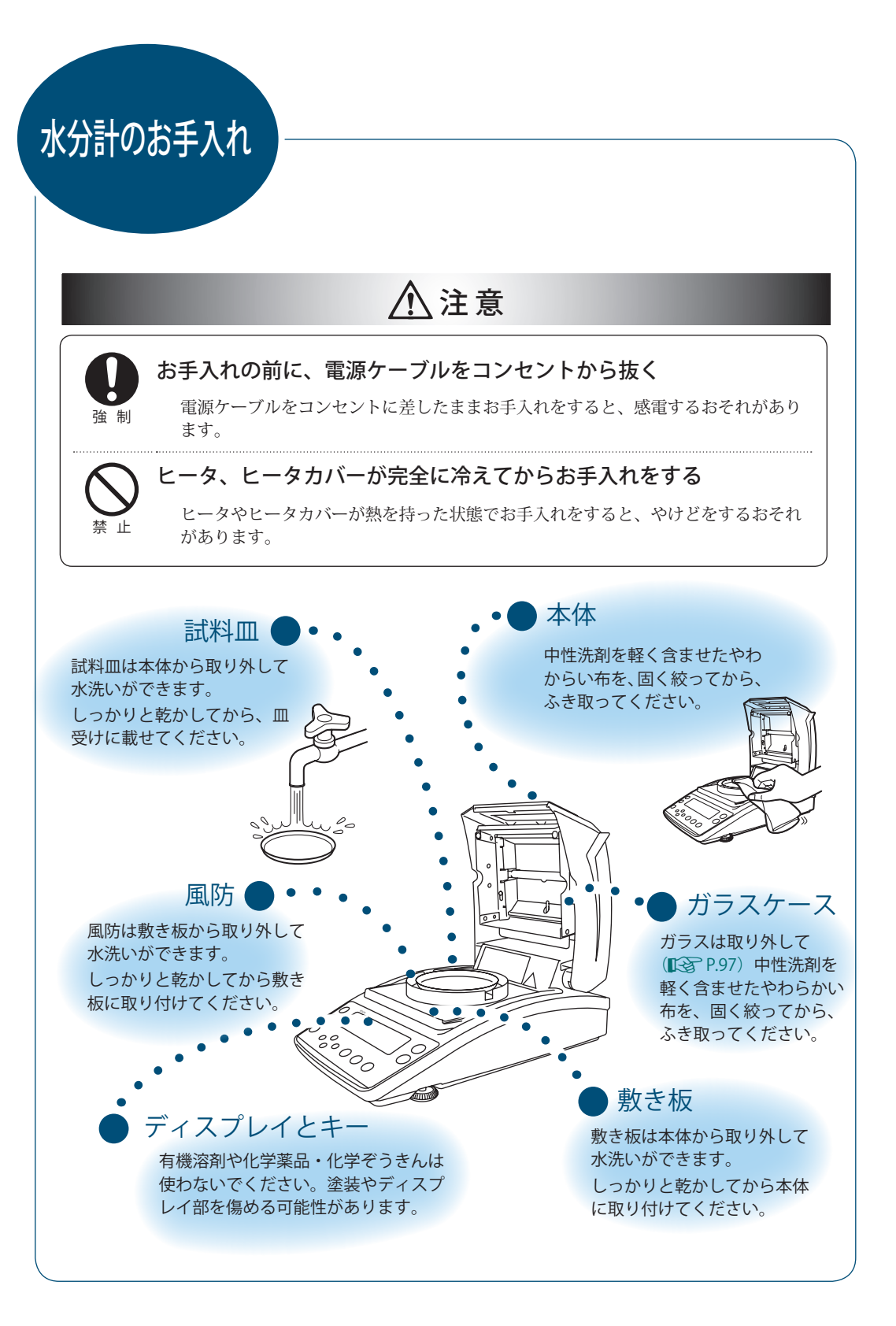

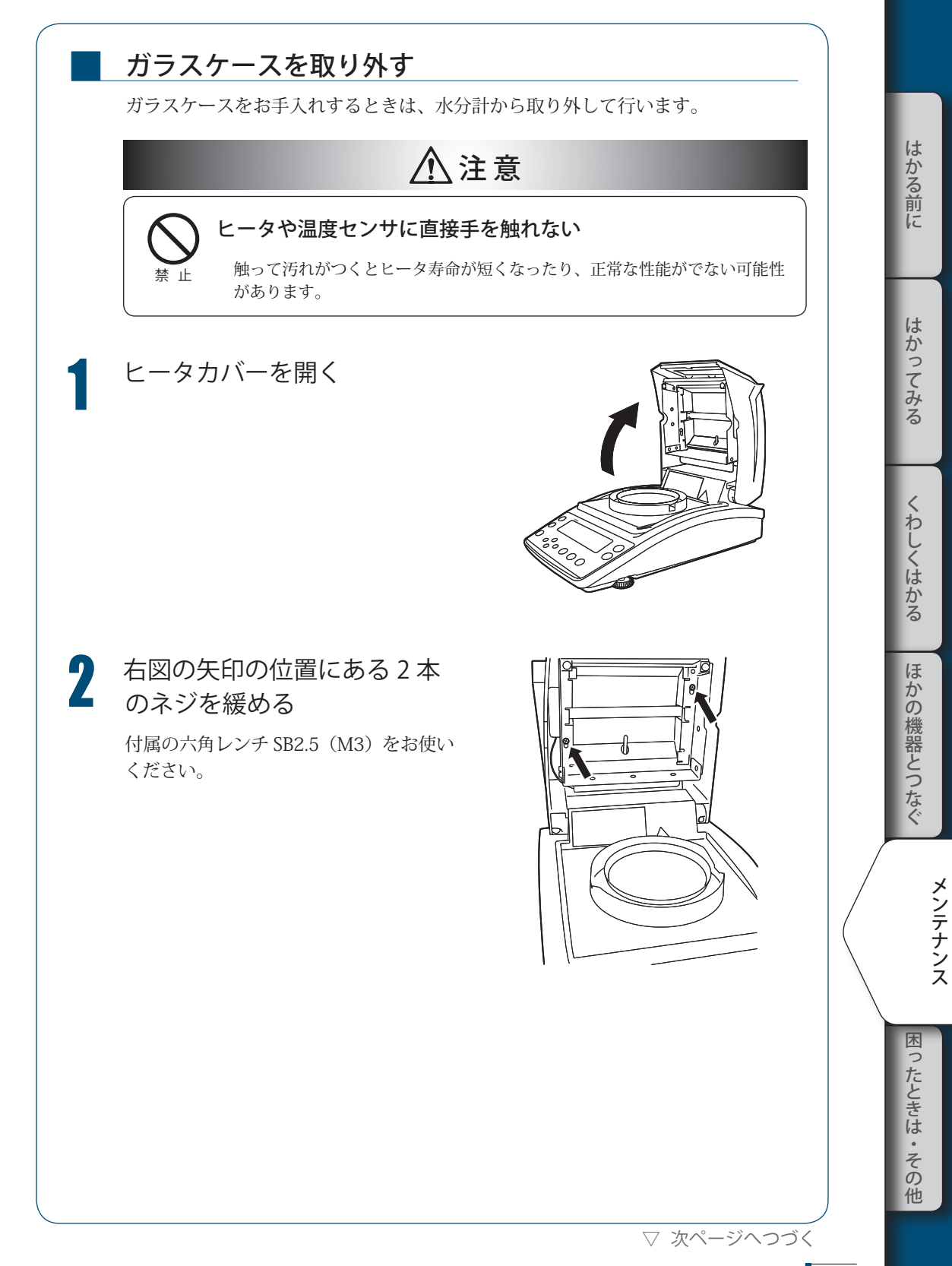

### 5 **メンテナンス**

#### ▽ 水分計のお手入れ

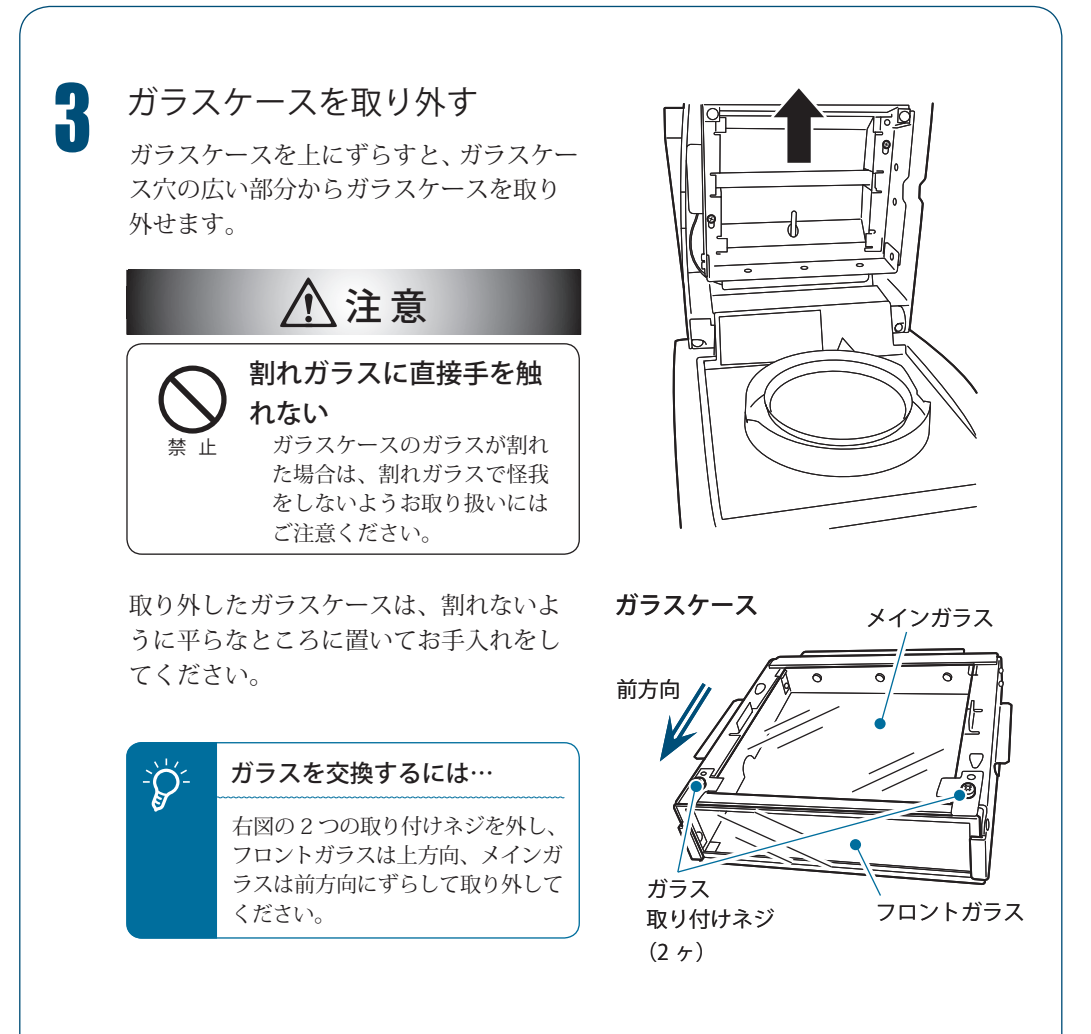

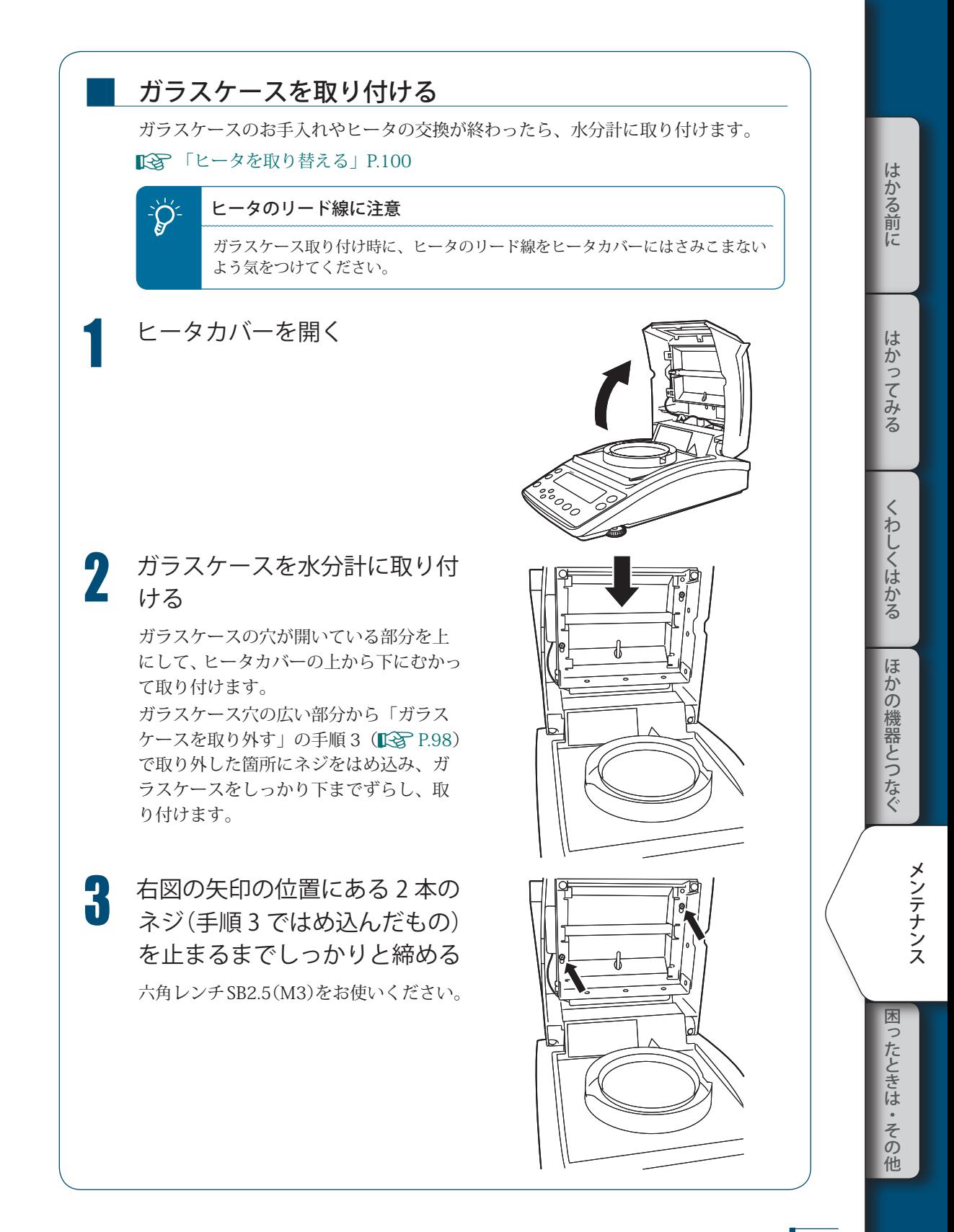

ヒータを 取り替える ヒータの劣化、およびランプ切れにより、ヒータの取り替えが必要になった場合は、 新しいヒータをご用意ください。 ヒータの取り替え方法は、以下のとおりです。 ! 警 告 感電のおそれがあります。電源ケーブルをコンセントから抜いて作業してください。 強 制 ! 警 告 やけどのおそれがあります。ヒータ、ヒータカバーが完全に冷えてから作業してくだ さい。 強 制 :O<sup>.</sup> ヒータの寿命 水分計の使用環境にもよりますが、水分計に使用するハロゲンヒータは約500時間で 劣化またはランプが切れます。 - ◇ ヒータを交換すると… ヒータ出力が変わる可能性があります。温度校正(LG P.71)を行うことをおすすめします。 1 ガラスケースを取り外す ाज ■<<br />
「ガラスケースを取り外す」P.97 <del>2</del> 使用済みヒータのコネクタを抜 ヒータ<br>▲ く く ツメ ञ्ज्व **3** ツメからワイヤを抜く コネクタ Λ

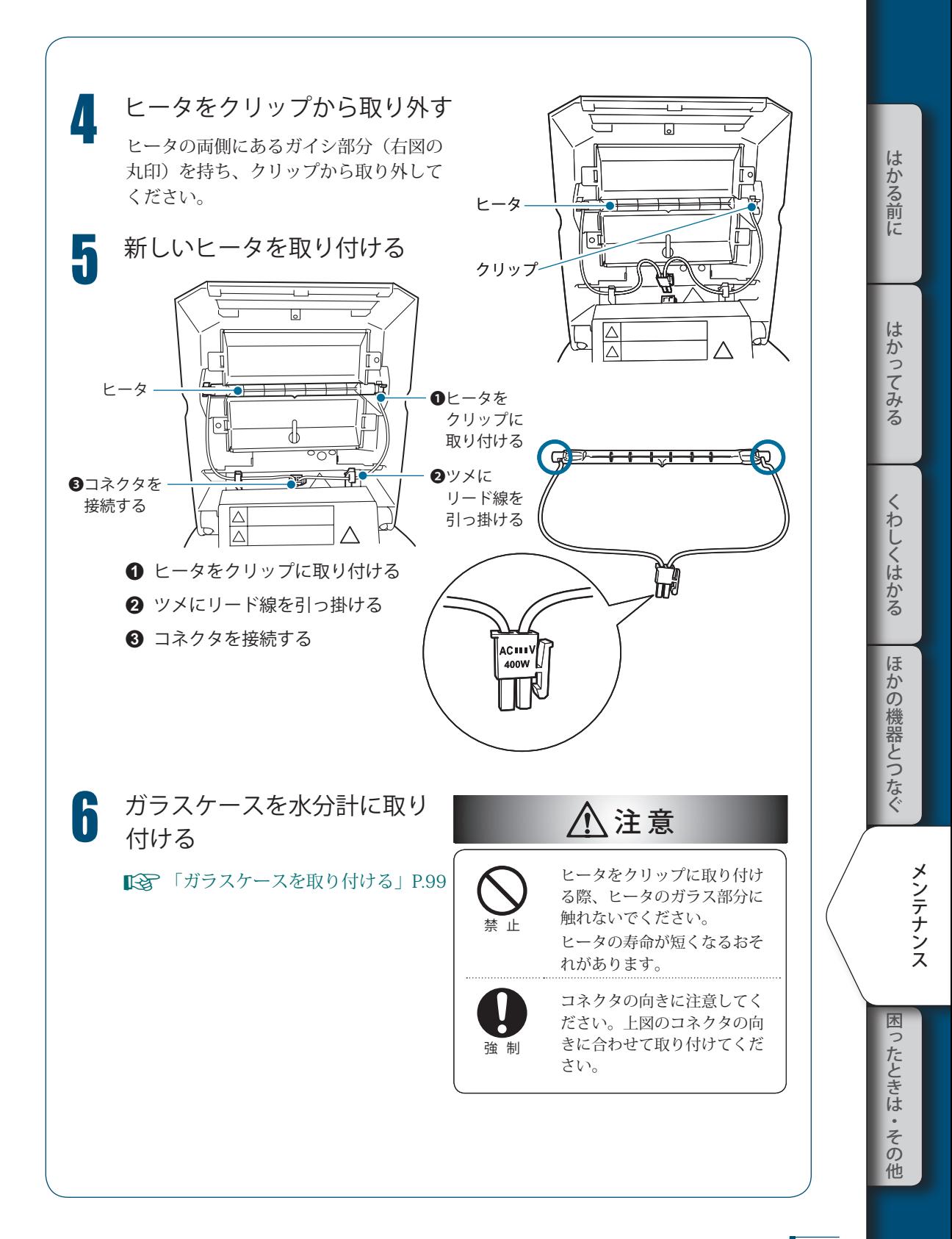

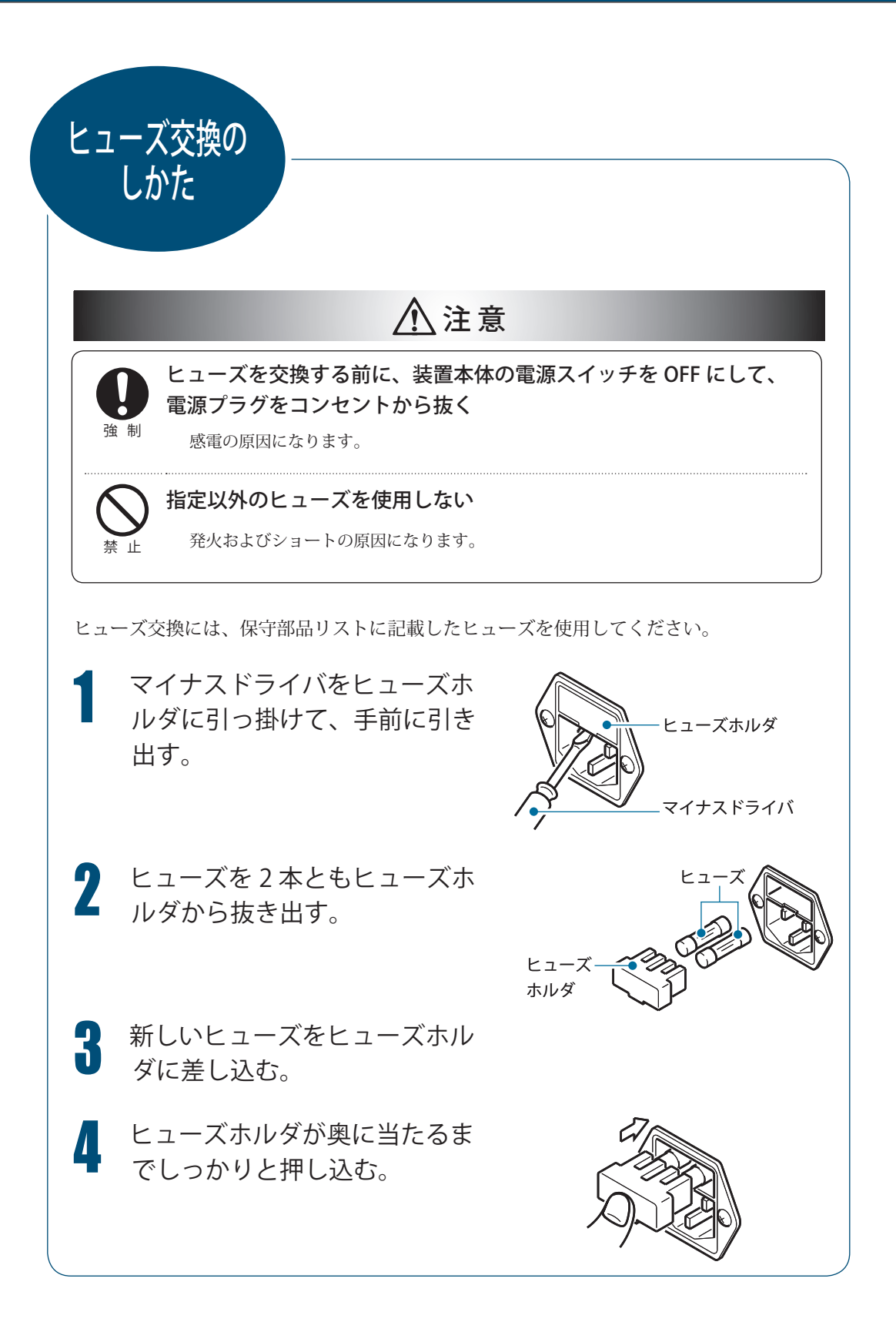

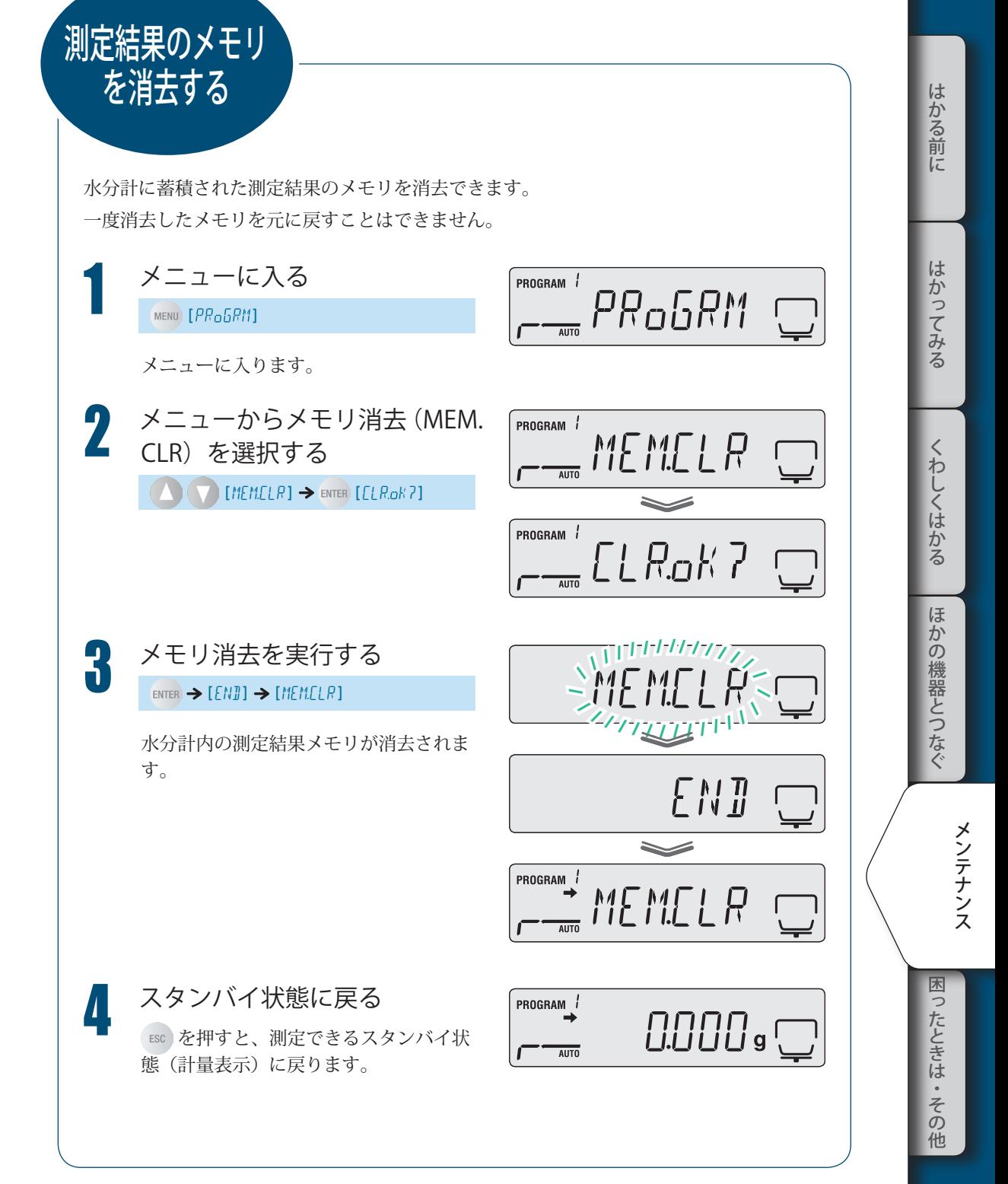

103

水分計の設定を 初期化する

水分計の設定を工場出荷時に戻すことができます。この場合、すべてのプログラムが初期 化されます。したがって特定のプログラム№を初期化することはできません。

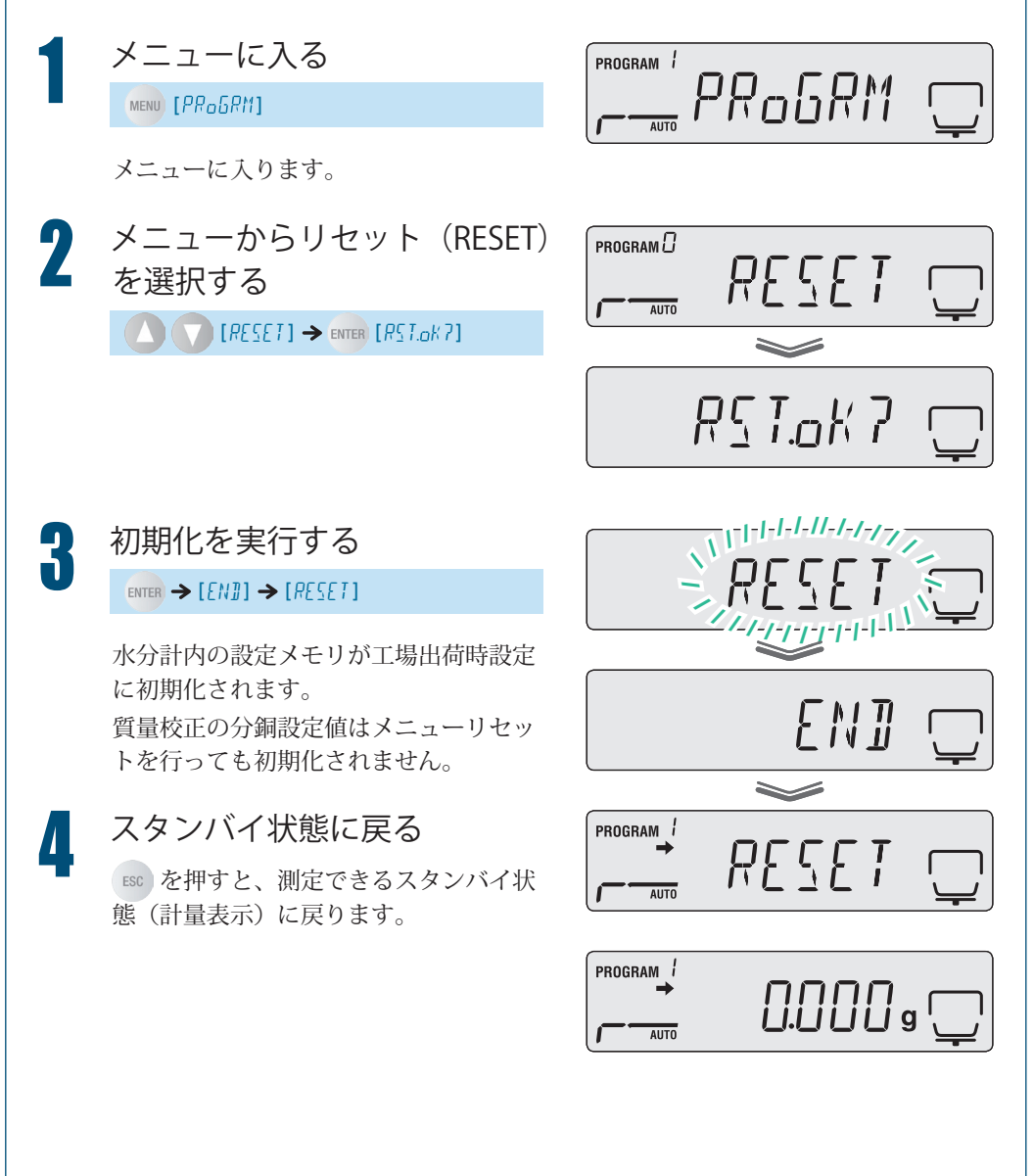

# 点検

水分計は、用途や使用環境によって誤差が発生することがあるため、要求される性能や機 能が正常に維持されているかどうかを日常的および定期的に点検することが重要です。

ただし、点検の具体的内容(方法、判定基準など)については、使用目的や管理状況などよっ て管理基準が異なるため、お客様側で決めていただく必要があります。

点検内容は、ゆるくすると異常が発見されないまま使うリスクが高くなり、過度に厳しく すると業務効率低下を招くおそれがあるため、リスクや実務上要求される性能などに応じ てバランスのとれた点検内容を十分検討してください。

ここでは、日常点検と定期点検についてのガイドラインを示します。 以下のガイドラインを参考にしていただき、点検実務に役立ててください。

#### 日常点検

■

日常点検とは、水分計を実際に使用(管理)する方が日常的(始業前など)に点検 することです。

日常点検の点検項目は、最低限必要な項目に絞ることも可能です。

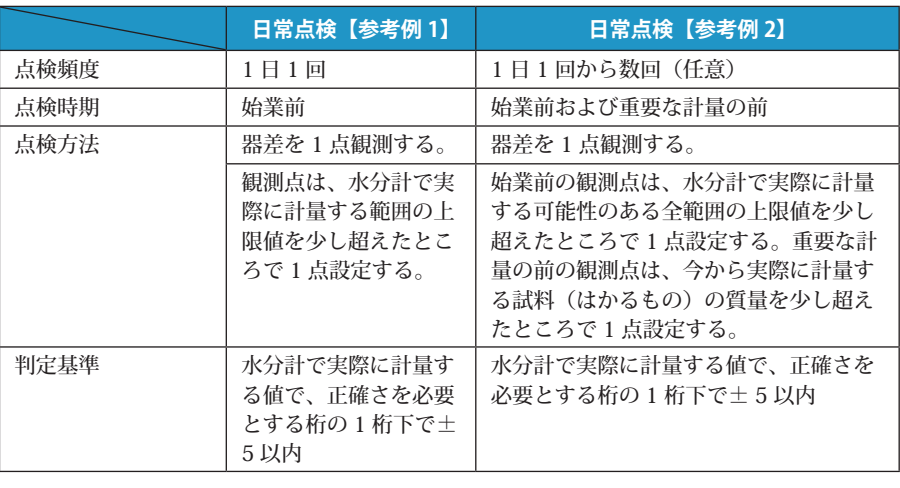

以下に、参考例を示します。

## <mark>∹◇</mark> 器差とは…

水分計の指示値がどの程度正しい値からずれているか、そのずれの値です。観測 点に相当する分銅を水分計ではかった計量値と分銅の値との差で評価します。

困

▽ 点検

### ■ 定期点検

定期点検とは、定期的(年 1 回など)に点検することです。 定期点検の内容は、性能、機能などの全般を網羅する必要があります。 また、不確かさの入った JCSS ロゴ入りの校正証明書 (はかりのみ)を発行すること もできます。 実際の点検は、当社サービス会社に依頼されることをおすすめします。 詳しくは、当社ホームページ(https://www.an.shimadzu.co.jp/balance/)を参照し てください。

#### 以下に、概要を示します。

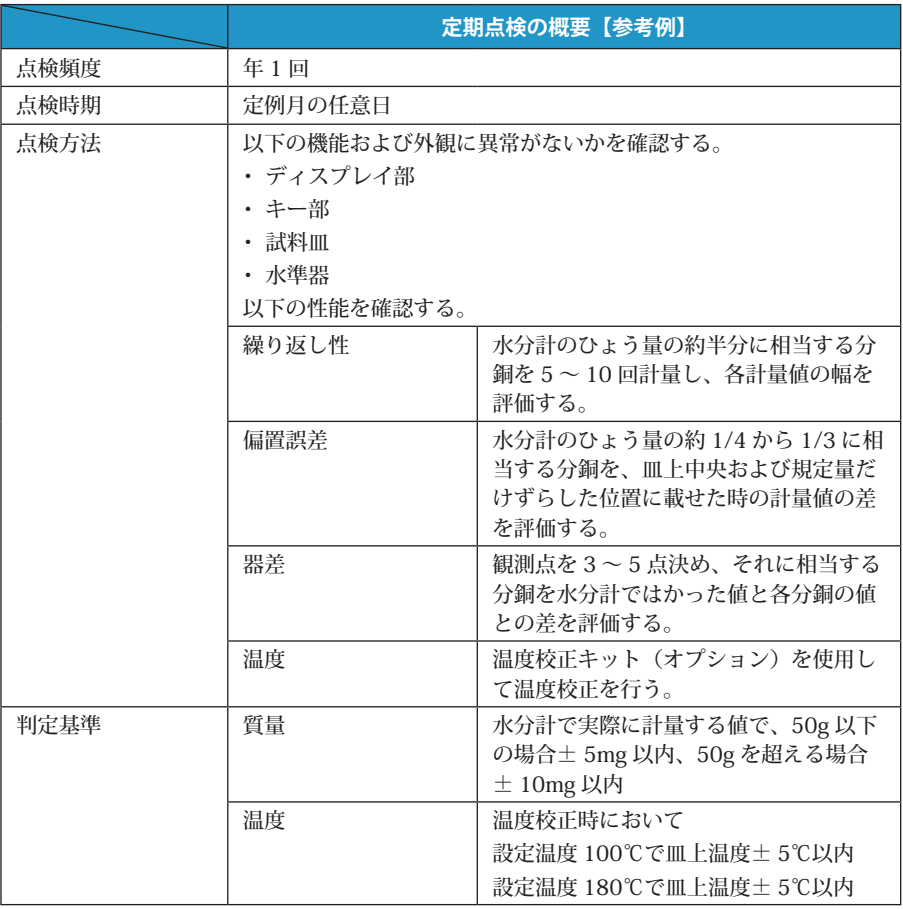

MEMO

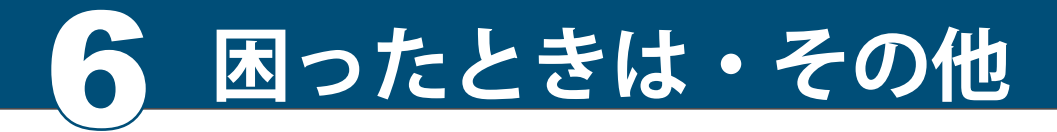

困ったときは

### ■ こんなときは…

水分計 MOC63u が正しく動作しない場合は、以下を確認してください。

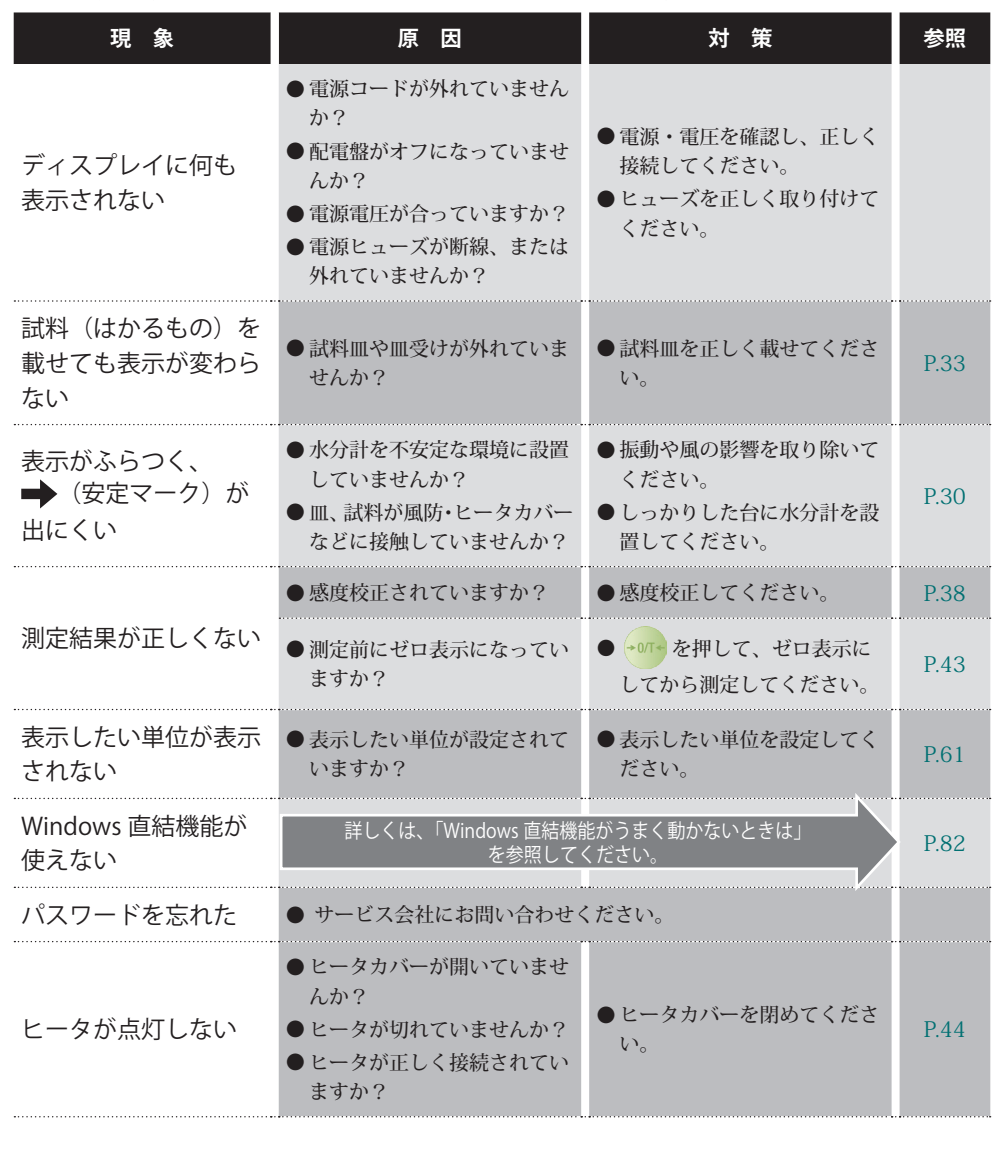
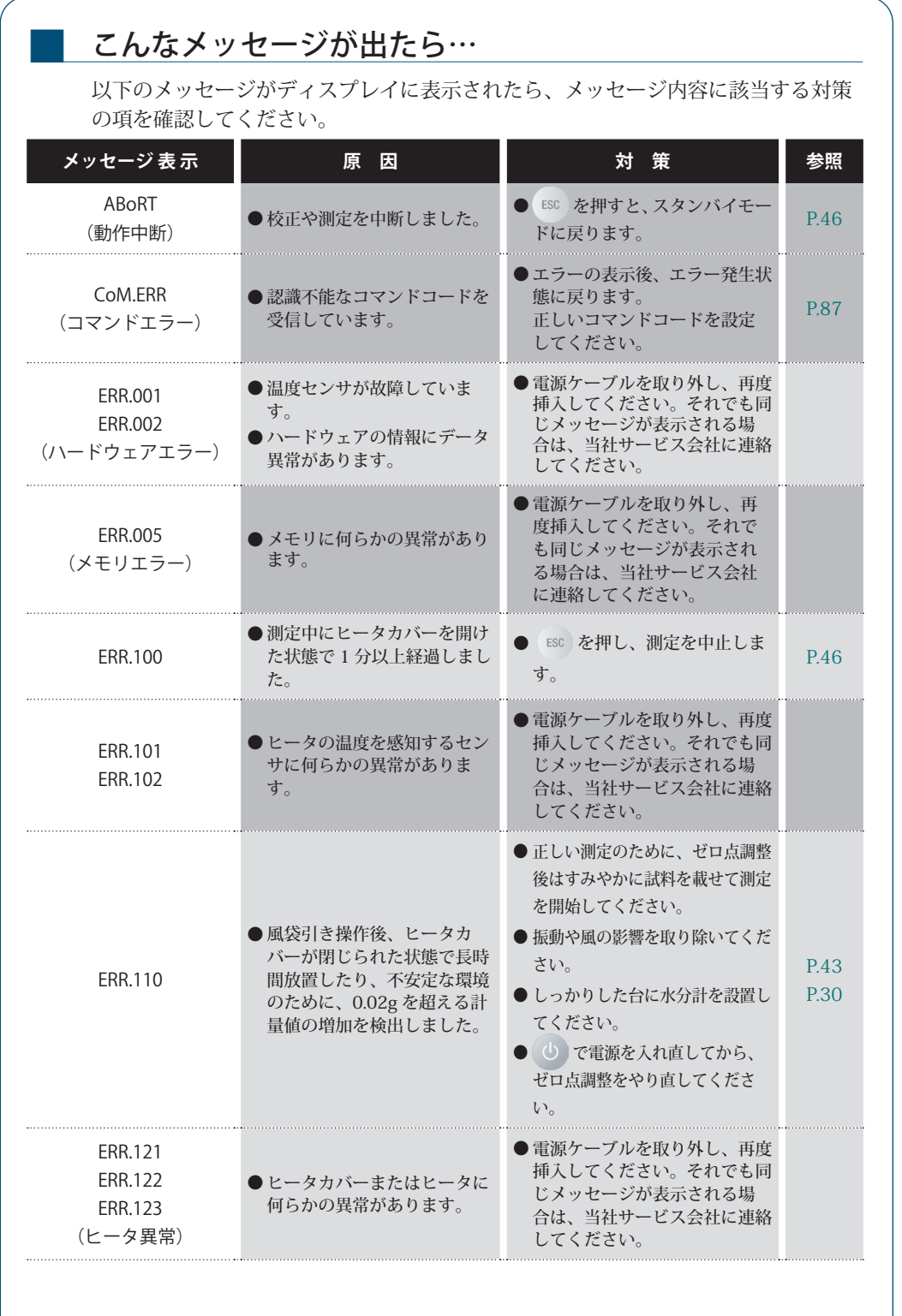

▽ 次ページへつづく

はかる前に

にはかってみるくわしくはかってみるくわしくはかってみるようになくまである。 ほかの機器とつなぐ メンテナンス

> 困ったときは・その他 ー キャッシュ

▽ 困ったときは

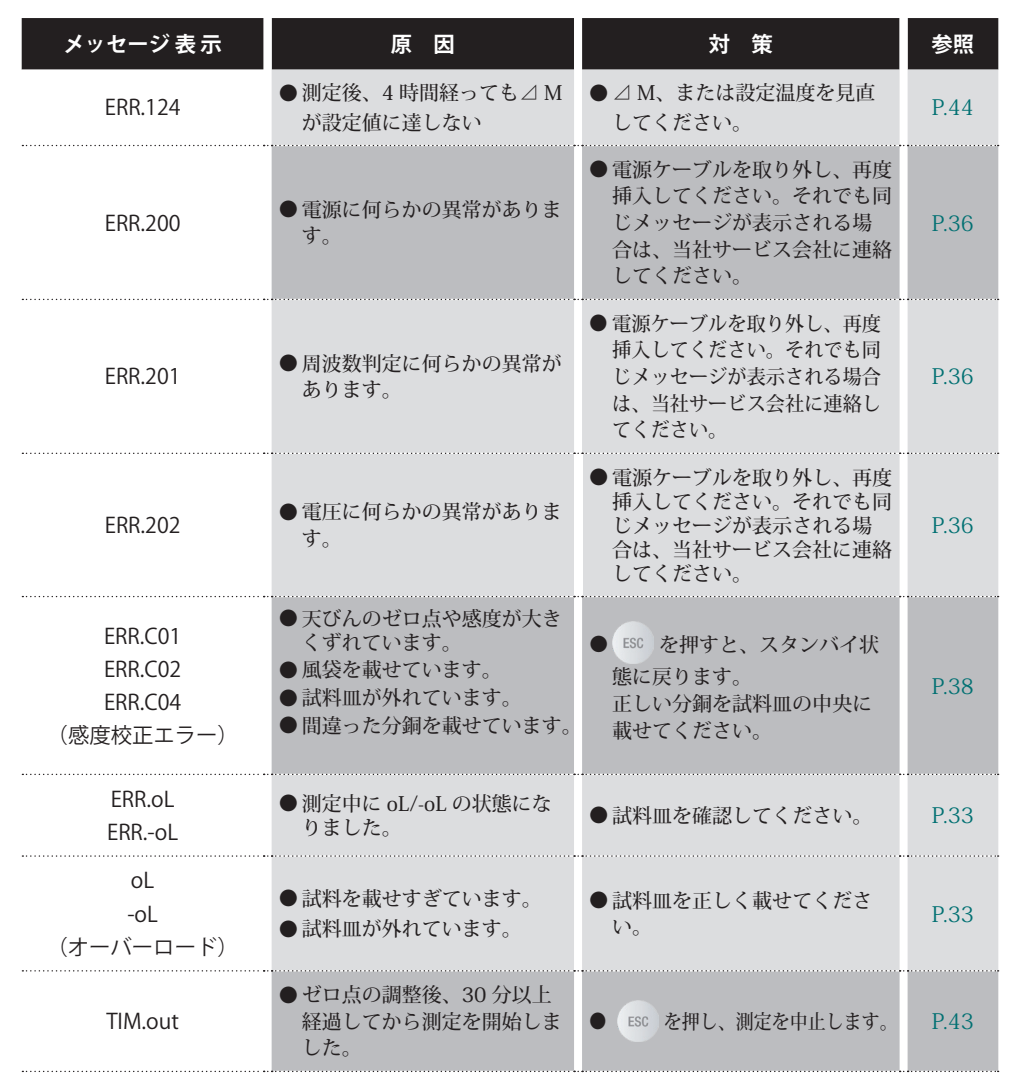

# 必要な情報

# ■ 仕様(本体)

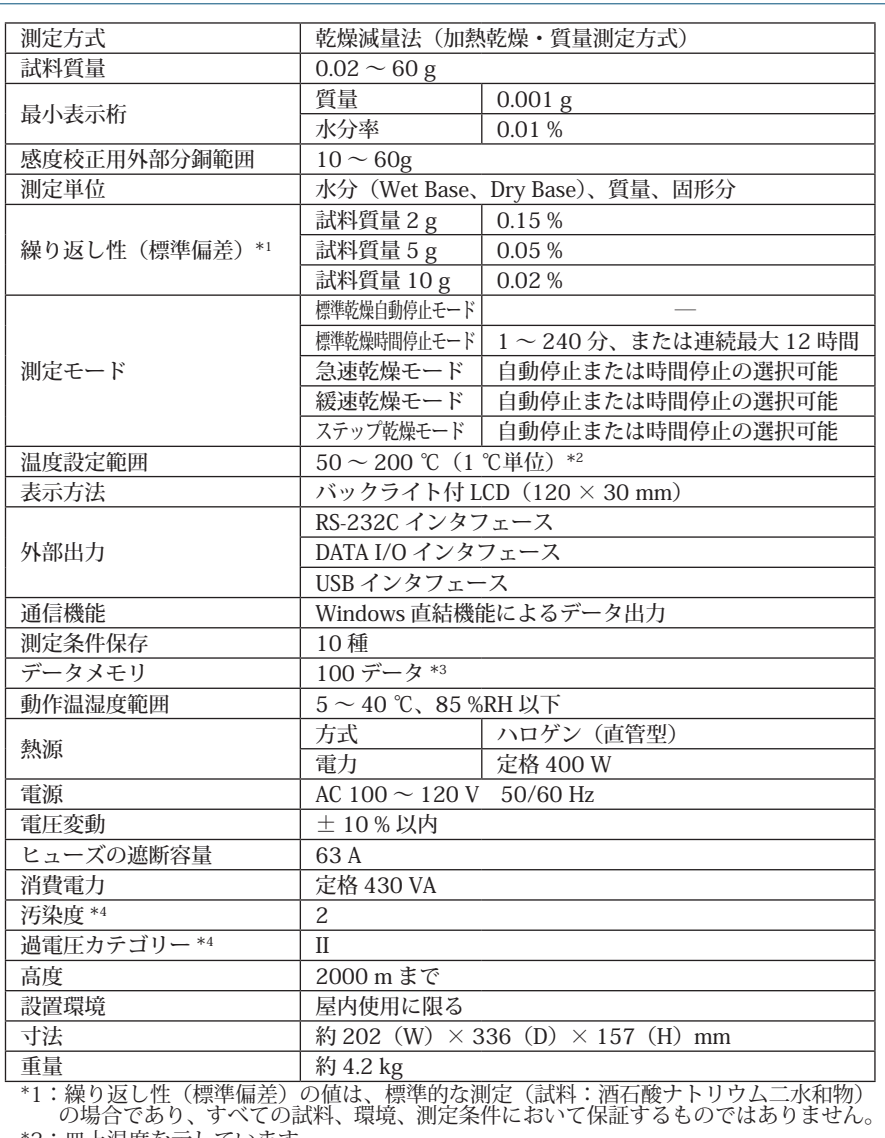

\*3:測定日時、測定条件、乾燥前後の質量、試料コード、測定結果

\*4:詳しくは、当社ホームページ(https://www.an.shimadzu.co.jp/balance/)を参照ください。

▽ 必要な情報

#### 保守部品

記載した部品番号や仕様などは、予告なく変更することがあります。

#### ◆ 保守部品リスト

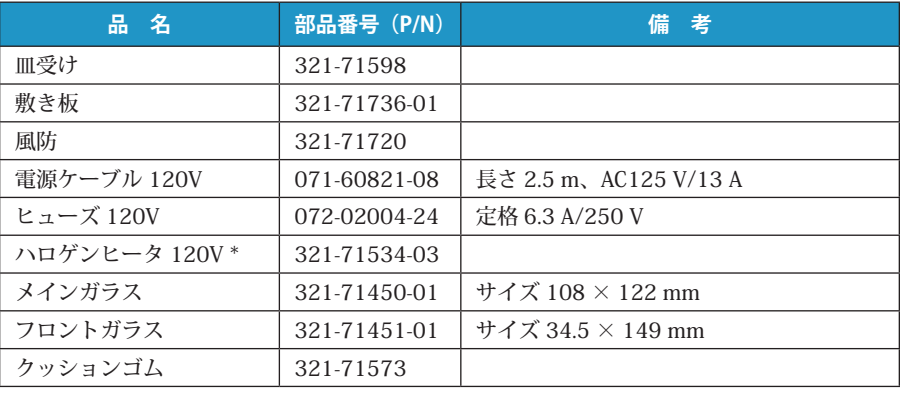

\* コネクタ色の組み合わせが異なることがありますが、問題ありません。

#### 特別付属品(オプション)リスト

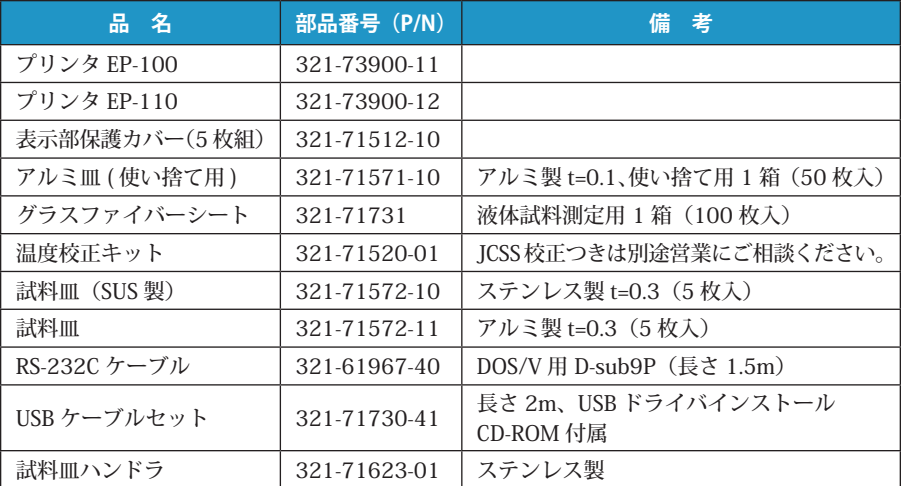

■ メニューマップについて メニューマップは、メニュー項目の体系を理解しやすいように図示したものです。 利用したいメニュー項目にすばやくアクセスするのに役立ちます。 メニューの表記やメニューの操作方法については、「メニューについて」(KG P.40) を参照してください。 ◆ メニューマップの見かた **メニューマップの <sup>表</sup> <sup>記</sup> 操 作 説 明** ▲ または → を押してメニュー項目を選択する。 C を押して次のメニュー項目に進む。 を押して前のメニュー項目に戻る。メニュー1階層目(メニュー O マップの左端の項目で押すと、スタンバイ状態に戻る。 ENTER ENTER を押して、項目を確定する。 ESC メニュー表示時に を押すと、スタンバイ状態に戻る。 ■ | 取扱説明書のページを参照する。 ◆ メニュー制限時に表示される項目  $\ast$ 工場出荷時(メニューリセット時)の設定

にはかってみるくわしくはかってみるくわしくはかってみるようになくまである。 くわしくはかる ほ かの機器とつなぐ

メンテナンス

はかる前に

はかってみる

困ったときは・その他 ー キャッシュ ▽ 必要な情報

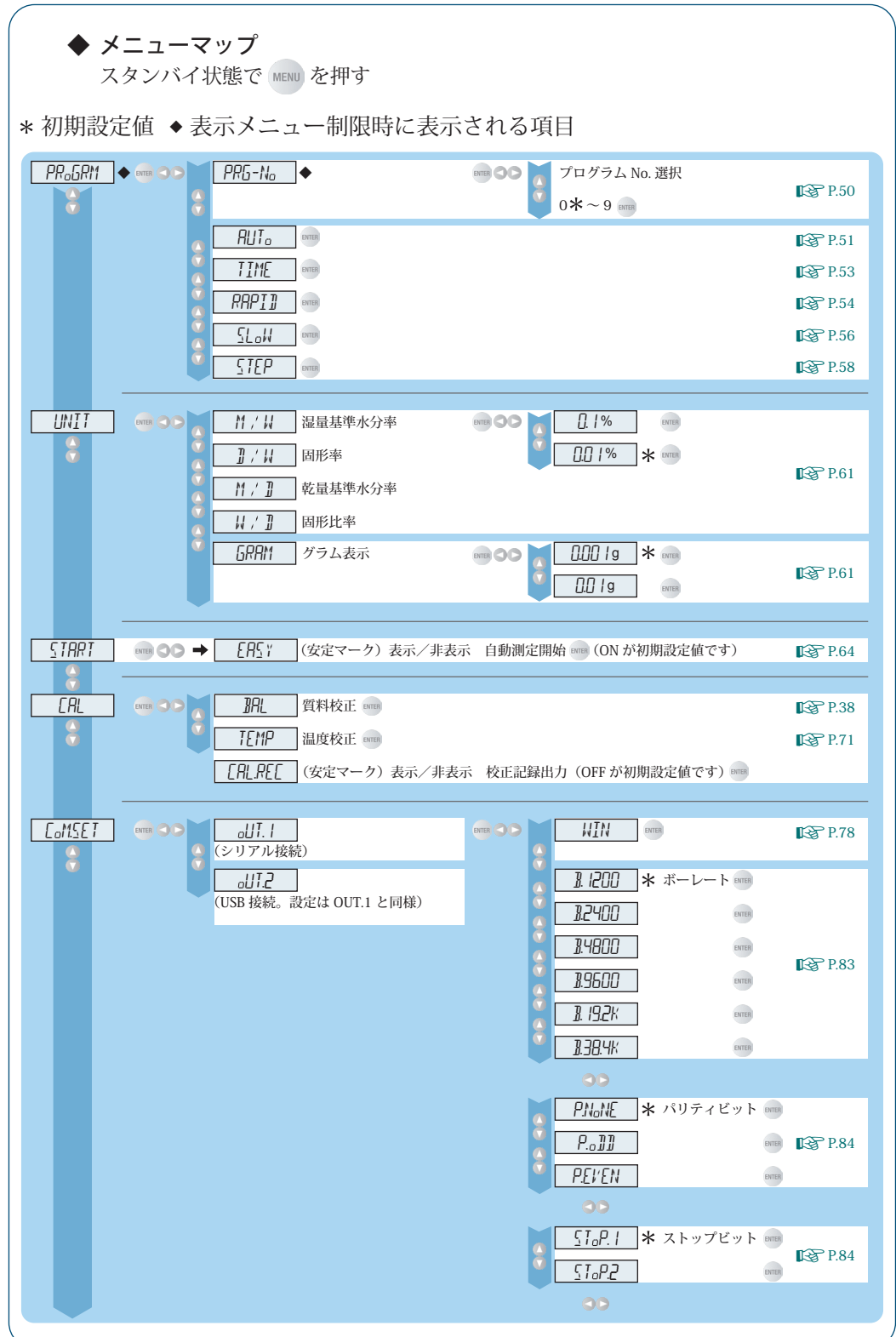

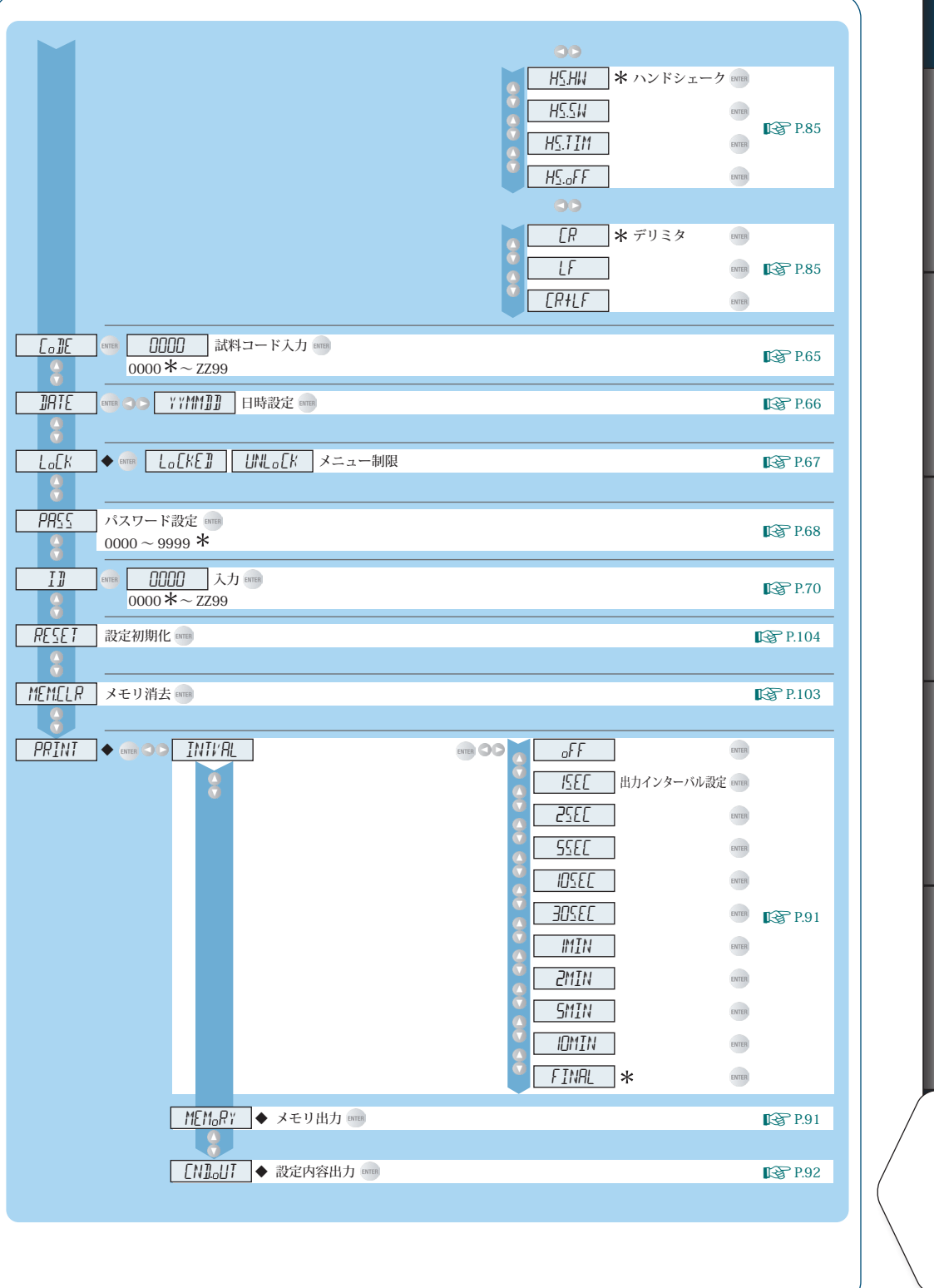

ー キャッシュ

困ったときは・その他

にはかってみるくわしくはかってみるくわしくはかってみるようになくまである。

くわしくはかる

ほ

かの機器とつなぐ

メンテナンス

はかる前に

はかってみる

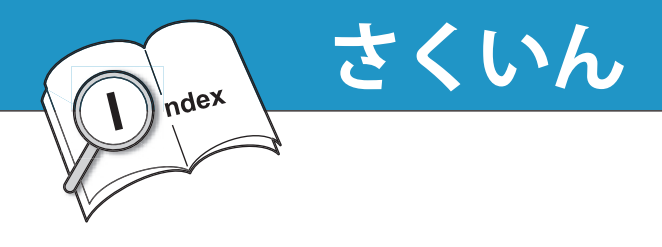

#### **記号**

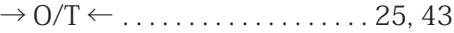

## **アルファベット**

#### A

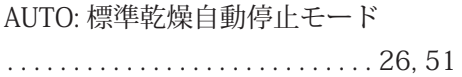

# C

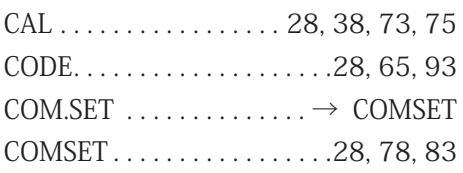

#### D

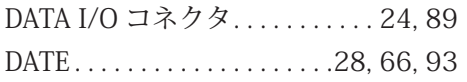

#### E

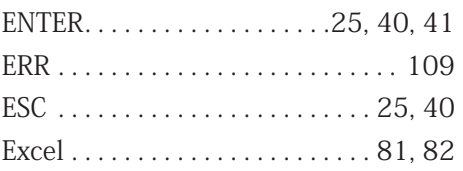

#### I

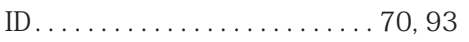

#### M

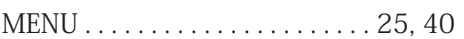

#### N

NG. . . 68, 69

# P

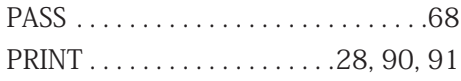

#### R

RAPID: 急速乾燥モード ...... 27, 54 RS-232C コネクタ ...........24, 79

#### S<sub>s</sub> and the state of the state of the state of the state of the state of the state of the state of the state of the state of the state of the state of the state of the state of the state of the state of the state of the s

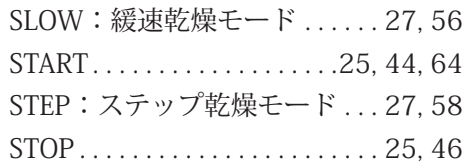

### The contract of the contract of the contract of the contract of the contract of the contract of the contract of the contract of the contract of the contract of the contract of the contract of the contract of the contract o

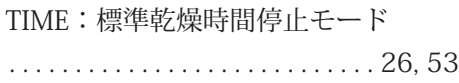

#### U<sub>U</sub>

UNIT...................28, 62, 93 USB コネクタ................24, 80

#### W

Windows 直結機能.........77, 108 Windows による水分計制御.......83

#### **かな**

# あ

安定マーク...............26, 43, 64

# う

<u>ウォーミングアップ...............38</u>

#### <u>え し</u>

エラー.....................108, 109

# **お**

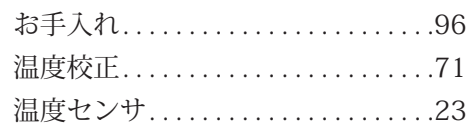

#### <u>か す</u>

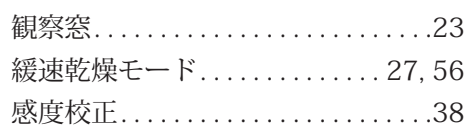

# き

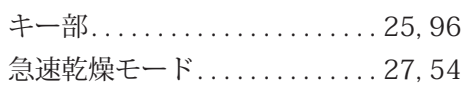

# け

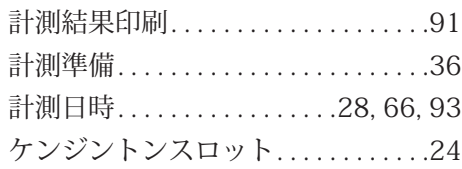

# こうしょう こうしょう

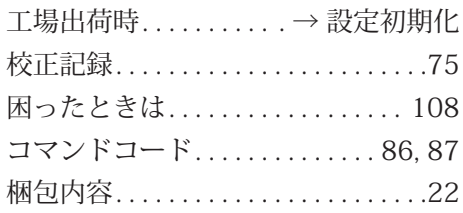

# さ

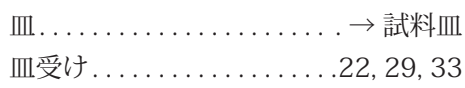

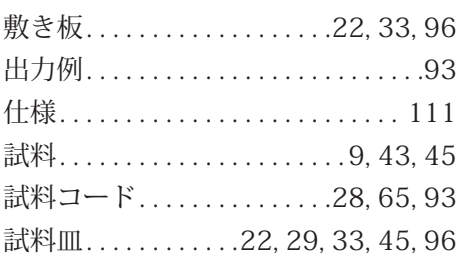

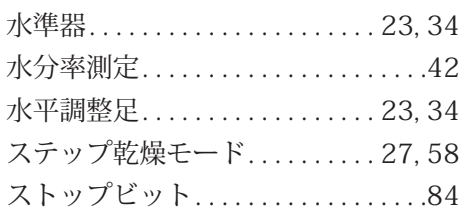

### せ

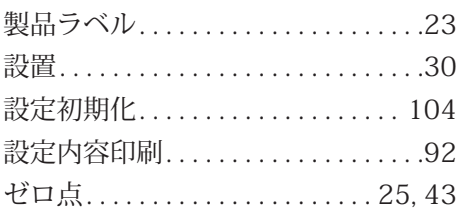

### そ

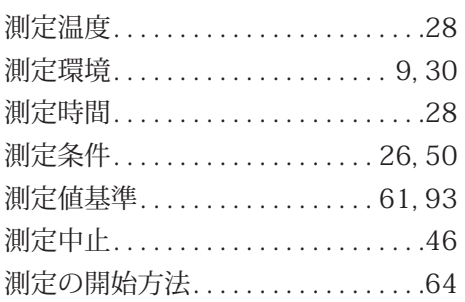

#### つ

通信マーク........................26

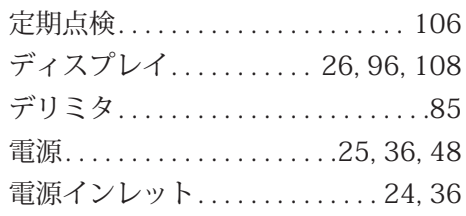

# にんしょう しょうしょう

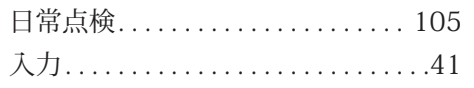

# は

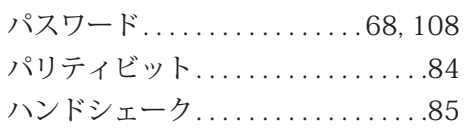

# ひ

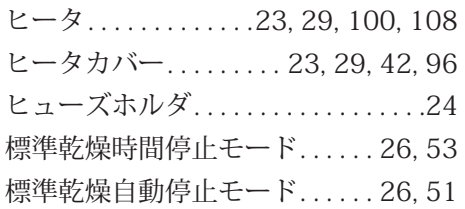

# <u>ふって こうしょうしょうしょう</u>

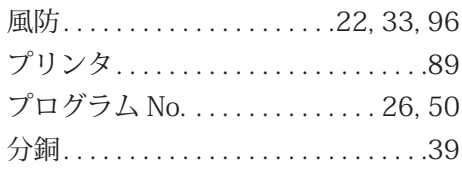

## ほうしょう しゅうしょう しょうしょく

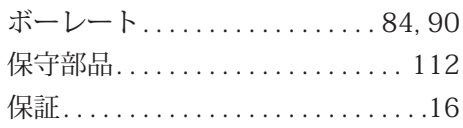

#### て め

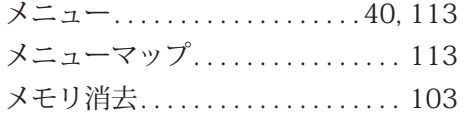

#### <u>ゆ</u>

ユーザ登録. . 3

### <u>ろ</u>

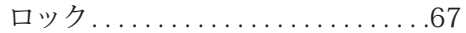

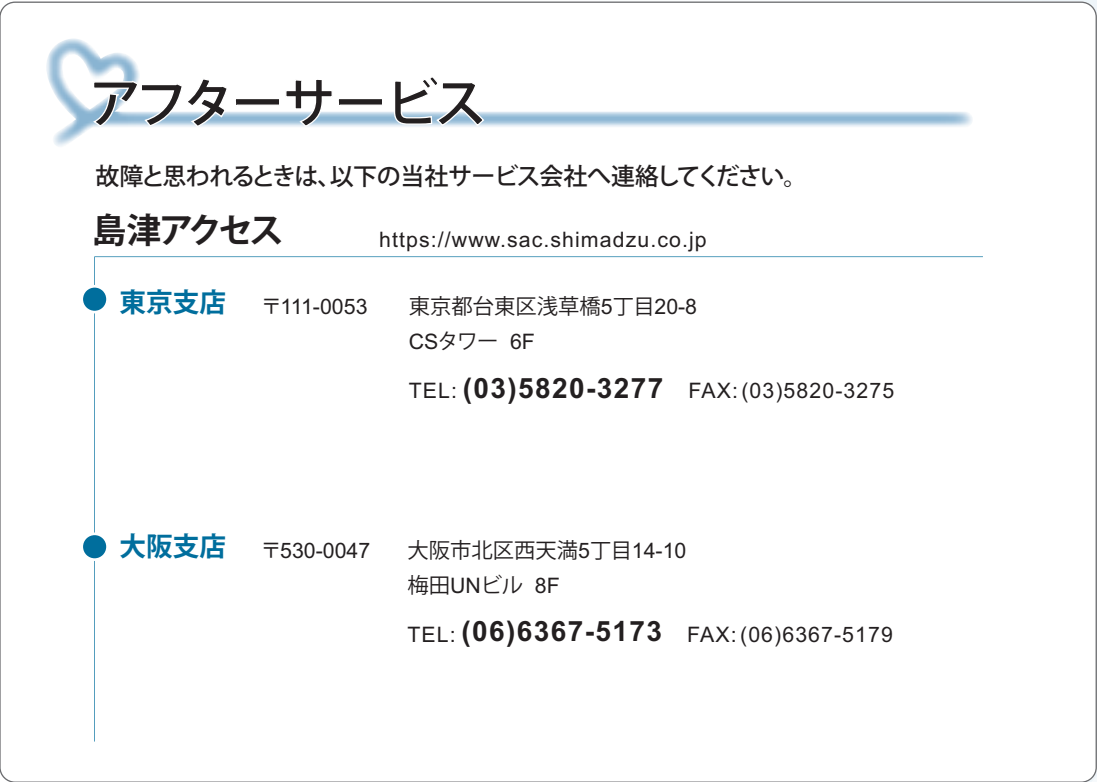

# ⊕島津製作所 分析計測事業部

島津天びんホームページアドレス https://www.an.shimadzu.co.jp/balance

東京支社 天びん営業課 TEL(03)3219-5705 [担当地域 北海道·東北·関東·甲信越·静岡県] 関西支社 天びん営業課 TEL(06)6373-6662 [担当地域 北陸·東海<\*\*)·近畿·中国·四国·九州·沖縄] ※静岡県は東京の天びん営業課の担当です。